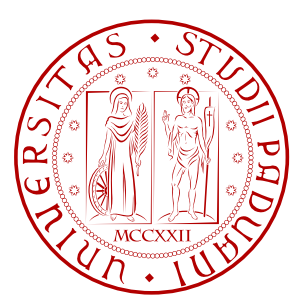

## UNIVERSITÀ DEGLI STUDI DI PADOVA

Facoltà di Scienze MM.FF.NN. Dipartimento di Matematica Pura e Applicata

> Corso di Laurea in Informatica

## Reingegnerizzazione del sito web delle Lauree in Informatica

Relatore: Laureando: Dott.ssa Ombretta Gaggi Matteo Ciman

Matricola: 580716

# Indice

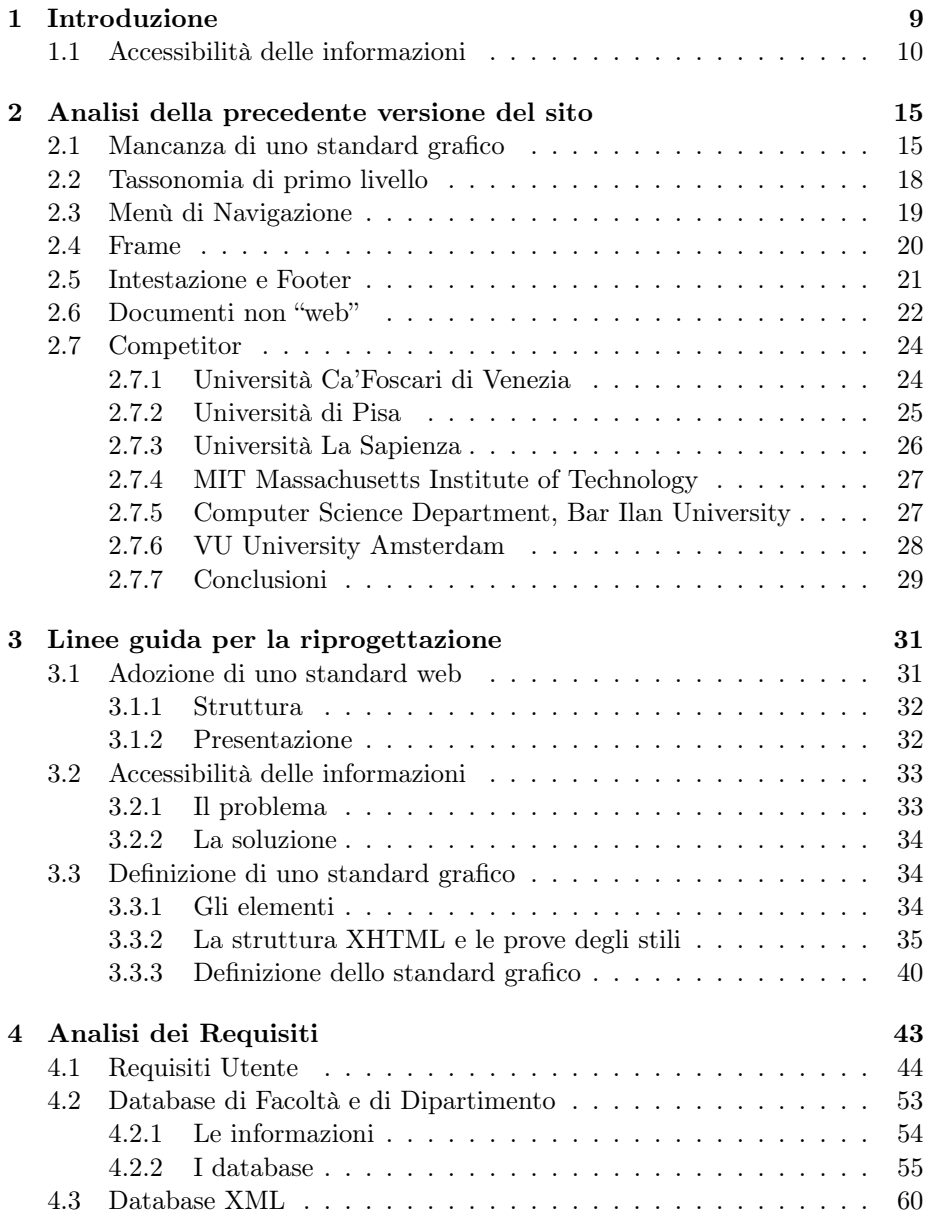

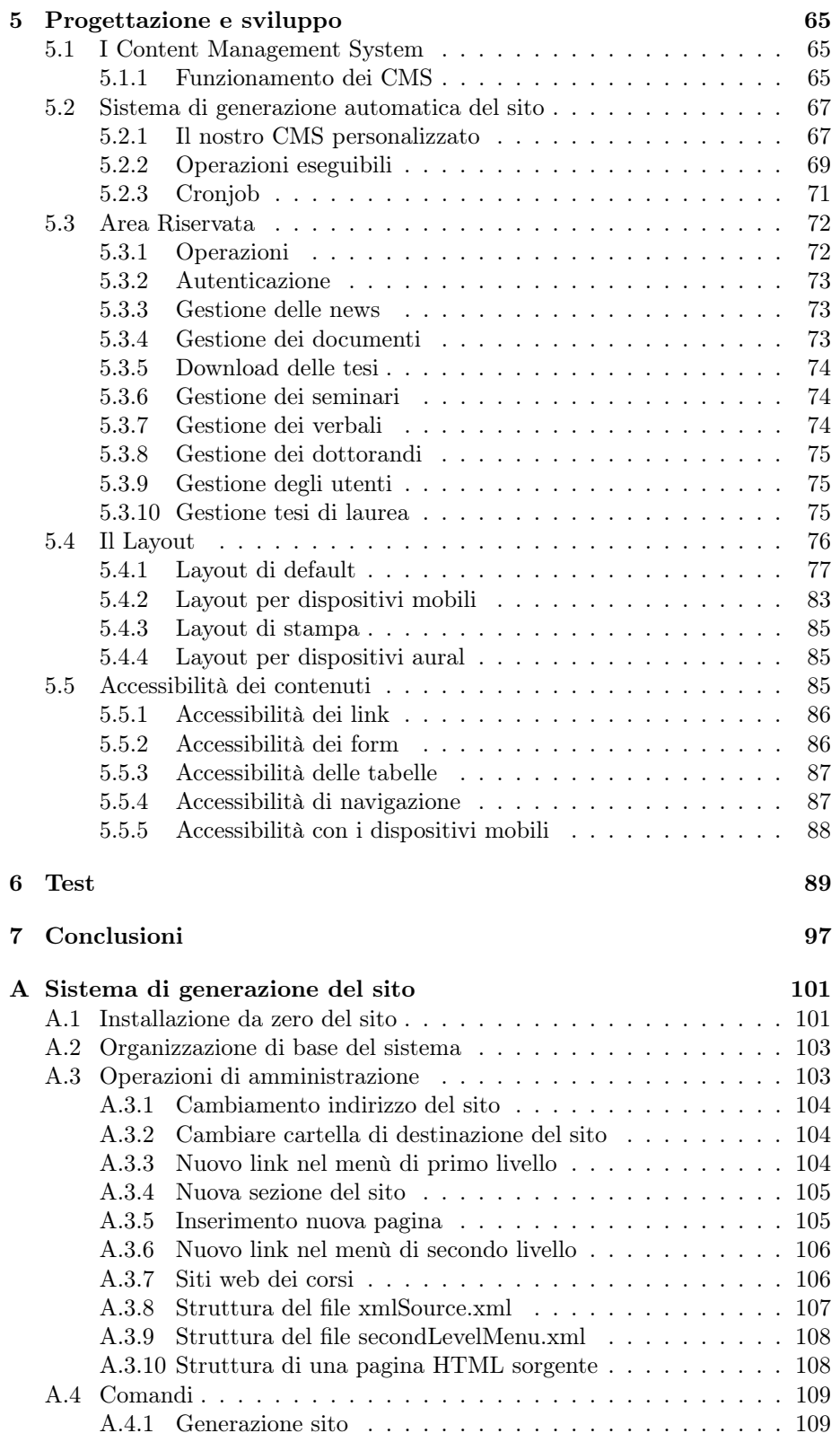

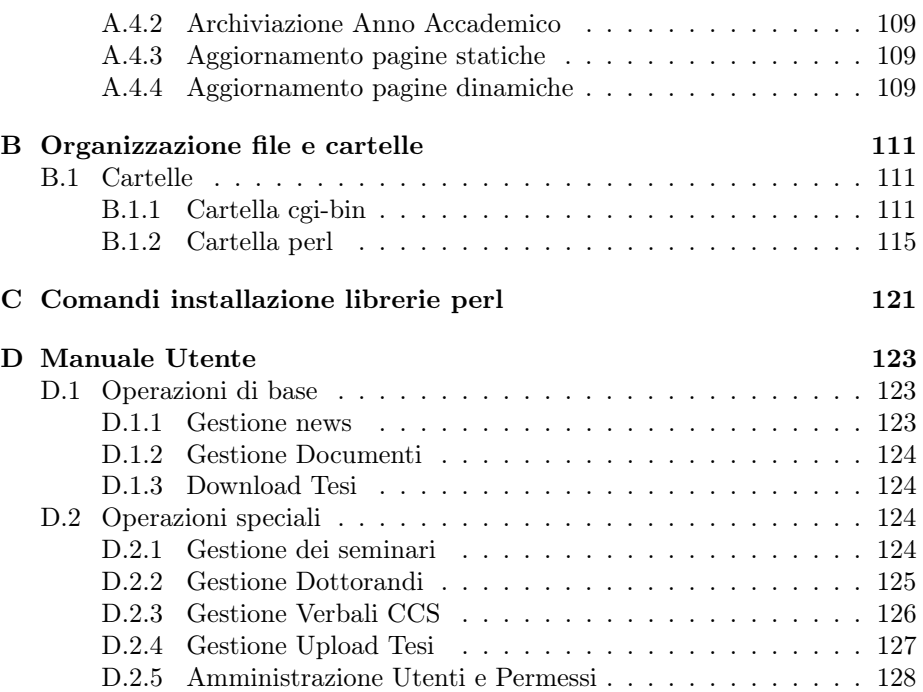

# Elenco delle figure

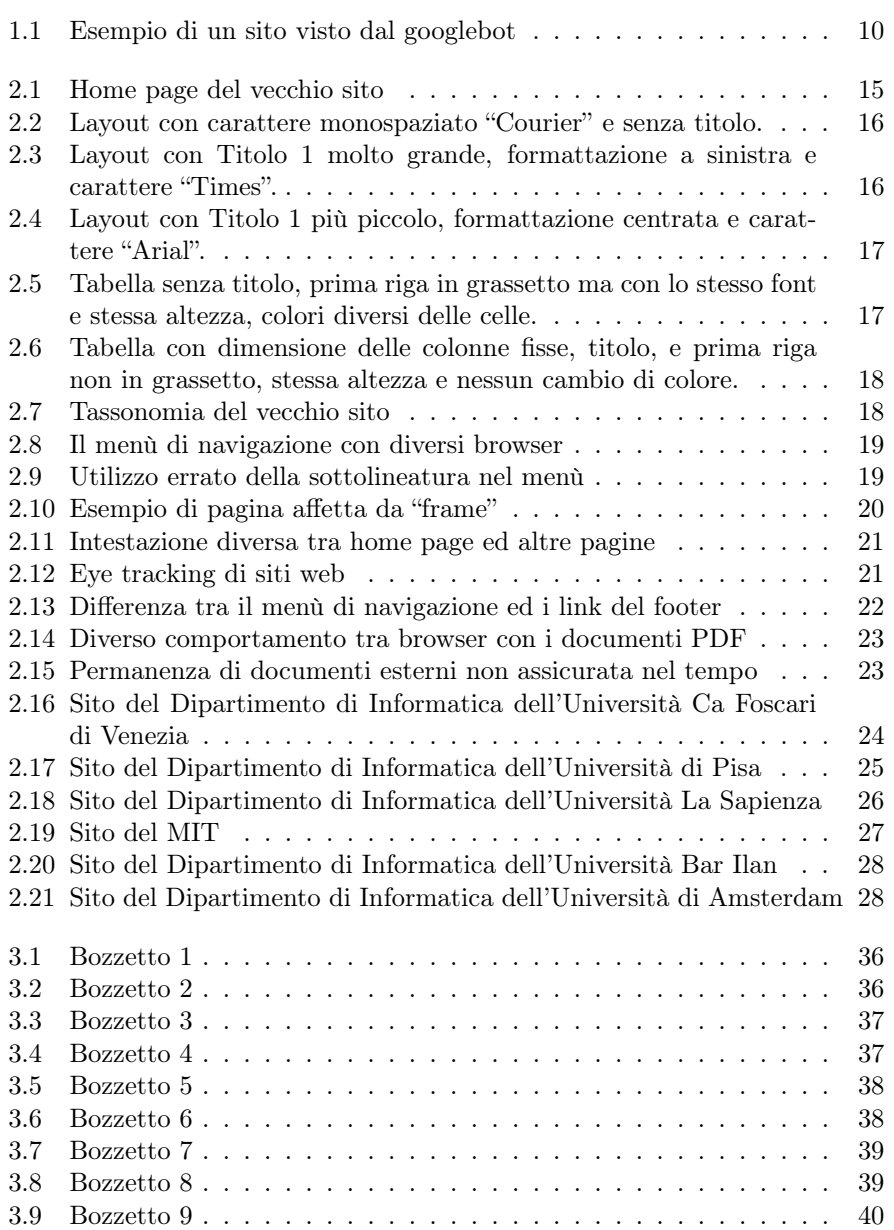

## ELENCO DELLE FIGURE

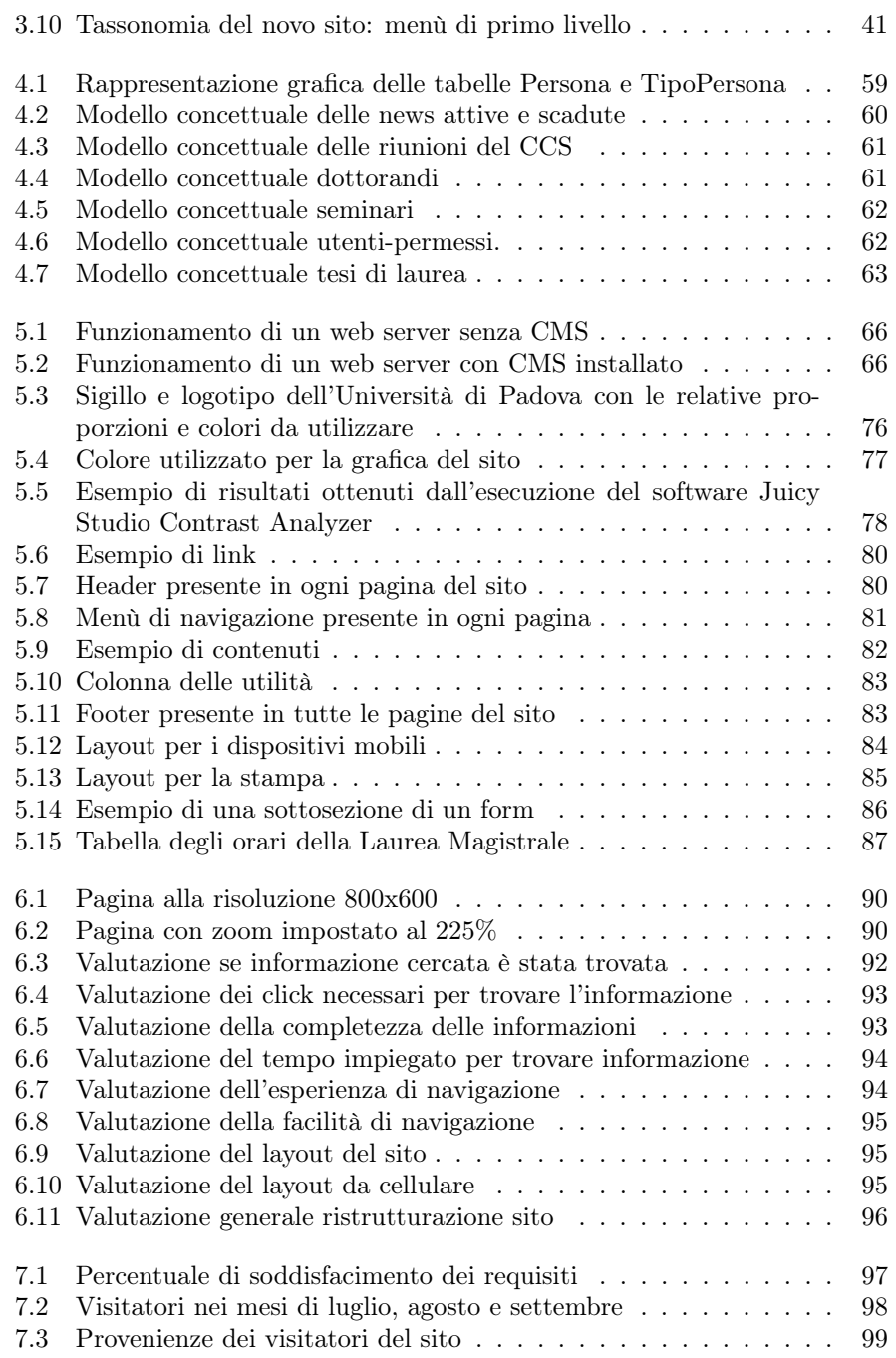

## Capitolo 1

## Introduzione

L'enorme svillupo di Internet, e la sua conseguente possibilità di raggiungere una notevole quantità di persone in poco tempo, e con costi molto ridotti, ha fatto sì che istituzioni come quelle dell'Università, e nel nostro caso specifico un corso di Laurea, potessero utilizzare un sito internet per comunicare con gli studenti o per fornire informazioni a possibili studenti futuri.

Tuttavia, la creazione e l'uso di un sito internet comporta anche delle responsabilità e dei compiti da parte dell'istituzione, per far sì che i contenuti messi a disposizione siano sempre aggiornati, ma soprattutto che siano accessibili ed utilizzabili da parte di tutte le persone che possono averne bisogno. La possibilità che un sito abbia più aspetti negativi che positivi, rendendo quindi le informazioni non aggiornate o non accessibili a tutti, non è una possibilità molto remota, soprattutto se la progettazione del sito o l'organizzazione delle informazioni non sono state adeguatamente e correttamente studiate all'inizio.

Lo stage interno svolto presso l'Università di Padova, Dipartimento di Matematica Pura e Applicata, insieme a Marco Sbrignadello e sotto la supervisione della Dott.ssa Ombretta Gaggi, a partire dal 19 Aprile fino al 25 Luglio, ha avuto come obbiettivo la totale riorganizzazione e ristrutturazione del sito dei corsi di Laurea in Informatica, che era entrato in processo tale per cui le già poche informazioni messe a disposizione risultavano essere errate, di difficile reperimento (in quanto non sempre collocate nel posto più consono), incomplete, e difficilmente accessibili.

Ed è proprio questo uno dei punti fondamentali: secondo la legge Stanca (n. 4, 9 gennaio 2004) [6], tutte le amministrazioni pubbliche sono obbligate ad avere siti accessibili, pena l'applicazioni di sanzioni. Nello specifico, all'articolo 5, si sottolinea la necessità di favorire l'accesso agli strumenti d'istruzione da parte dei disabili, con particolare riferimento a non vedenti, o ipovedenti. Il corso di Laurea quindi, mettendo a disposizione un sito con diverse informazioni, è tenuto per legge a rendere queste informazioni accessibili a tutte le categorie di utenti. Come vedremo successivamente, il sito precedente non rispettava in alcun modo queste direttive.

È seguendo queste indicazioni fondamentali che l'intera attività di stage si è sviluppata, progettando un sito che rispettasse queste direttive e dove tutte le informazioni e le risorso messe a disposizione fossero accessibili a tutti gli utenti visitatori.

## 1.1 Accessibilità delle informazioni

Parlando in generale l'accessibilità è "l'usabilità di un prodotto, servizio, ambiente o strumento, col più ampio raggio di capacità" (ISO TS 16071). In ambito web si intende la possibilità di accedere alle informazioni e ai servizi disponibili in rete da parte di categorie di utenti diversificati e da una gamma di dispositivi diversi. Richiedono particolare attenzione le categorie di utenti svantaggiate sotto il profilo fisico o psicologico.Tali utenze, nella maggior parte dei casi, utilizzano dispositivi diversi dai browser tradizionale per accedere alle informazioni. Per utenti con disabilità si devono considerare:

- coloro che non sono in grado di vedere, ascoltare, o muoversi o di non essere in grado di gestire tutte le informazioni;
- coloro che hanno difficoltà nella lettura o nella comprensione del testo;
- coloro che non sono in grado di utilizzare gli strumenti di input tradizionali (tastiera e mouse);
- coloro che dispongono di uno schermo solo testuale o che possiedono terminali piccoli, con connessione lenta e poca capacità di calcolo;
- coloro che possiedono versioni non aggiornate di browser web.

Inoltre i motori di ricerca più diffusi (es. Google) sono da considerare come utenti con disabilità. Infatti per l'indicizzazione delle pagine si limita a leggere il contenuto senza applicare gli stili. Tale comportamento è molto simile a quanto accade con gli screen reader, quindi l'accessibilità dei contenuti aiuta anche una miglior indicizzazione e, conseguentemente, un migliore posizionamento nelle ricerche web.

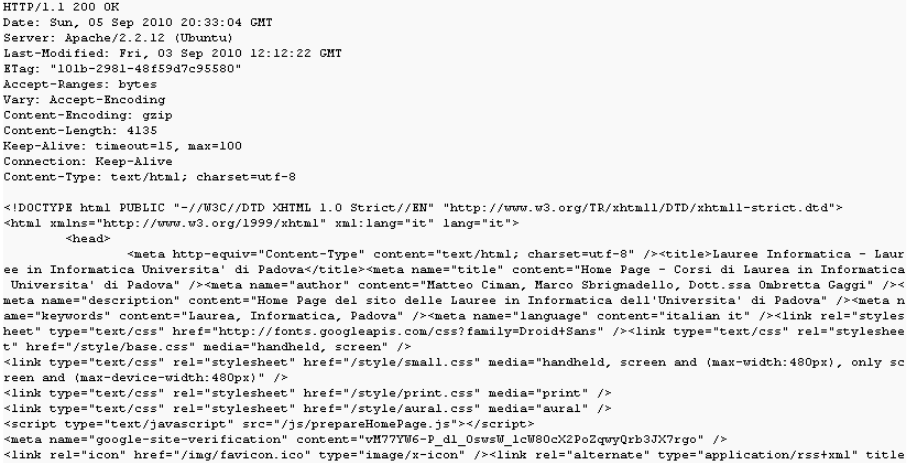

Figura 1.1: Esempio di un sito visto dal googlebot

Dovrebbe essere un obiettivo da perseguire quello di rendere l'informazione più facile da consultare per tutti e pertanto fa parte delle buone regole di progettazione di un sito.

Nel caso di siti governativi, l'accessibilità del sito diventa obbligatoria; in Italia esiste dal 9 Gennaio 2004 la legge Stanca n.4 [6] che obbliga le amministrazioni pubbliche ad avere siti accessibili, pena l'applicazione di sanzioni. Tale legge riconosce "il diritto di ogni persona ad accedere a tutte le fonti di informazione e ai relativi servizi, ivi compresi quelli che si articolano attraverso strumenti informatici e telematici". Inoltre nell'articolo 5 della legge si sottolinea la necessità di favorire l'accesso agli strumenti d'istruzione da parte dei disabili, con particolare riferimento a non vedenti, o ipovedenti.

È quindi d'obbligo, nella riprogettazione del sito dei corsi delle lauree, prestare la massima attenzione all'accessibilità dei contenuti e della grafica.

Al fine di facilitare la progettazione di siti pienamente accessibili ed usabili, il W3C (World Wide Web Consortium) [11] ha definito il WAI (Web Accessibility Initiative) [9]. Il suo gruppo di lavoro ha il compito di definire delle linee guida che, se seguite, assicurano l'accessibilità e l'usabilità di un sito web. Inoltre assicura che gli standard promossi dal W3C [11] supportino l'accessibilità.

Le raccomandazioni WAI [9] che ci interessano direttamente sono quelle rivolte ai web designer e agli autori dei contenuti delle pagine. Tali linee guida si basano su due principi generali:

- 1. assicurare una trasformazione elegante delle pagine, ovvero che rimangono accessibili nonostante le limitazioni dovute a disabilità fisiche, sensoriali, e dell'apprendimento, limitazioni causate dal lavoro e da barriere tecnologiche;
- 2. rendere il contenuto comprensibile e navigabile, ovvero gli sviluppatori devono usare un linguaggio chiaro e semplice, fornire meccanismi comprensibili per navigare la pagina e tra pagine diverse.

I principi chiave delle raccomandazioni riguardanti la trasformazione elegante di un sito sono:

- separare la struttura dalla presentazione;
- fornire sempre un equivalente testuale per ogni media diverso dal testo: il testo può essere riprodotto secondo modalità accessibili a quasi tutti gli utenti;
- creare documenti che veicolino l'informazione anche se l'utente non può vedere o sentire: fornire informazioni attraverso diversi canali sensoriali alternativi;
- creare documenti che non necessitino di un hardware specifico: le pagine dovrebbero essere utilizzabili anche senza mouse, con piccoli schermi, a bassa risoluzione, in bianco e nero, oppure senza schermo attraverso output di voce o testo.

Per quello che riguarda il contenuto comprensibile e navigabile i principi cardine sono:

• dotare la pagina di strumenti di navigazione ed orientamento ne massimizza l'accessibilità e l'usabilità;

- non tutti gli utenti sono in grado di utilizzare le indicazioni visive come immagini sensibili, barre di scorrimento proporzionali, grafici che possono essere frame affiancati, o comunque elementi utilizzati solamente da utenti vedenti;
- gli utenti possono inoltre perdere informazioni relative al contesto qualora possano vedere solo una parte della pagina (accesso alla pagina per sezioni, magnifier o schermi piccoli, accesso alla pagina per singola parola con la sintesi vocale, dispositivi braille);
- senza informazioni che aiutino l'orientamento, tabelle di grandi dimensioni, elenchi e menù, possono non essere comprensibili per alcune categorie di utenti.

Queste raccomandazioni hanno tre livelli di priorità che si basano sull'impatto che tale raccomandazione ha sull'accessibilità. La priorità 1 costituisce un requisito base, la 2 consente di rimuovere barriere significative e la 3 migliora l'accesso ai documenti web. Legati ai livelli di priorità esistono i livelli di conformità che si dividono in A, AA e AAA che rispettivamente prevedono il conseguimento del primo punto di priorità, del primo e il secondo e del primo, secondo e terzo insieme.

Le linee guida possono essere raggruppate e riassunte in 13 punti che, se seguiti, garantiscono una conformità AAA di accessibilità:

- 1. fornire alternative equivalenti al contenuto audio e visivo;
- 2. assicurarsi che il testo e il layout siano comprensibili senza colore;
- 3. marcare i documenti con elementi che ne garantiscano una corretta struttura semantica e gestire la presentazione con i soli fogli di stile;
- 4. utilizzare marcatori che rendano facile la pronuncia di testi stranieri;
- 5. usare le tabelle per contenere dati realmente tabellari e non ai fini della presentazione del contenuto e usare tutti gli strumenti possibili per facilitare la lettura per gli screen reader;
- 6. se si usano tecnologie recenti, considerare l'eventualità che tale tecnologia non sia supportata da tutti i browser;
- 7. evitare elementi in movimento, lampeggianti o che cambiano troppo velocemente;
- 8. il layout deve seguire i principi di accessibilità: indipendenza dai dispositivi, navigabilità via tastiera ecc;
- 9. garantire l'indipendenza dal dispositivo di visualizzazione;
- 10. considerare i vecchi browser ed eventualmente usare soluzioni provvisorie sostitutive;
- 11. usare le tecnologie e le raccomandazioni W3C [11] e se non possibile fornire una versione alternativa accessibile;
- 12. fornire meccanismi di navigazione chiari, coerenti e non ambigui;

## 1.1 Accessibilità delle informazioni

13. assicurarsi che i documenti siano chiari e semplici in modo da poter essere facilmente compresi.

## Capitolo 2

# Analisi della precedente versione del sito

Il sito di riferimento per i corsi di Laurea in Informatica disponibile prima dell'inizio di questo lavoro, è tuttora reperibile all'indirizzo http://lauree.math.unipd.it/laureainformatica/.

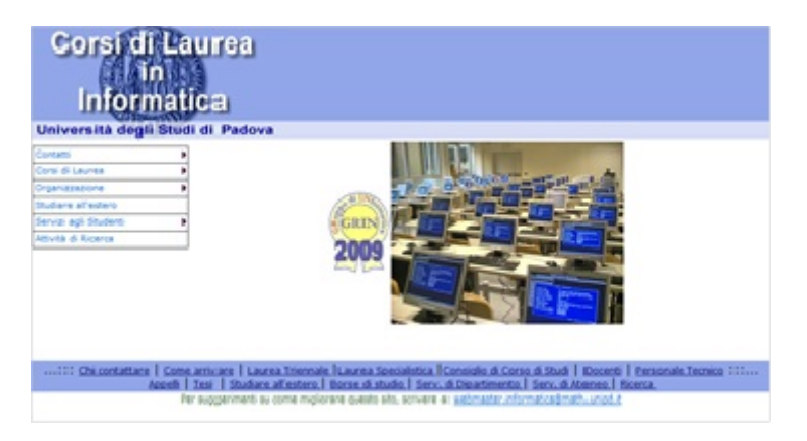

Figura 2.1: Home page del vecchio sito

Questo sito è per lo più costituito da un insieme di pagine HTML statiche, contenenti poco testo informativo, ma molti link a risorse esterne, come ad esempio file PDF o pagine presenti in altri siti.

Esso, al di la della qualità dei contenuti e della ricchezza di informazioni, presenta svariati problemi che influiscono in maniera negativa sia sulla qualità grafica del sito, sia sulla sua accessibilità ed usabilità da parte dei visitatori.

## 2.1 Mancanza di uno standard grafico

L'intero sito precedente adotta, per pagine diverse, un diverso stile grafico anche per strutture uguali, come ad esempio titoli, paragrafi, tabelle, ecc. Questo comportamento è da evitare, perchè diverse formattazioni non permettono all'utente di orientarsi (e riconoscere) facilmente i diversi oggetti grafici all'interno di una pagina.

|              | <b>Informatica</b><br>an ist court linear at Pastone                                                                                                   |
|--------------|----------------------------------------------------------------------------------------------------|
|              | Gruppi per discussione problematione relative al passaggio dalle<br>lauree attuali alle nuove lauree (laurea e laurea magistrale).                     |
|              |                                                                                                    |
| <b>Schar</b> |                                                                                                    |
|              | Ogni atudente dovra* rivolgerai al docente responsabile del suo gruppo.                                                                                |
|              | Gruppo i (resp. Dott, Aiolli): fino a Bettin Andrea incluso                                                                                            |
|              | druggo 2 (resp. Prof. Baldan): da Bettin Andrea escluso a Cantini Giacomo incluso                                                                      |
|              | Gruppo 3 (resp. Prof. Colussi): da Cantini Giacomo escluso a Coratella Marco incluso                                                                   |
|              | druppo 4 (resp. Dott.ssa Crafa): da Coratella Marco escluso a Dissegna Stefano incluso                                                                 |
|              | Gruppo 5 (resp. Prof. File'); da Dissegna Stefano escluso a Ockkin Andrea incluso                                                                      |
|              | Gruppo 6 (resp. Frof. Marchiori): da Gobbin Andrea escluso a Magagna Faolo incluso                                                                     |
|              | druppo 7 (resp. Dott. Palazzi): da Magagna Paolo escluso a Minaldo Alessandro incluso                                                                  |
|              | Gruppo 8 (resp. Prof. Ranzato): da Hinaldo Alessandro escluso a Pelliszon Matteo incluso                                                               |
|              | Gruppo 9 (resp. Prof.ssa Rossi): da Pellizzon Matteo escluso a Rossetti Federico incluso                                                               |
|              | druggo 10 (resp. Prof. Spenduti): da Rossetti Federico escluso a Simionato Daniel incluso                                                              |
|              |                                                                                                    |
|              | Gruppo 11 (resp. Prof. Vardanega): da Simicnato Daniel escluso a Vanzan Andrea incluso<br>Gruppo 12 (resp. Dott.ssa Venable): da Vanzan Andrea escluso |

Figura 2.2: Layout con carattere monospaziato "Courier" e senza titolo.

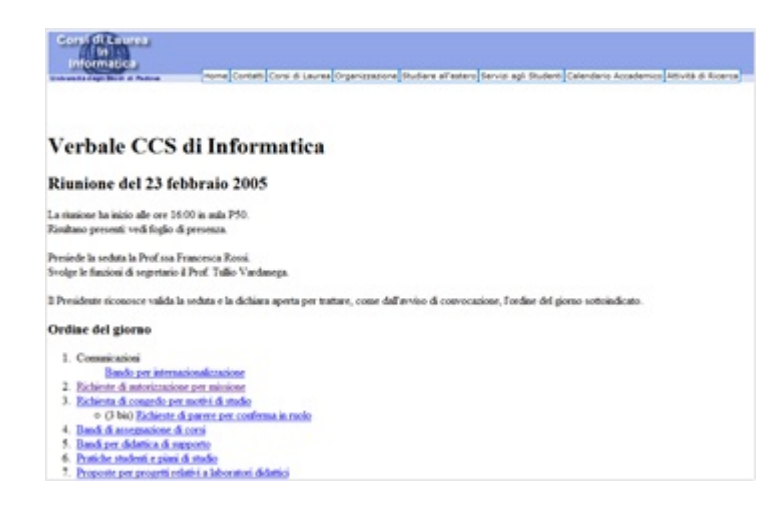

Figura 2.3: Layout con Titolo 1 molto grande, formattazione a sinistra e carattere "Times".

## 2.1 Mancanza di uno standard grafico

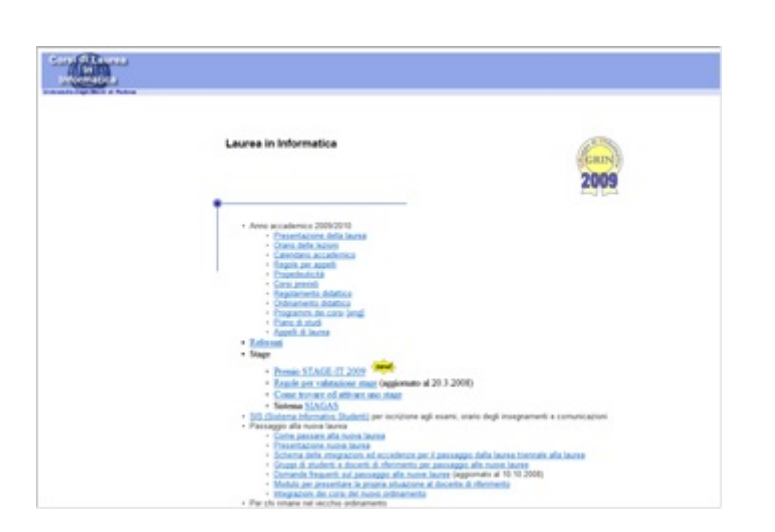

Figura 2.4: Layout con Titolo 1 più piccolo, formattazione centrata e carattere "Arial".

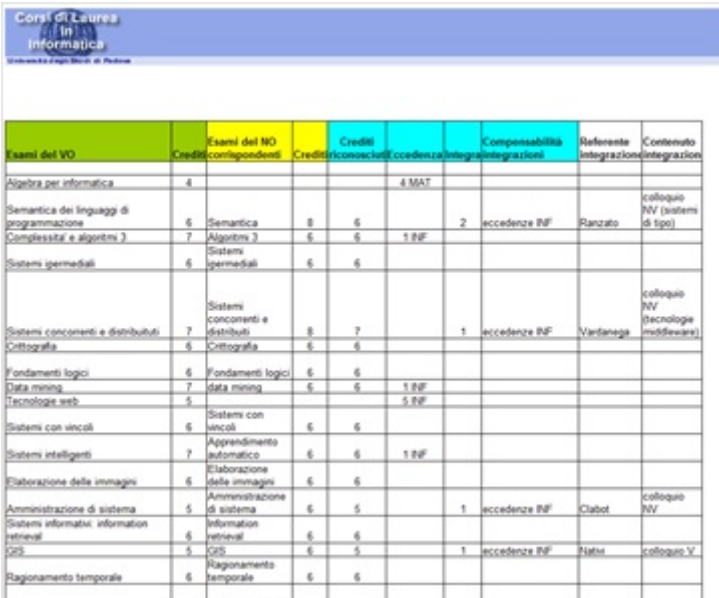

Figura 2.5: Tabella senza titolo, prima riga in grassetto ma con lo stesso font e stessa altezza, colori diversi delle celle.

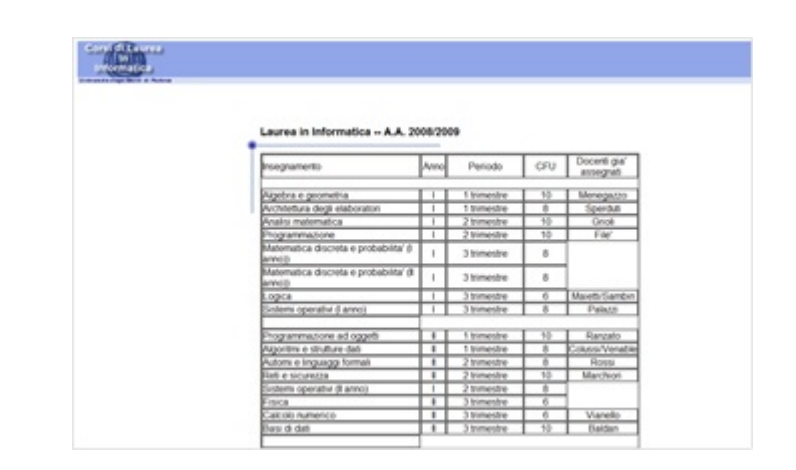

Figura 2.6: Tabella con dimensione delle colonne fisse, titolo, e prima riga non in grassetto, stessa altezza e nessun cambio di colore.

## 2.2 Tassonomia di primo livello

La struttura organizzativa del sito è riportata in figura 2.7:

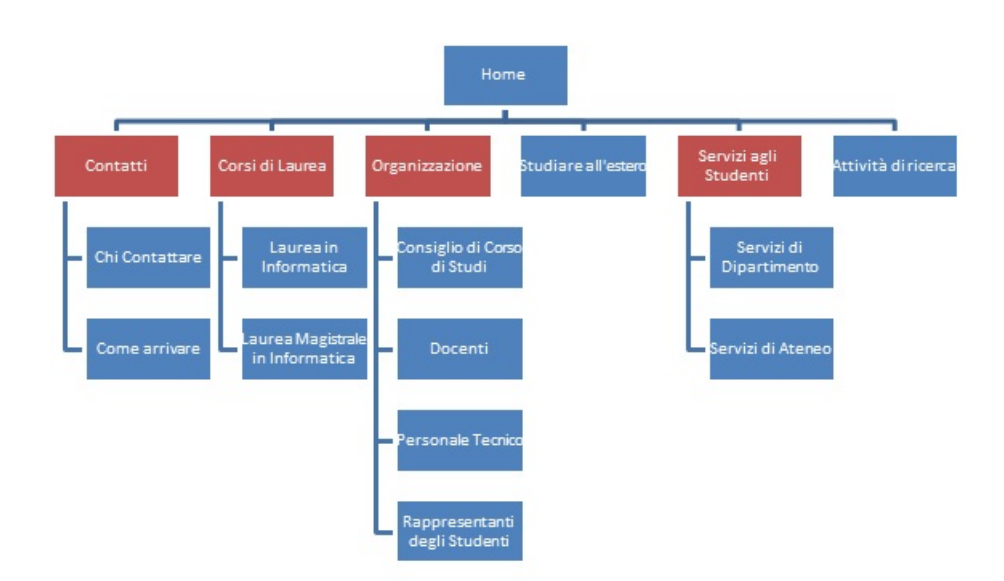

Figura 2.7: Tassonomia del vecchio sito

Il problema di questa organizzazione deriva dal fatto che alcune voci, pur essendo allo stesso livello di altre, non corrispondono a pagine realmente esistenti e quindi non sono navigabili, mentre tutte le voci allo stello livello dovrebbero avere lo stesso comportamento (o tutte cliccabili, o nessuna).

## 2.3 Menù di Navigazione

Un altro problema riscontrato è che il menù di navigazione, realizzato con la tecnica dei menù a comparsa, risulta non visibile con Internet Explorer 8, rendendo quindi la navigazione del sito impossibile con questo browser, se non attraverso il tasto indietro, che permette di ritornare solo in home page.

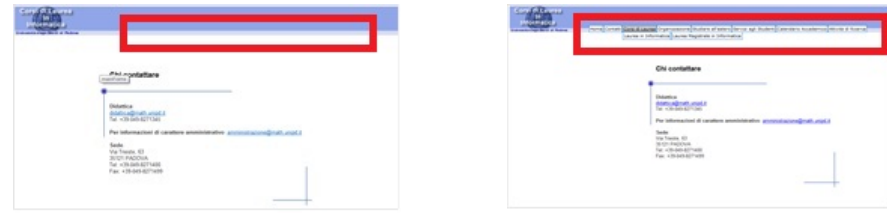

(a) Internet Explorer 8 (b) Mozilla Firefox

Figura 2.8: Il menù di navigazione con diversi browser

In più, la realizzazione di questo tipo di menù richiede l'utilizzo di Javascript. Se, per qualsiasi motivo, l'utente decide di disattivare Javascript, anche il menù laterale risulterà inaccessibile, rendendo il sito completamente non navigabile. Anche se la situazione appena descritta risulta essere ristretta al 5% degli utenti (fonte: statistiche W3C [11]), questo tipo di soluzione mette in forte difficoltà classi di utenti svantaggiate, come ad esempio gli utilizzatori di screen reader, che non riescono ad interpretare correttamente il menù ed i suoi link. Inoltre, questo tipo di utilizzo crea dei problemi anche sui dispositivi mobili, che in certe situazioni possono non interpretare correttamente il codice, rendendo quindi il sito non utilizzabile tramite questo tipo di dispositivi.

Inoltre, risulta essere fonte di confusione l'utilizzo della sottolineatura anche per il primo livello del menù; questo tipo di decorazione deve essere utilizzata per indicare dei link utilizzabili per navigare verso un'altra pagina, mentre, nel nostro caso, tale comportamento non risulta essere rispettato.

| i Corsi di Laurea Organizzazione Studiare all'estero Servizi a |  |  |  |
|----------------------------------------------------------------|--|--|--|
| Laurea in Informatica Laurea Magistrale in Informatica         |  |  |  |

Figura 2.9: Utilizzo errato della sottolineatura nel menù

Infine, questo tipo di menù creano forti problemi di utilizzo alle persone con disabilità motorie soprattutto degli arti superiori, in quanto risulta essere molto difficile per loro collocare il mouse perfettamente sul bottone e non uscire da tale spazio, e non possono nemmeno utilizzare il tasto tab, in quanto il menù non risulta navigabile nella sua interezza.

## 2.4 Frame

Il sito fa un utilizzo pesante del costrutto HTML frame. Questo costrutto, sebbene utilizzato ancora da buona parte dei siti internet presenti in linea, risulta avere un forte impatto negativo sulla presentazione e sull'usabilità. Questo perché, oltre a non essere correttamente interpretato da tutti i browser, crea dei problemi notevoli di visualizzazione, soprattutto nel caso di link verso pagine esterne al sito, che quindi non sono state pensate per essere visualizzate all'interno di un frame.

La figura 2.10 ne è un chiaro esempio:

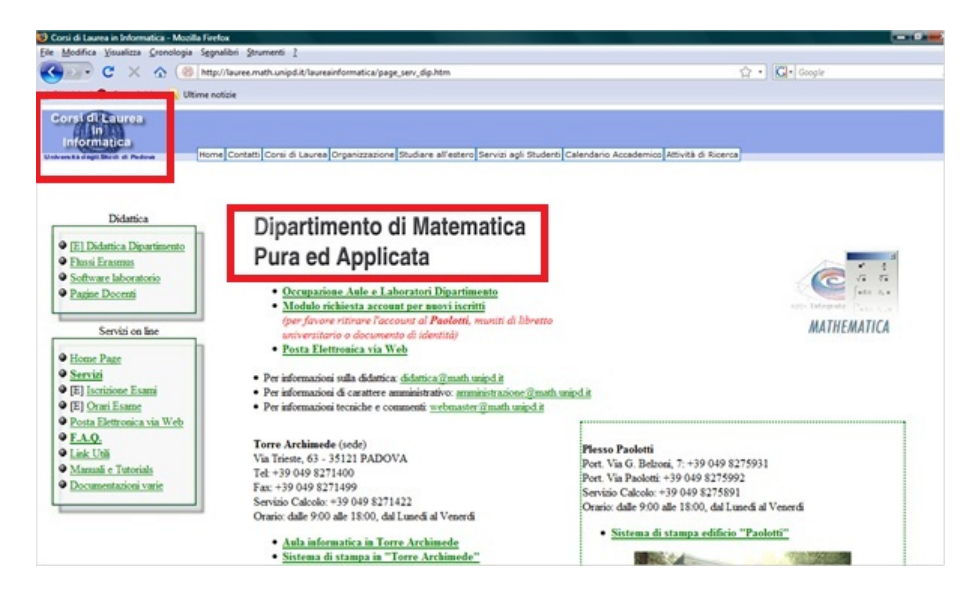

Figura 2.10: Esempio di pagina affetta da "frame"

In questo caso il frame è costituito dalla destinazione del link, che è una pagina esterna al sito. Quello che succede è che nella parte dove non è presente il frame rimane il layout ed il logo del sito, mentre nella parte dove è presente il frame viene visualizzata l'intera pagina di destinazione del link, quindi con tutti i relativi loghi, link, standard grafici, ecc, portando ad un forte disorientamento nell'utente, trovandosi di fronte a due pagine in una e non riuscendo a capire l'esatta provenienza della pagina.

Inoltre, i frame non permettono una corretta gestione dei bookmark. Questo perché, anche se vengono utilizzati in pagine diverse del sito, utilizzando i frame il bookmark salvato farà riferimento sempre alla prima pagina visitata e quindi non a quella scelta dall'utente da aggiungere ai preferiti.

Infine, i frame possono creare problemi con i motori di ricerca che indicizzeranno solamente il frame e non la pagina intera, restituendo così la pagina web incompleta.

## 2.5 Intestazione e Footer

L'intestazione adottata dalle pagine non risulta essere uniforme e uguale per tutte, ma viene adottata una dimensione differente tra la home page del sito e tutte le altre pagine.

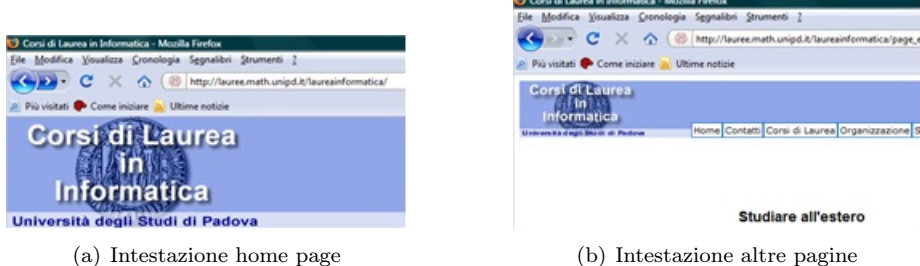

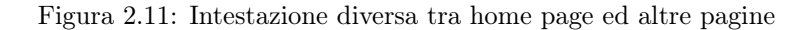

In più, il menù di navigazione, in home page si trova sulla sinistra, mentre nelle altre pagine viene posizionato in alto sotto il banner istituzionale. Questa scelta comporta due problemi:

1. La zona sinistra della finestra viene lasciata totalmente vuota, sprecando una zona a cui invece l'occhio umano attribuisce grande importanza e si aspetta di trovare delle informazioni (si veda la figura 2.12).

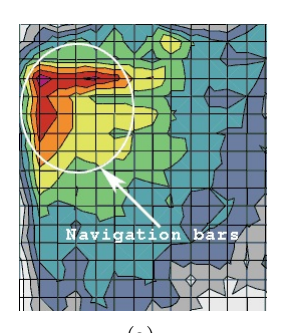

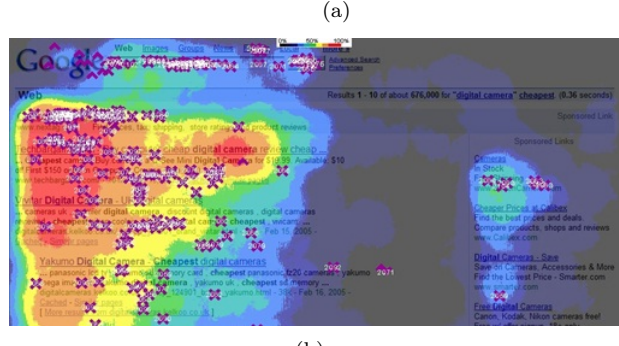

(b)

Figura 2.12: Eye tracking di siti web

2. L'interfaccia utente fornita risulta non chiara, vista la perdita del menù e visto che durante la navigazione non è sempre chiaro dove ci si trovi all'interno del sito per la mancanza di un'indicazione chiara di dove si collochi la pagina all'interno della tassonomia del sito ("breadcrumb").

Il footer è presente solo nella Home page, e non viene riportato in tutte le altre pagine del sito. Tra l'altro, quest'ultimo è costituito da link a pagine di primo livello del sito con una dicitura diversa rispetto a quella del menù principale ("Laurea Triennale", "Laurea Specialistica") e le pagine a cui si fa riferimento a volte sono diverse rispetto a quelle del menù principale.

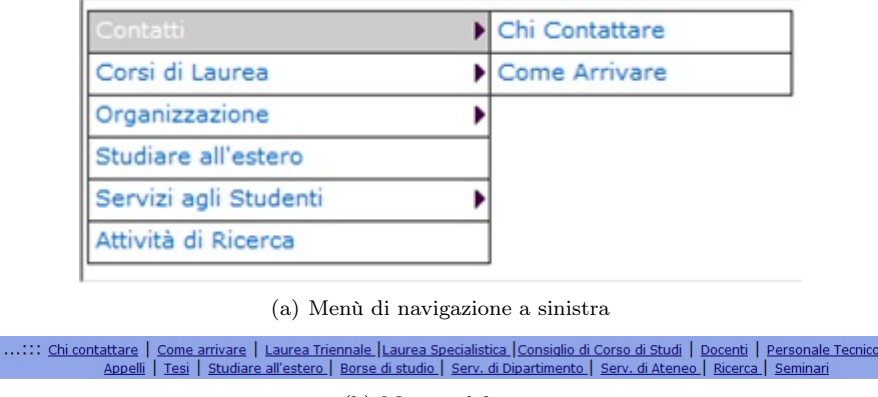

(b) Menù nel footer

Figura 2.13: Differenza tra il menù di navigazione ed i link del footer

## 2.6 Documenti non "web"

All'interno del sito, anziché rimandare a pagine HTML, la maggior parte dei link rimandano a documenti PDF, che vengono poi visualizzati come documenti inseriti all'interno della pagina (facendo uso dei frame).

Questa scelta comporta la necessità di indicare agli utenti che tali link puntano a documenti scaricabili e non a pagine del sito. Oltre a dover considerare la possibilità (seppur minima) della non presenza di Adobe Reader installato sul PC dell'utente, browser diversi non adottano lo stesso comportamento nell'apertura dei file.

### 2.6 Documenti non "web"

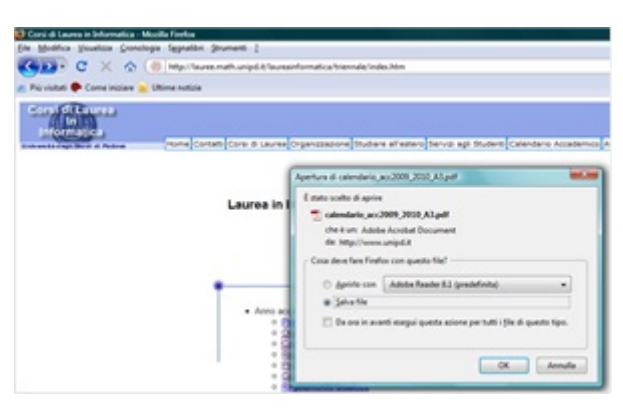

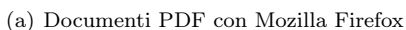

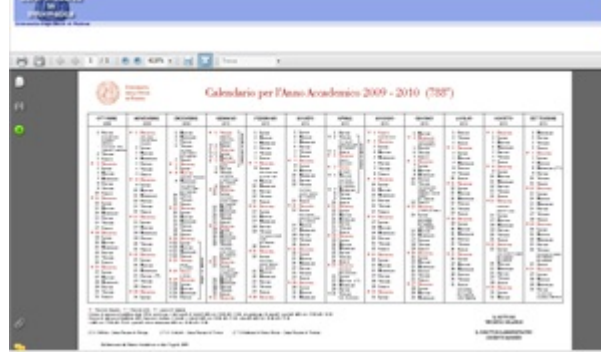

(b) Documenti PDF con Google Chrome

Figura 2.14: Diverso comportamento tra browser con i documenti PDF

Infine, non risulta essere garantita la permanenza di tali link nel tempo.

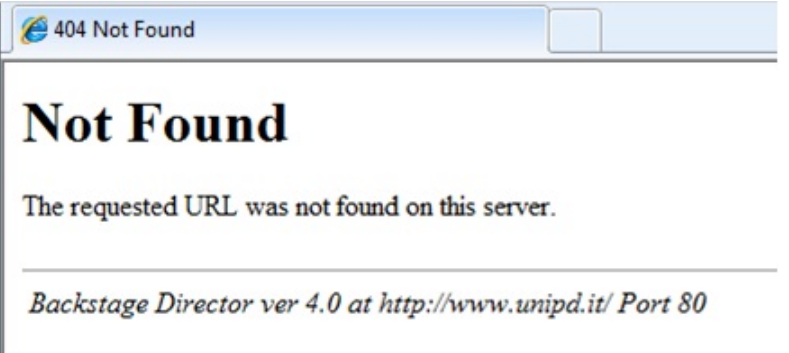

Figura 2.15: Permanenza di documenti esterni non assicurata nel tempo

## 2.7 Competitor

Oltre ad analizzare il precedente sito dei Corsi di Laurea in Informatica si è deciso di studiare anche soluzioni adottate da altri corsi di laurea in informatica. Sono stati analizzati sia siti italiani che stranieri; in questo modo è stato possibile studiare come le informazioni contenute in taluni siti siano state gestite dal punto di vista anche di una persona straniera non madrelingua. I siti analizzati sono:

- Dipartimento di informatica, Università Ca'Foscari di Venezia (http://www.unive.it/nqcontent.cfm?a\_id=3747)
- Dipartimento di informatica, Università di Pisa (http://www.di.unipi.it/)
- Dipartimento di informatica, Università La Sapienza (http://w3.uniroma1.it/dipinfo/)
- MIT Massachusetts Institute of Technology (http://web.mit.edu/)
- Computer Science Department, Bar Ilan University (http://www.cs.biu.ac.il/)
- Department of Computer Science, VU University Amsterdam (http://www.cs.vu.nl/en/index.asp)

Di seguito verranno analizzati i vari siti elencando i fattori positivi e negativi in maniera incrementale; di conseguenza alcuni pregi o difetti di un sito possono non essere stati elencati se sono già trattati in quelli precedenti.

## 2.7.1 Università Ca'Foscari di Venezia

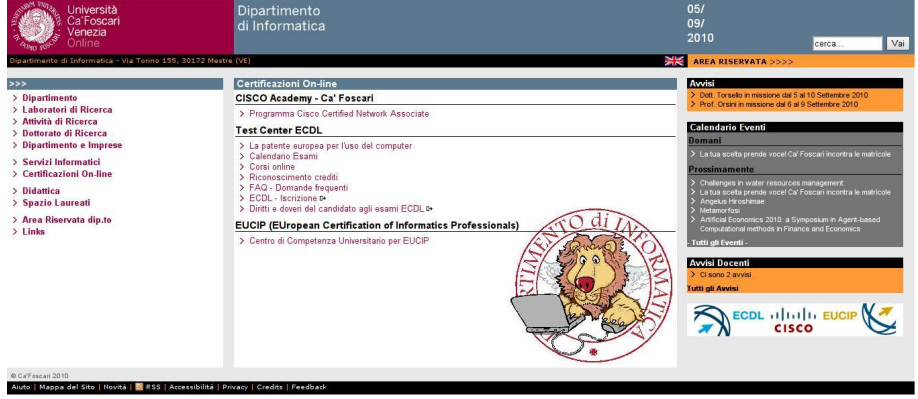

Figura 2.16: Sito del Dipartimento di Informatica dell'Università Ca Foscari di Venezia

#### 2.7 Competitor

#### Fattori positivi

- Il sito è discretamente intuitivo grazie al tipo di layout adottato;
- vengono utilizzati gli RSS feed;
- apprezzabile il box contente gli avvisi in primo piano; tuttavia viene occupato troppo spazio (60% dello spazio) per un'informazione utile principalmente agli studenti;
- le informazioni relative alla facoltà (ma anche le informazioni in generale) sono raggiungibili con pochi click.

#### Fattori negativi

- Stancante il cambiamento dei contenuti del riquadro centrale al semplice passaggio del mouse sopra i link relativi;
- scarsa utilità del riquadro degli eventi (gli eventi sono in comune con quelli generali dell'università Ca'Foscari).

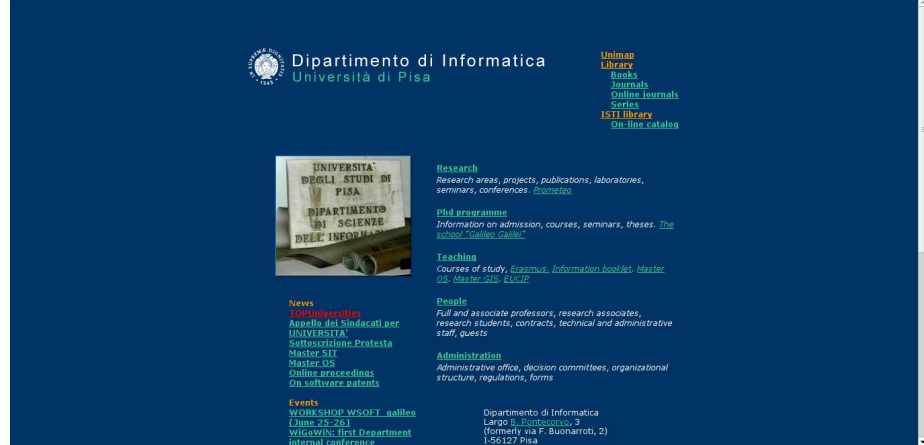

### 2.7.2 Università di Pisa

Figura 2.17: Sito del Dipartimento di Informatica dell'Università di Pisa

#### Fattori positivi

• Interessante il bottone per la versione in inglese del sito e apprezzabile l'idea di utilizzare le impostazioni del browser per decidere la lingua da visualizzare; tuttavia la posizione potrebbe essere migliore; inoltre per visualizzare una versione differente bisogna modificare le impostazioni del browser; cliccando sul link si vine reindirizzati ad una pagina che spiega come fare, fattore decisamente negativo;

• nonostante la grafica poco intuitiva (mancanza di separazioni nette dei contenuti) e l'impaginazione migliorabile, la home page presenta la totalità delle informazioni utili (indirizzi, contatti, avvisi, ecc..) e i link presenti sono chiari e immediati (è presente anche la descrizione del link).

#### Fattori negativi

- Grafica decisamente poco accattivante;
- non viene mantenuto lo stesso aspetto grafico tra home page e pagine di secondo livello.

## 2.7.3 Università La Sapienza

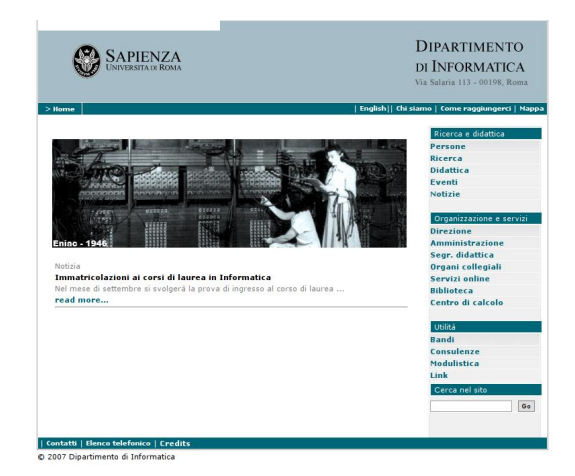

Figura 2.18: Sito del Dipartimento di Informatica dell'Università La Sapienza

#### Fattori positivi

- Grafica sobria e non stancante, buona impaginazione;
- le informazioni sono raggiungibili con pochi click in modo intuitivo;
- ottima la suddivisione in categorie dei link disponibili; le categorie sono ben definite e non ambigue; aiutano ogni tipo di utente (visitatore / studente / docente / ecc.);
- apprezzabile il link per la versione in inglese del sito e ottima la sua impaginazione.

#### Fattori negativi

- la home page avrebbe potuto contenere informazioni aggiuntive (foto, indirizzi, contatti);
- le pagine di secondo livello non mantengono lo stesso stile di quelle di primo.

## 2.7.4 MIT Massachusetts Institute of Technology

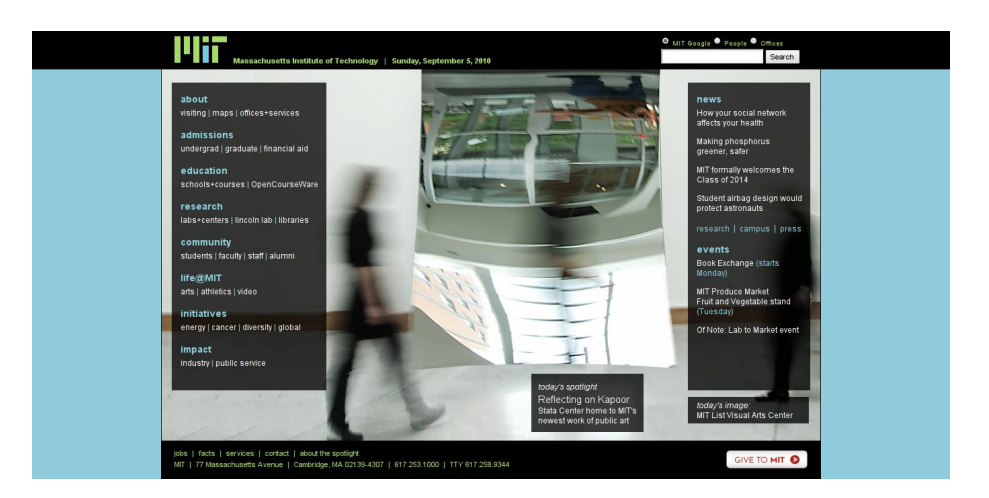

Figura 2.19: Sito del MIT

#### Fattori positivi

- Grafica sobria ed efficace, le informazioni sono reperibili quasi sempre con un click, apprezzabile il menu laterale sinistro per come presenta le sottosezioni;
- buona impaginazione delle news e degli eventi (non c'è spreco di spazio e non attira troppo l'attenzione).

#### Fattori negativi

• Nelle pagine di secondo livello (es. visiting, maps, ecc.) viene usato uno stile grafico diverso per ognuna di esse, inoltre non è intuitivo (se non impossibile) tornare ala pagina precedente senza ricorrere ai bottoni del browser

### 2.7.5 Computer Science Department, Bar Ilan University

#### Fattori positivi

- Molto efficace ed intuitiva l'impaginazione;
- l'uso della lingua inglese aiuta tutti i visitatori non madrelingua a reperire informazioni sulla facoltà;
- buona separazione tra contenuti di informazione esterna ed interna; si capisce quali sezioni sono riservate agli studenti/docenti e quali ai visitatori.

### Fattori negativi

Non sono stati riscontrati fattori negativi.

Analisi della precedente versione del sito

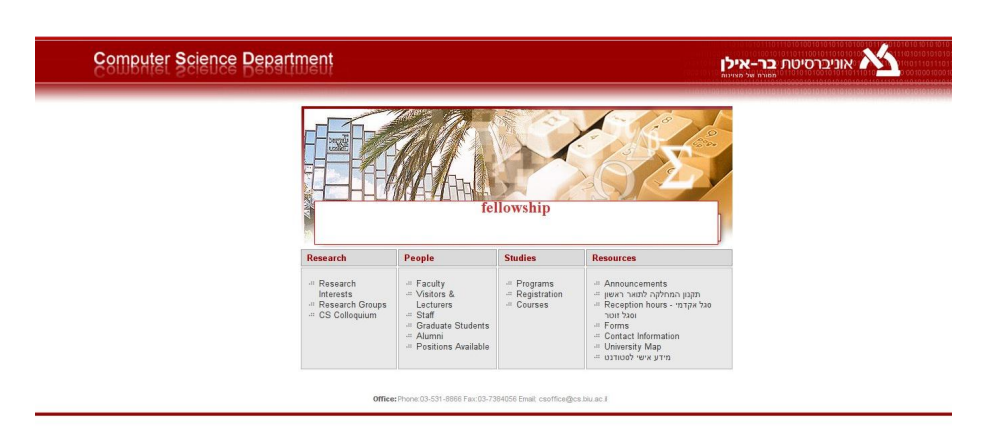

Figura 2.20: Sito del Dipartimento di Informatica dell'Università Bar Ilan

## 2.7.6 VU University Amsterdam

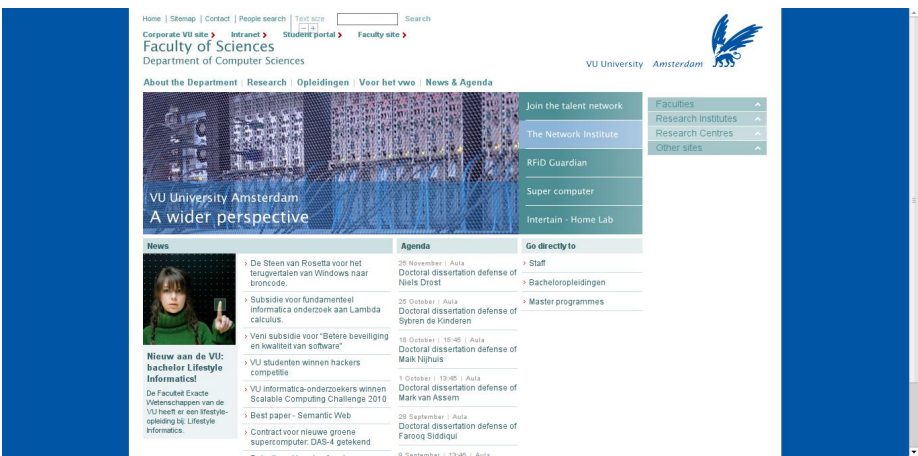

Figura 2.21: Sito del Dipartimento di Informatica dell'Università di Amsterdam

#### Fattori positivi

- Ottima home page; bella grafica, effetti visivi efficaci e non stancanti, presenti tutte le informazioni e link d'interesse generale;
- ottime le funzionalità aggiuntive (dimensione del testo, aggiungi a preferiti, ecc.) e degna di nota la loro impaginazione (non prepotente);
- in inglese le pagine di utilità generale e in olandese solo le pagine di informazione interna.

#### Fattori negativi

• Scomodi, poco accessibili e di dubbia bellezza i menu a comparsa;

• il box centrale è in flash e pertanto scarsamente accessibile.

### 2.7.7 Conclusioni

Dalle precedenti valutazioni si stilato un elenco preliminare dei requisiti desiderabili e obbligatori che il prodotto finale potrebbe soddisfare:

- grafica sobria ed accattivante; l'utente che visita un sito di informatica tendenzialmente è un visitatore con una discreta esperienza nella navigazione web e si aspetterebbe una grafica almeno al passo coi tempi;
- home page che soddisfi tutti i tipi di utenti; eventi e news, se previsti, impaginati in modo da non ostacolare la ricerca di informazioni da parte di utenti visitatori;
- informazioni alla portata di pochi click; l'utente in generale (utente comune, studente, docente) vuole arrivare all'informazione desiderata con pochi click e senza sbagliare percorso; quindi è desiderabile un'ottima suddivisione in categorie (cfr. La Sapienza) e, se possibile, studiare un menu che mostri anche le pagine di secondo livello (cfr. MIT); ovviamente implementare lo storico di navigazione;
- corretta impaginazione dei contenuti e delle funzionalità; il link per la versione in un altra lingua, ad esempio, dev'essere messa in una posizione visibile immediatamente
- coerenza generale dei contenuti e degli stili grafici;
- corretto funzionamento dei link e delle funzionalità proposte;
- evitare menu a comparsa, contenuti che cambiano in un tempo troppo ristretto;
- valutare l'utilizzo di RSS Feed.

## Capitolo 3

# Linee guida per la riprogettazione

Il sito disponibile prima di questo lavoro per i corsi delle Lauree in Informatica, come detto in precedenza, presentava un layout poco conforme agli standard web e non era stato progettato seguendo le linee guida WAI<sup>1</sup> WCAG<sup>2</sup> per l'accessibilità. Si è valutata la possibilità di una ristrutturazione del sito, con la messa a norma del codice HTML e CSS; tuttavia il vecchio sito presentava anche problemi di presentazione delle informazioni e di tassonomia. A causa della sua struttura risultava difficile inserire nuove informazioni all'interno delle pagine; pertanto si è deciso di riscrivere completamente la struttura HTML ed il suo stile.

## 3.1 Adozione di uno standard web

L'utilizzo di linguaggi standard per la creazione del sito consente di:

- ottenere un maggiore controllo sul layout, sulla disposizione degli elementi e sugli aspetti tipografici nei browser grafici, pur consentendo agli utenti di modificare la presentazione secondo le proprie necessità;
- sviluppare codice che mantenga la propria funzionalità indipendentemente dal browser e dalla piattaforma;
- essere conforme alle leggi e alle linee guida in materia di accessibilità, senza dover sacrificare estetica e performance;
- svolgere operazioni di manutenzione del sito in minor tempo e più semplicemente;

<sup>1</sup>La Web Accessibility Initiative (WAI) del World Wide Web Consortium (W3C) è uno sforzo per migliorare l'accessibilità del World Wide Web per le persone con disabilità

<sup>2</sup>Le Web Content Accessibility Guidelines WCAG sono una serie di linee guida per rendere più accessibili i contenuti web a diverse categorie di utenti. Servono anche a rendere i contenuti web più facilmente utilizzabili da altri dispositivi, come dispositivi portatili (ad esempio PDA e cellulari).

- supportare molteplici browser senza la fatica e la spesa di dover progettare versioni separate, eliminando il code forking (ovvero la creazione di codice ad hoc per ogni browser) ;
- supportare periferiche non tradizionali (palmari, smartphone, screen reader, terminali Braille, ecc.)
- fornire versioni per la stampa di ogni pagina, senza dover creare versioni alternative ad-hoc;
- separare lo stile grafico dalla struttura e dal codice Javascript, creando layout creativi sostenuti da strutture rigorose;
- avere la sicurezza che il sito progettato in questo modo funzionerà correttamente con i browser conformi agli standard, pur continuando a fornire prestazioni accettabili con i vecchi browser (anche se la resa grafica potrebbe essere leggermente diversa);
- essere certi che il sito progettato in questo modo continui a funzionare con browser e periferiche futuri, inclusi quelli non ancora progettati (compatibilità in avanti).

Questi sono alcuni tra i numerosi vantaggi che derivano dall'uso di standard web. Pertanto per la progettazione del sito dei Corsi di Laurea si è deciso di utilizzare solo linguaggi standard. La scelta è ricaduta su XHTML 1.0 Strict e CSS 2.1.

#### 3.1.1 Struttura

Un linguaggio di markup consiste in un insieme di tag (markup), che permette di descrivere dei dati testuali formattandoli secondo il proprio significato strutturale (semantico). XHTML è un linguaggio di markup transizionale e attuale raccomandazione del W3C [11], che funziona proprio come HTML in quasi tutti i browser o periferiche per Internet. Se scritto correttamente tale linguaggio è completamente portabile. Funziona con tutti i browser web, screen reader, browser testuali, cellulari di nuova generazione, periferiche wireless e così via. Inoltre il markup può contenere strutture aggiuntive ritenute necessarie dal progettista. Per esempio aree di contenuto "<div>" che organizzano il contenuto in diverse aree.

La versione XHTML scelta è la 1.0 Strict in quanto impone, oltre ad una correttezza di markup, anche la separazione totale tra struttura e stile. Pur richiedendo maggior lavoro, progettare il sito in questo linguaggio porta ad un prodotto finale robusto, più stabile e facilmente manutenibile. Abbiamo valutato se utilizzare altri linguaggio standard come HTML 5 o XHTML 2.0, tuttavia sono stati scartati in quanto nessuno dei due è ancora una raccomandazione del W3C [11]. Sono ancora in stato draft e non ancora pienamente supportati dai browser. Si sarebbe quindi andati incontro ad una situazione in cui per avere tecnologie più avanzate si sarebbero esclusi un buon numero di utenti.

#### 3.1.2 Presentazione

I linguaggi di presentazione formattano la pagina web, controllando tipografia, colore, disposizione, colore e così via. Nella maggior parte dei casi tali linguaggi

possono prendere il posto del layout HTML a tabella o a frame tipico della vecchia scuola di progettazione di siti web. Dato che la presentazione è separata dalla struttura, è possibile cambiare l'una senza incidere negativamente sull'altra. Si può quindi applicare lo stesso layout a numerose pagine o effettuare modifiche a testi e link senza distruggere il layout. Allo stesso modo è possibile cambiare il layout senza toccare il codice di markup. La scelta è ricaduta sul linguaggio CSS 2.1 in quanto se ben utilizzato fornisce diversi benefici pratici, quali:

- preservare banda per l'utente in quanto può esistere un solo file CSS che controlla lo stile di un intero sito composto da numerose pagine; questo rende più veloci i tempi di caricamento, soprattutto tramite modem o cellulare;
- ridurre i picchi di carico di lavoro e di banda del server;
- abbreviare i tempi di progetto e sviluppo. Il tempo risparmiato si riferisce naturalmente al tempo impiegato per lo sviluppo: creare contenuto ed elementi grafici richiede sempre il medesimo tempo;
- contenere i tempi di aggiornamento e manutenzione:
	- i gestori del contenuto non devono più preoccuparsi del rischio di disfacimento, durante l'aggiornamento, di tabelle, di tag relativi ai font e di altri comportamenti di layout della vecchia scuola. Dato con XHTML 1.0 Strict non ci sono più tali elementi il rischio diminuisce;
	- è possibile apportare modifiche globali molto velocemente;
- aumentare l'interoperabilità aderendo alle specifiche W3C [11];
- aumentare l'accessibilità rimuovendo tutti gli elementi di presentazione dal codice di markup.

## 3.2 Accessibilità delle informazioni

#### 3.2.1 Il problema

In ambito web, semantica e layout sono in stretta relazione tra loro. Non è sufficiente che la struttura XHTML sia accessibile affinché il sito segua le linee guida WAI [9] WCAG AAA ; è necessario che anche la presentazione grafica dei contenuti sia aderente a tali standard.

Le informazioni sono la colonna portante del web. Non esistono siti privi di informazioni. Pertanto diventa una priorità rendere tali informazioni accessibili.

Si deve specificare che questo è il primo requisito da soddisfare al fine di creare un sito pienamente usufruibile da qualsiasi utente. Per qualsiasi utente si devono intendere persone normodotate, con disabilità (non vedenti o con disfunzioni oftalmiche anche lievi o con difficoltà motorie) e utenti che visitano il sito con supporto hardware limitato (es. smarphone, palmari, netbook).

In caso di utenti con disabilità bisogna prendere in considerazione le tecnologie assistive da essi usate, quali screen reader, ingranditori da schermo, ecc. Inoltre il risultato della stampa di una pagina del sito dev'essere di buona qualità, chiaramente leggibile e senza sprechi di colore. Questi risultati si possono ottenere con estrema facilità se le informazioni sono scritte in maniera corretta ed accessibile nel markup.

Rendere un sito accessibile a chiunque, oltre ad essere un valore aggiunto del prodotto, migliora la visibilità del sito e dei suoi contenuti. Infatti precisare che i motori di ricerca (es. Google) sono da considerare come utenti non vedenti; essi si limitano ad analizzare il codice XHTML senza applicare i fogli di stile, in maniera molto simile a come si comporta uno screen reader. Pertanto rendere accessibile l'informazione porta il prodotto finale ad un livello superiore di visibilità nei motori di ricerca rispetto a chi non adotta tale soluzione. Produrre un sito web accessibile comporta indubbiamente maggiore lavoro da parte dello sviluppatore. Le problematiche sono molteplici e si deve trovare una soluzione per ognuna di esse. Il sito che dobbiamo sviluppare è un sito istituzionale e con fini didattici, quindi dev'essere pienamente accessibile (struttura e stile) in linea con la legge Stanca [6]. Il problema sta quindi nel risolvere tutti i problemi di accessibilità fin dalle prime fasi dello sviluppo e nel minor tempo possibile.

#### 3.2.2 La soluzione

Al fine di facilitare la progettazione si un sito pienamente accessibile abbiamo deciso di seguire le linee guida WAI [9] WCAG [10]. Tali linee guida aiutano a risolvere i problemi sopra elencati di accessibilità (sia da un punto di vista grafico che di contenuti). Abbiamo deciso di aderire alle WCAG 2.0 al livello Triple-A (AAA), livello massimo di accessibilità. Questo livello impone regole precise per la scrittura della struttura per quello che riguarda i tag XHTML; inoltre suggeriscono l'uso di combinazioni di colori ad elevato contrasto e altre regole da un punto di vista grafico.

## 3.3 Definizione di uno standard grafico

Definire uno standard grafico da seguire è importante sia per la qualità del prodotto finale, sia per il processo di sviluppo. Seguire uno standard grafico in ogni pagina del sito migliora l'esperienza di navigazione dell'utente in quanto:

- crea una coerenza di stile dei contenuti del sito e l'utente riconosce a prima vista gli elementi dei contenuti;
- l'utente si sa orientare all'interno di ogni pagina e riesce a trovare più facilmente gli elementi utili alla navigazione del sito;
- crea una sorta di "identità" del sito che lo rende sempre riconoscibile in ogni sua pagina.

Inoltre definire uno standard grafico delinea ad alto livello parte del markup. Pertanto definirlo è stato il primo passo nel processo di progettazione del layout del nuovo sito.

### 3.3.1 Gli elementi

La definizione degli elementi principali del layout grafico è stata la risultante di svariate valutazioni:

- abbiamo studiato le informazioni da inserire nel sito e abbiamo cercato di delineare dei "contenitori" in cui collocarle;
- abbiamo analizzato, come spiegato in precedenza, siti di altre facoltà ed università nelle soluzioni da loro adottate (positive e negative);
- ci siamo basati sulle statistiche riguardanti la navigazione degli utenti nei siti web per individuare gli elementi maggiormente selezionati.

Gli elementi fondamentali individuati al termine di tale analisi preliminare sono:

- header: elemento che dovrà contenere il logo dell'Università di Padova, l'intestazione del corso di laurea, link alla stessa pagina visualizzata in inglese, all'area riservata e un form di ricerca;
- navigation: elemento destinato ai link di primo livello;
- contents: contenitore dei contenuti;
- utilities: elemento destinato ad informazioni aggiuntive e di utilità;
- footer: elemento destinato agli indirizzi di facoltà e dipartimento, al link per contattare l'amministratore e ai link ai validatori HTML e CSS.

Inizialmente tali elementi non sono stati pensati da un punto di vista grafico ma da un punto di vista logico ed organizzativo. Infatti qualsiasi informazione possibile è collocabile all'interno di uno dei precedenti elementi; certi elementi saranno sempre uguali in ogni pagina (header e footer), altre invece cambieranno minimamente a seconda della pagina visualizzata (navigation). In questo modo oltre a creare un ordine nella struttura abbiamo posto le basi per la generazione automatica del sito.

#### 3.3.2 La struttura XHTML e le prove degli stili

Il secondo passo per la definizione di uno standard grafico è stato decidere, a livello di codice XHTML, come organizzare gli elementi prima elencati senza ancora pensare all'aspetto estetico. Abbiamo quindi "tradotto" gli elementi sopra elencati in codice XHTML 1.0 Strict ed abbiamo inserito delle informazioni preliminari come il titolo, gli indirizzi, il logo nelle parti non destinate a cambiare. Successivamente alla stesura dello scheletro si è passati alla realizzazione di alcuni fogli di stile di prova al fine di valutare le possibili impaginazioni. Dopo una settimana di lavoro sono stati prodotti quattro bozzetti di prova che sono stati sottoposti alla valutazione del Consiglio di Corsi di Studio (CCS).

I bozzetti (Figura 1,1 - 1,9) sono abbastanza simili tra loro: proponevano un layout a due o tre colonne e si differenziavano principalmente per le combinazioni di colori. Lo stile scelto dal CCS presentava una buona combinazione di colori ed un layout a tre colonne. Questo è stato il punto di partenza per lo sviluppo del foglio di stile principale e dello standard grafico dei contenuti.

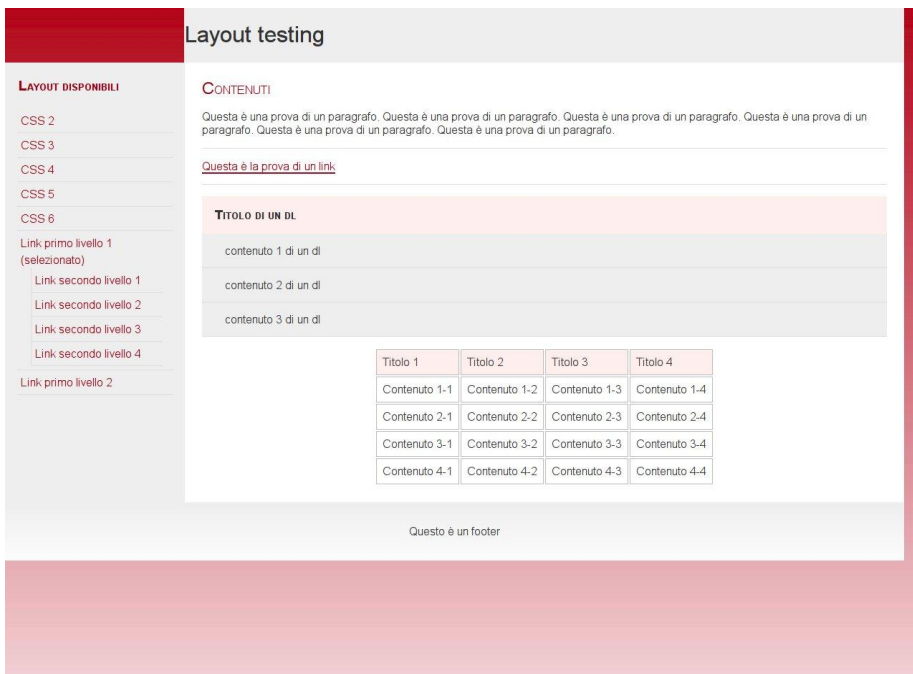

Figura 3.1: Bozzetto 1

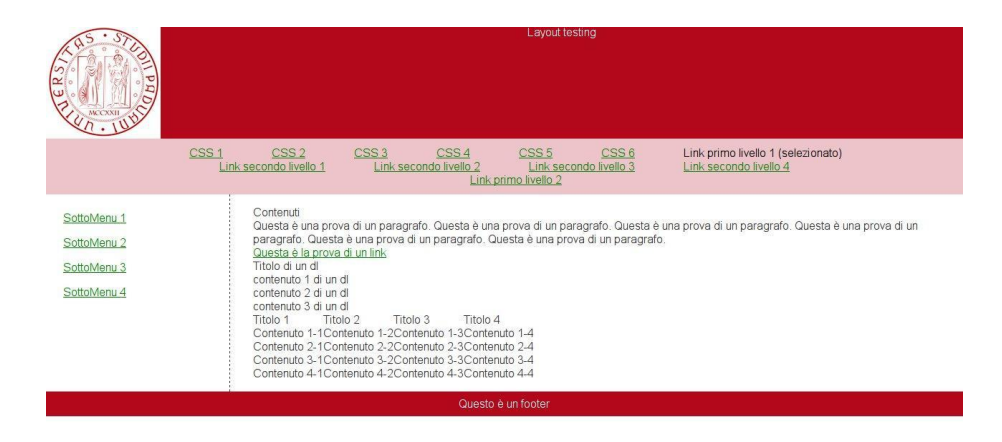

Figura 3.2: Bozzetto 2
# 3.3 Definizione di uno standard grafico

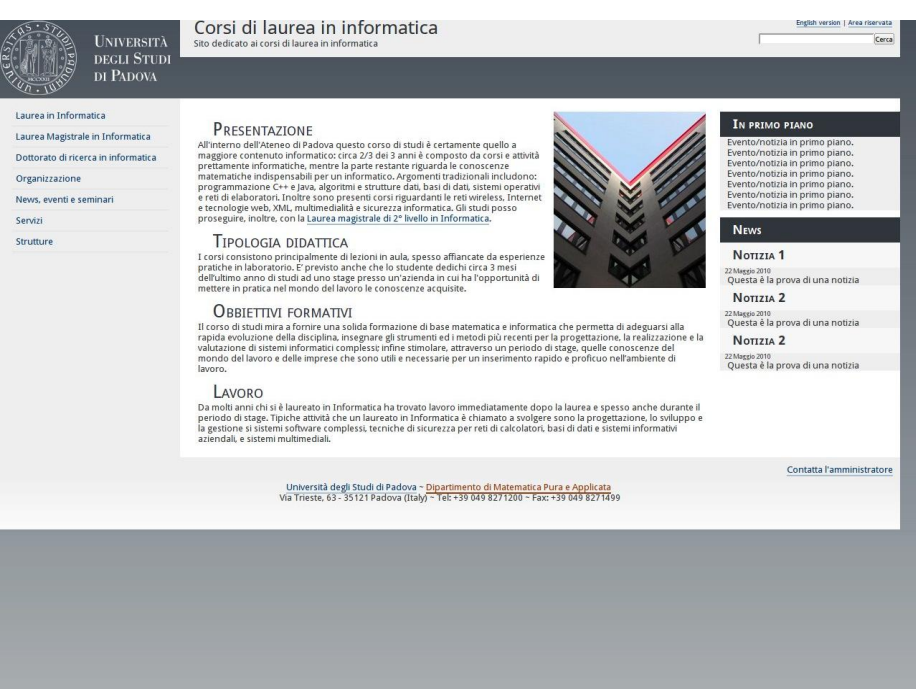

Figura 3.3: Bozzetto 3

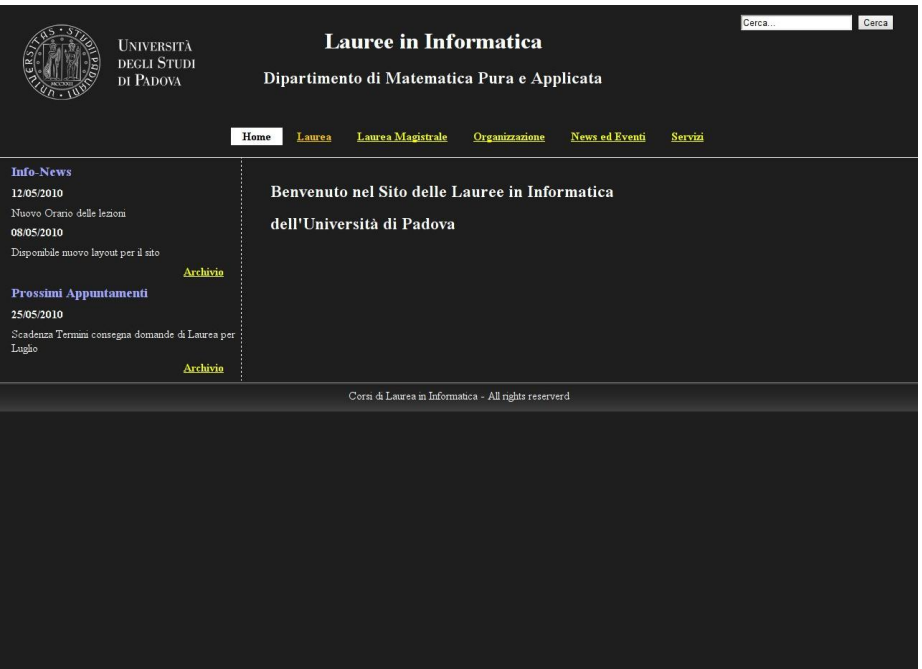

Figura 3.4: Bozzetto 4

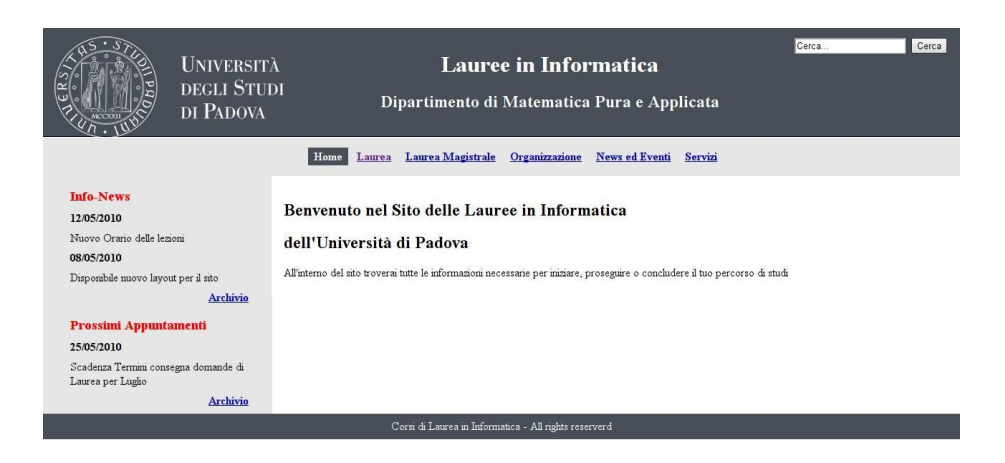

Figura 3.5: Bozzetto 5

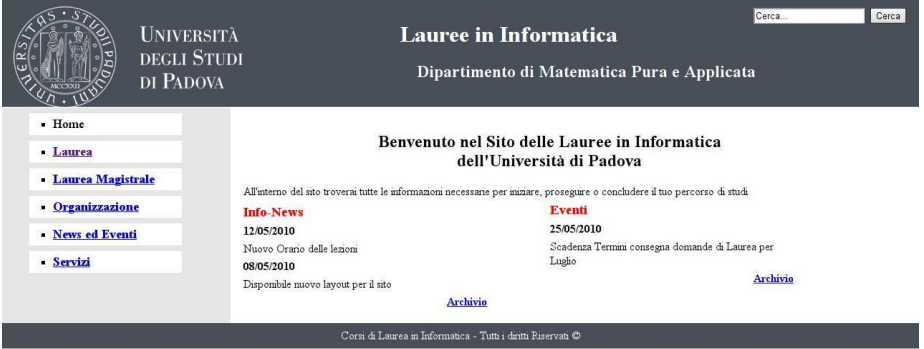

Figura 3.6: Bozzetto 6

## 3.3 Definizione di uno standard grafico

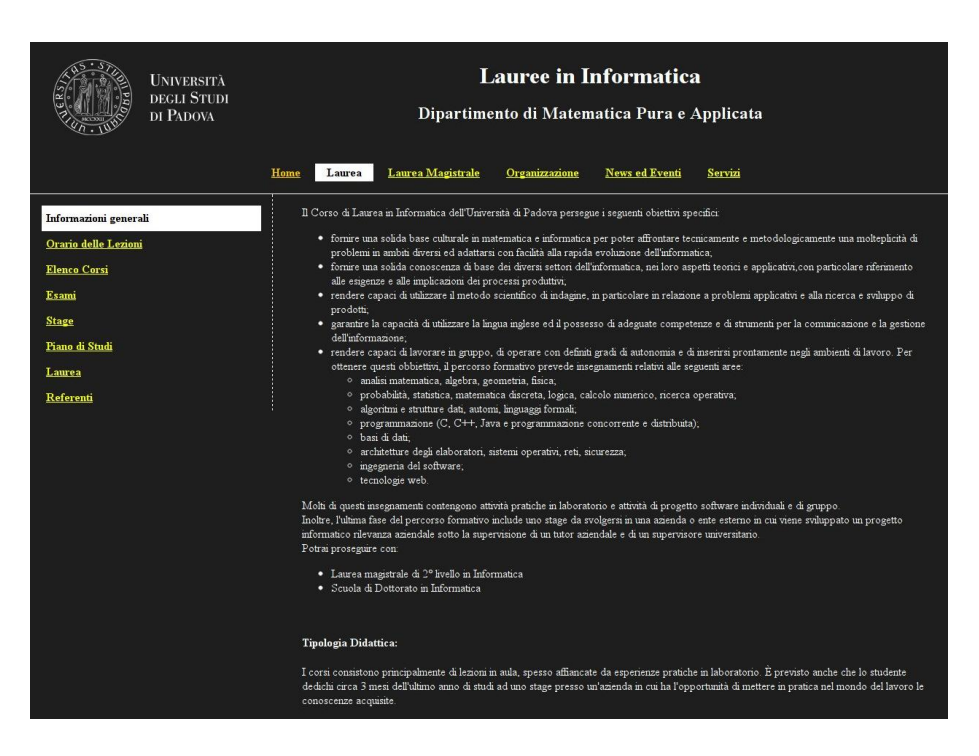

Figura 3.7: Bozzetto 7

| Laurea<br>Laurea Magistrale<br>Organizzazione News ed Eventi Servizi<br>Home<br>Informazioni generali<br>Il Corso di Laurea in Informatica dell'Università di Padova persegue i seguenti obiettivi specifici:<br>Orario delle Lezioni<br>· fornire una solida base culturale in matematica e informatica per poter affrontare tecnicamente e metodologicamente una molteplicità di<br>problemi in ambiti diversi ed adattarsi con facilità alla rapida evoluzione dell'informatica;<br><b>Elenco Corsi</b><br>· formre una solida conoscenza di base dei diversi settori dell'informatica, nei loro aspetti teorici e applicativi, con particolare riferimento<br>alle esigenze e alle implicazioni dei processi produttivi;<br>Esami<br>· rendere capaci di utilizzare il metodo scientifico di indagine, in particolare in relazione a problemi applicativi e alla ricerca e sviluppo di<br><b>Stage</b><br>prodotti:<br>· garantire la capacità di utilizzare la lingua inglese ed il possesso di adeguate competenze e di strumenti per la comunicazione e la<br>Piano di Studi<br>gestione dell'informazione;<br>· rendere capaci di lavorare in gruppo, di operare con definiti gradi di autonomia e di inserirsi prontamente negli ambienti di lavoro. Per<br>Laurea<br>ottenere questi obbiettivi, il percorso formativo prevede insegnamenti relativi alle seguenti aree:<br>· analisi matematica, algebra, geometria, fisica,<br>Referenti<br>o probabilità, statistica, matematica discreta, logica, calcolo numerico, ricerca operativa;<br>· algoritmi e strutture dati, automi, linguaggi formali;<br>o programmazione (C, C++, Java e programmazione concorrente e distribuita);<br>· basi di dati:<br>· architetture degli elaboratori, sistemi operativi, reti, sicurezza;<br>o ingegneria del software.<br>o tecnologie web.<br>Molti di questi insegnamenti contengono attività pratiche in laboratorio e attività di progetto software individuali e di gruppo.<br>Inoltre, l'ultima fase del percorso formativo include uno stage da svolgersi in una azienda o ente esterno in cui viene sviluppato un progetto<br>informatico rilevanza aziendale sotto la supervisione di un tutor aziendale e di un supervisore universitario.<br>Potrai proseguire con:<br>· Laurea magistrale di 2º livello in Informatica<br>· Scuola di Dottorato in Informatica<br>Tipologia Didattica:<br>I corsi consistono principalmente di lezioni in aula, spesso affiancate da esperienze pratiche in laboratorio. È previsto anche che lo studente<br>dedichi circa 3 mesi dell'ultimo anno di studi ad uno stage presso un'azienda in cui ha l'opportunità di mettere in pratica nel mondo del lavoro<br>le conoscenze acquisite.<br>Obbiettivi Formativi: |  | <b>UNIVERSITÀ</b><br><b>DEGLI STUDI</b><br>DI PADOVA | Cerca<br>Cerca<br><b>Lauree in Informatica</b><br>Dipartimento di Matematica Pura e Applicata |
|----------------------------------------------------------------------------------------------------|--|------------------------------------------------------|-----------------------------------------------------------------------------------------------|
|                                                                                                    |  |                                                      |                                                                                               |
|                                                                                                    |  |                                                      |                                                                                               |
|                                                                                                    |  |                                                      |                                                                                               |
|                                                                                                    |  |                                                      |                                                                                               |

Figura 3.8: Bozzetto 8

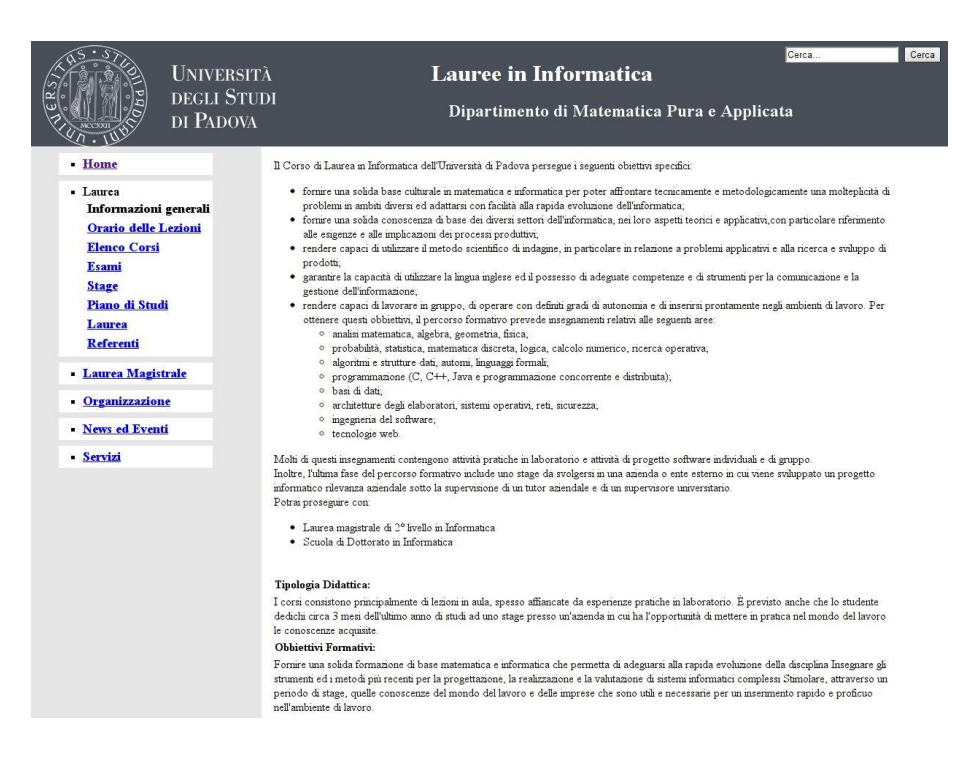

Figura 3.9: Bozzetto 9

### 3.3.3 Definizione dello standard grafico

Per la definizione di uno standard grafico, inizialmente il lavoro è stato svolto quasi interamente sulla carta senza pensare all'implementazione in codice CSS. Il foglio di stile è stato diviso in tre parti: una parte che definiremo strutturale (ovvero di impaginazione degli elementi) una dei contenuti e una riguardante il menù di navigazione.

#### Standard strutturale

Abbiamo definito lo standard grafico delle strutture che restano sempre uguali in ogni pagina, in particolare l'header e il footer.

L'header deve contenere sempre il logo e il titolo del sito; sulla destra dev'essere ben visibile il link alla pagina in inglese, quello all'area riservata e il form di ricerca. I colori da utilizzare devono essere sempre gli stessi e non devono mai essere cambiati, come le dimensioni dei caratteri e le posizioni degli elementi.

Il footer deve invece contenere il link per contattare l'amministratore del sito, gli indirizzi di Facoltà e Dipartimento, i link ai validatori XHTML e CSS del W3C [11] e il link alla pagina dei crediti. Analogamente all'header anche il footer dev'essere sempre uguale e non cambiare mai nei colori e nell'impaginazione.

Per quello che riguarda la parte centrale del sito, essa deve essere sempre divisa in due colonne: una destinata al menù di navigazione e l'altro ai contenuti. Quest'ultima potrà essere divisa a sua volta se i contenuti della pagina lo richiedano (colonna delle utilities). Quest'area centrale anche se destinata a cambiare nei contenuti deve mantenere sempre le stesse proporzioni e gli stessi colori in ogni pagina del sito.

#### Standard dei contenuti

È stato definito anche uno standard grafico dei contenuti, come ad esempio la grandezza dei font, il colore dei link, la distanza dell'interlinea, lo stile delle liste numerate e non e così via. Tale standard è stato pensato per una facile lettura, in modo da eliminare ogni ambiguità di stile (es. link di colore simile al testo normale) e per limitare le inconsistenze stilistiche (es. spazi eccessivamente vuoti). Qui abbiamo scelto una tavolozza preliminare di colori da utilizzare per i contenuti (font, link, tabelle, liste ecc.) e per lo sfondo degli stessi. Le correzioni a tale tavolozza al fine di avere un contrasto ottimale, sono state eseguite successivamente al tempo della scrittura del codice CSS.

#### Menù di navigazione

La definizione di un menù di navigazione è un operazione delicata. Abbiamo innanzitutto studiato i contenuti dell'intero sito per trovare una suddivisione degli stessi. Abbiamo analizzato la tassonomia del vecchio sito per vedere se avremmo potuto riutilizzare parte di quella soluzione (così è stato per tre categorie). Successivamente abbiamo definito l'intero albero di navigazione con i link di primo e secondo livello. In ogni pagina del sito deve essere visibile il menù di navigazione, collocato sulla sinistra, e deve essere sempre uguale. Inoltre va evidenziata la voce selezionata (che ovviamente non deve essere cliccabile in modo da non disorientare l'utente con link ciclici).

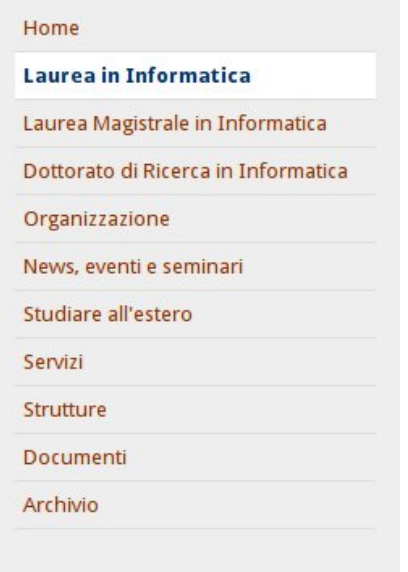

Figura 3.10: Tassonomia del novo sito: menù di primo livello

La tassonomia studiata prevede la divisione delle informazioni in categorie che mirano ad eliminare ogni ambiguità di collocamento, in modo che l'utente sappia trovare, senza sbagliare percorso, l'informazione cercata.

# Capitolo 4

# Analisi dei Requisiti

La maggior parte dei requisiti sono emersi sia dall'esperienza personale avuta con la precedente versione del sito, sia da colloqui sostenuti con la Dott.ssa Ombretta Gaggi, che ha evidenziato la necessità di requisiti non individuabili direttamente da noi studenti. Inoltre, una volta individuati i requisiti da parte nostra, è stata realizzata una pagina web, raggiungibile solamente da parte dei docenti del CCS di informatica, che li riassumeva. Attraverso questa pagina, è stato chiesto ai docenti di valutare quanto da noi individuato, e di segnalarci, tramite apposito form che era stato predisposto sulla stessa pagina, eventuali requisiti che non erano stati individuati o che non fossero individuabili a noi studenti.

I requisiti più importanti da soddisfare erano soprattutto quelli riguardanti gli studenti e visitatori del sito, per diminuire drasticamente i problemi relativi sia al reperimento delle informazioni, sia al layout ed alla struttura del sito.

L'attività di analisi dei requisiti risulta essere un'attività fondamentale per il raggiungimento di un buon risultato, ed è quindi necessario trattare questa attività come un processo a ciclo chiuso, che consente un miglioramento continuo della qualità del processo. L'idea alla base di questo procedimento è che il raggiungimento del massimo della qualità è possibile solamente con una costante iterazione tra progettazione, realizzazione, test e miglioramento (Plan, Do, Check, Act), ed è meglio conosciuto con l'acronimo di PDCA.

Nel seguito di questa sezione verranno riportati i principali requisiti che sono emersi da problematiche o mancanze che sono state rilevate nel vecchio sito. Si definisce requisito una condizione o una capacità richiesta da un utente per risolvere un problema. Per ciascun requisito è stato attribuito un tipo, ovvero funzionale, di qualità o prestazionale, ed una priorità, che potrà essere obbligatorio, desiderabile o opzionale.

I requisiti funzionali determinano quali funzioni deve fornire il sistema per soddisfare determinati bisogni degli utenti utilizzatori, mentre i requisiti non funzionali riguardano aspetti di qualità come affidabilità, usabilità, accessibilità ed efficienza.

Per requisito obbligatorio si intende una richiesta che deve essere assolutamente soddisfatta, irrinunciabile, per desiderabile un requisito non strettamente necessario ma che dà un valore aggiunto al prodotto finale, mentre per opzionale un requisito che non è necessario soddisfare o non è rilevante per il prodotto finale.

# 4.1 Requisiti Utente

- Req\_1 Fornire informazioni relative al corso di Laurea
	- Descrizione: Il sito dovrà fornire la possibilità di trovare tutte le informazioni riguardanti il corso di Laurea in Informatica. L'obiettivo è quello di concentrare tutti gli utenti alla ricerca di queste informazioni sul sito e non doverli rimandare a siti esterni a questo, opzione che nell'ambito dei siti web viene considerata come un fallimento del sito stesso.
- Req\_1.1 Pagina contenente le informazioni generali riguardo il corso di Laurea
	- Descrizione: Dovrà essere presente, all'interno della sezione riguardante la Laurea, una pagina, preferibilmente la prima visualizzata, contenente le informazioni generali, quali sbocchi professionali, percorso di studio, ecc.
	- Tipo: Funzionale.
	- Priorità: Obbligatorio.
- Req\_1.2 Pagina contenente l'orario delle lezioni per il trimestre in corso
	- Descrizione: Non appena viene reso disponibile da parte della segreteria, dovrà essere inserito all'interno del sito l'orario delle lezioni, inserendo anche opportune indicazioni riguardanti i docenti del corso e le aule di svolgimento.
	- Tipo: Funzionale.
	- Priorità: Obbligatorio.
- Req\_1.3 Pagina contenente l'elenco dei corsi e le relative informazioni dettagliate
	- Descrizione: Dovrà essere realizzata una pagina con l'elenco di tutti i corsi attivati per un determinato Anno Accademico, e per ogni corso dovrà essere creata una pagina con le principali informazioni per quel corso, come docente, periodo di svolgimento, contenuti, propedeuticità, ecc.
	- Tipo: Funzionale.
	- Priorità: Obbligatorio.
- Req\_1.4 Pagina contenente informazioni riguardanti gli appelli d'esame
	- Descrizione: Dovrà essere inserita una pagina che raccolga tutte le date degli appelli d'esame, con indicazione del luogo, ora e docente.
	- Tipo: Funzionale.
	- Priorità: Obbligatorio.

# • Req\_1.5 - Pagina contenente informazioni riguardo l'attività di stage

- Descrizione: La pagina dovrà fornire tutte le informazioni necessarie per la ricerca e l'attivazione di uno stage, quindi regole, incontri, procedure da seguire, ecc.
- Tipo: Funzionale.
- Priorità: Obbligatorio.

# • Req\_1.6 - Pagina contenente informazioni riguardante la compilazione del Piano di Studi

- Descrizione: Dovranno essere fornite tutte le informazioni (e le scadenze) necessarie alla compilazione del Piano di Studi.
- Tipo: Funzionale.
- Priorità: Obbligatorio.
- Req\_1.6.1 Fornire un template elettronico per il Piano di Studi
	- Descrizione: Per la compilazione del Piano di Studi, dovrà essere reperibile il template elettronico necessario alla presentazione della domanda, insieme all'elenco degli esami erogati dal corso di studi ed il relativo codice.
	- Tipo: Funzionale.
	- Priorità: Obbligatorio.
- Req\_1.7 Pagina contenente le date degli appelli di Laurea
	- Descrizione: Dovrà essere realizzata una pagina che riporta le date degli appelli di Laurea.
	- Tipo: Funzionale.
	- Priorità: Obbligatorio.
- Req\_1.8 Pagina contenente un elenco di contatti
	- Descrizione: Dovrà essere inserita una pagina contenente un elenco di docenti responsabili del corso di Laurea che possono essere contattati per qualsiasi evenienza, con il relativo indirizzo email.
	- Tipo: Funzionale.
	- Priorità: Obbligatorio.
- Req\_2 Fornire informazioni relative al corso di Laurea Magistrale
	- Descrizione: Il sito dovrà fornire la possibilità di trovare tutte le informazioni riguardanti il corso di Laurea Magistrale in Informatica. Anche in questo caso, si vuole cercare di concentrare il maggior numero di utenti in questa sezione e non disperderli in altri siti.
- Req\_2.1 Pagina contenente le informazioni generali riguardo il corso di Laurea Magistrale
- Descrizione: Dovrà essere presente, all'interno della sezione riguardante la Laurea Magistrale, una pagina, preferibilmente la prima, contenente le informazioni generali, indirizzi di studio, ecc.
- Tipo: Funzionale.
- Priorità: Obbligatorio.
- Req\_2.2 Pagina contenente le informazioni riguardo i dei tre percorsi formativi
	- Descrizione: Dovrà essere inserita una pagina contenente la descrizione dei tre percorsi formativi che caratterizzano la Laurea Magistrale, indicando esami obbligatori, opzionali, affini, e relativi sbocchi professionali.
	- Tipo: Funzionale.
	- Priorità: Obbligatorio.
- Req\_2.3 Pagina contenente l'orario delle lezioni per il trimestre in corso
	- Descrizione: Non appena viene reso disponibile da parte della segreteria, dovrà essere inserito l'orario delle lezioni, inserendo anche opportune indicazioni riguardanti i docenti del corso e le aule di svolgimento.
	- Tipo: Funzionale.
	- Priorità: Obbligatorio.
- Req\_2.4 Pagina contenente l'elenco dei corsi e le relative informazioni dettagliate
	- Descrizione: Dovrà essere realizzata una pagina con l'elenco di tutti i corsi attivati per un determinato Anno Accademico, e per ogni corso dovrà essere creata una pagina contenente le principali informazioni per quel corso, come docente, periodo di svolgimento, contenuti, propedeuticità, ecc.
	- Tipo: Funzionale.
	- Priorità: Obbligatorio.
- Req\_2.5 Pagina contenente informazioni riguardanti gli appelli d'esame
	- Descrizione: Dovrà essere inserita una pagina che raccolga tutte le date degli appelli d'esame, con indicazione del luogo, ora e docente.
	- Tipo: Funzionale.
	- Priorità: Obbligatorio.
- Req\_2.6 Pagina contenente informazioni riguardante la compilazione del Piano di Studi
	- Descrizione: Dovranno essere fornite tutte le informazioni (e le scadenze) necessarie alla compilazione del Piano di Studi.
- Tipo: Funzionale.
- Priorità: Obbligatorio.
- Req\_2.6.1 Fornire un template elettronico per il Piano di Studi
	- Descrizione: Per la compilazione del Piano di Studi, dovrà essere reperibile il template elettronico necessario alla presentazione della domanda, insieme all'elenco degli esami erogati dal corso di studi ed il relativo codice.
	- Tipo: Funzionale.
	- Priorità: Obbligatorio.
- Req\_2.7 Pagina contenente informazioni riguardo le tesi
	- Descrizione: La pagina dovrà fornire tutte indicazioni riguardanti le possibili tesi da svolgere, le regole di valutazione, ed eventualmente a quali docenti rivolgersi per determinati argomenti di tesi.
	- Tipo: Funzionale.
	- Priorità: Obbligatorio.
- Req\_2.8 Pagina contenente le date degli appelli di Laurea
	- Descrizione: Dovrà essere realizzata una pagina che fornisce le date degli appelli di Laurea.
	- Tipo: Funzionale.
	- Priorità: Obbligatorio.

#### • Req\_2.9 - Pagina contenente un elenco di contatti

- Descrizione: Dovrà essere inserita una pagina contenente un elenco di docenti da contattare responsabili del corso di Laurea Magistrale, con il relativo indirizzo email.
- Tipo: Funzionale.
- Priorità: Obbligatorio.
- Req\_3 Fornire informazioni relative al Dottorato di Ricerca
	- Descrizione: Dovrà essere realizzata una pagina contenente le principali informazioni riguardanti il dottorato di ricerca in Informatica, con un elenco dei Dottorandi di Padova.
	- Tipo: Funzionale.
	- Priorità: Obbligatorio.
- Req\_3.1 Creazione di un sistema per la gestione dei Dottorandi
	- Descrizione: Sarà necessaria la creazione di un sistema che permetta di inserire un nuovo Dottorando la sua area di ricerca ed eventuali ulteriori informazioni.
	- Tipo: Funzionale.
	- Priorità: Obbligatorio.

# • Req\_4 - Realizzazione di un sistema di gestione delle news

- Descrizione: Nell'ottica di realizzare un sito non dai semplici contenuti statici e sempre uguali, ma che permetta una certa iterazione anche con gli studenti, è stata individuata la necessità di inserire un sistema di gestione delle news per comunicare scadenze, informazioni, esiti degli esami, ecc.
- Req 4.1 Visualizzazione delle news in home page
	- Descrizione: Al fine di ridurre al minimo il numero di click necessari ad un utente per recuperare le informazioni, è necessario inserire un report delle ultime news inserite all'interno dell'home page del sito.
	- Tipo: Funzionale.
	- Priorità: Obbligatorio.
- Req\_4.2 Pagina per la visualizzazione di tutte le news inserite
	- Descrizione: Dovrà essere presente una pagina che permetta di rileggere tutte le news inserite fino a quel momento.
	- Tipo: Funzionale.
	- Priorità: Obbligatorio.
- Req\_4.3 Sistema per la gestione delle news da parte dei docenti
	- Descrizione: Sarà necessario realizzare un sistema che permetta ai docenti di inserire, modificare o eliminare le news.
	- Tipo: Funzionale.
	- Priorità: Obbligatorio.
- Req\_5 Realizzazione di un sistema per la gestione dei seminari
	- Descrizione: Per poter raggiungere e pubblicizzare maggiormente i seminari organizzati presso il Dipartimento, si vuole realizzare un sistema che permetta di gestire in modo semplice ed efficace i seminari.
- Req 5.1 Visualizzazione degli eventi in home page
	- Descrizione: Inserimento di un'indicazione riguardo il prossimo evento programmato all'interno dell'home page.
	- Tipo: Funzionale.
	- Priorità: Obbligatorio.
- Req\_5.2 Sistema per l'organizzazione e gestione dei seminari
	- Descrizione: Al responsabile dei seminari, verrà fornita la possibilità di gestire seminari, contatti, mailing list e qualsiasi altra operazione risulti essere necessaria per la gestione dei seminari.
- Req\_5.2.1 Possibilità di inserimento o eliminazione di un seminario
- Descrizione: Per ogni seminario, deve essere data la possibilità di inserire un nuovo seminario, oppure successivamente di eliminarlo.
- Tipo: Funzionale.
- Priorità: Obbligatorio.
- Req 5.2.2 Sistema di gestione delle mailing list
	- Descrizione: Deve essere fornita la possibilità di gestire un insieme di mailing list, per permettere l'invio delle diverse mail di notifica.
	- Tipo: Funzionale.
	- Priorità: Obbligatorio.
- Req\_5.2.3 Gestione dei contatti per le mailing list
	- Descrizione: Deve essere possibile la gestione dei diversi contatti, per poterli inserire nelle diverse mailing list.
	- Tipo: Funzionale.
	- Priorità: Obbligatorio.
- Req\_6 Sistema per la gestione dei verbali del Consiglio di Corso di Studi
	- Descrizione: Come obbligo di legge, è necessario pubblicare tutti i verbali delle riunioni del CCS. Si vuole realizzare un sistema che permetta di gestire l'inserimento (e l'approvazione) di questi verbali in maniera automatica.
- Req\_6.1 Possibilità di inserimento dei verbali e degli allegati
	- Descrizione: Per ogni incontro del CCS, caratterizzato dalla data e dall'ordine del giorno, deve essere fornita la possibilità di caricare anche il verbale e gli eventuali allegati.
	- Tipo: Funzionale.
	- Priorità: Obbligatorio.
- Req\_6.2 Possibilità di approvazione di un verbale
	- Descrizione: Ogni verbale, dopo essere stato approvato dal CCS successivo, deve essere reso disponibile a tutti gli utenti. Deve essere realizzato un sistema che permetta l'approvazione di un verbale e la sua successiva pubblicazione.
	- Tipo: Funzionale.
	- Priorità: Obbligatorio.
- Req\_7 Pagina per la visualizzazione dell'elenco dei docenti
	- Descrizione: Dovrà essere inserita una pagina con l'elenco dei docenti (sia interni che esterni), ed eventuali indicazioni per il loro indirizzo email ed altre informazioni.
	- Tipo: Funzionale.
- Priorità: Obbligatorio.
- Req\_8 Pagina per la visualizzazione dell'elenco dei rappresentanti degli studenti
	- Descrizione: Dovrà essere inserita una pagina con l'elenco dei rappresentanti degli studenti, insieme al loro indirizzo email. Tali informazioni verranno recuperate dal database di Dipartimento.
	- Tipo: Funzionale.
	- Priorità: Obbligatorio.
- Req\_9 Pagina per l'inserimento di tesi e presentazioni per i laureandi magistrali
	- Descrizione: In momenti opportuni, definiti dal docente responsabile, dovrà essere fornita agli studenti laureandi magistrale la possibilità di caricare sul server la loro tesi di Laurea e la presentazione.
	- Tipo: Funzionale.
	- Priorità: Obbligatorio.
- Req\_10 Form per la ricerca all'interno del sito
	- Descrizione: Dovrà essere predisposta una form che permetta la ricerca di parole chiave sia all'interno dell'intero sito sia, più specificatamente, all'interno della sezione dei verbali del CCS.
	- Tipo: Funzionale.
	- Priorità: Obbligatorio.
- Req\_11 Gestione di una sezione di documentazione
	- Descrizione: Dovrà essere possibile scaricare documenti di interesse comune da una pagina dedicata, oltre alla possibilità ai docenti di caricare eventuali nuovi documenti.
	- Tipo: Funzionale.
	- Priorità: Obbligatorio.
- Req\_12 Gestione di una sezione di archivio
	- Descrizione: Dovrà essere realizzata una sezione di archivio che permetta di mantenere, anno per anno, l'elenco dei corsi svolti, i docenti che hanno svolto tali corsi e l'elenco dei seminari.
	- Tipo: Funzionale.
	- Priorità: Obbligatorio.
- Req\_13 Pagina con indicazioni per il raggiungimento dei luoghi di interesse
	- Descrizione: La pagina dovrà contenere le opportune indicazioni per guidare gli studenti dalla stazione di Padova fino alle diverse aule o laboratori utilizzate per le lezioni.
- Tipo: Funzionale.
- Priorità: Obbligatorio.

#### • Req\_14 - Realizzazione di un'area riservata per docenti

- Descrizione: Verrà allestita un'area riservata, accessibile solamente da parte dei docenti, che permetterà l'esecuzione di diverse operazioni a seconda dei permessi assegnati ad ogni docente.
- Tipo: Funzionale.
- Priorità: Obbligatorio.
- Req\_15 Realizzazione di un manuale per la gestione del sito
	- Descrizione: Per permettere la massima usabilità del sistema creato, dovrà essere realizzato un manuale che contenga indicazioni per l'esecuzione delle principali operazioni di manutenzione.
	- Tipo: Funzionale.
	- Priorità: Obbligatorio.

## • Req\_16 - Mantenere le email sicure contro lo spam

- Descrizione: All'interno delle diverse sezioni del sito, verranno inseriti gli indirizzi email dei docenti. Queste email dovranno essere inserite in maniera tale da prevenire qualsiasi forma di spam.
- Tipo: Funzionale.
- Priorità: Obbligatorio.

# • Req\_17 - Recupero delle informazioni dei corsi dal database di facoltà

- Descrizione: Al fine di inserire informazioni il più aggiornate possibile all'interno del sito, tutte le informazioni riguardanti i corsi erogati verranno recuperati dal database della Facoltà.
- Tipo: Funzionale.
- Priorità: Obbligatorio.

# • Req\_18 - Recupero delle informazioni dei docenti e dei rappresentanti degli studenti dall'anagrafica di dipartimento

- Descrizione: Per poter presentare le informazioni riguardanti i docenti ed i rappresentati degli studenti il più aggiornate possibile, tali informazioni verranno recuperate dal database di Dipartimento.
- Tipo: Funzionale.
- Priorità: Obbligatorio.
- Req\_19 Rispetto degli standard Web
	- Descrizione: Il nuovo sito dovrà rispettare tutti gli standard Web XHTML e CSS, ed essere validato rispetto ai validatori del W3C [11]
	- Tipo: Qualità.
- Priorità: Obbligatorio.
- Req\_20 Adozione standard grafico e rispetto delle specifiche dell'Università
	- Descrizione: Il nuovo sito dovrà adottare uno standard grafico uguale per tutte le pagine, oltre a rispettare le linee guida che sono definite nel "Manuale di Identità Visiva" [5] dell'Università di Padova.
	- Tipo: Qualità.
	- Priorità: Obbligatorio.

## • Req\_21 - Realizzazione di un layout fluido

- Descrizione: Il sito dovrà essere realizzato tramite un layout fluido che quindi si adatti alla dimensione dello schermo, con particolare attenzione anche allo schermo di cellulari e smartphone.
- Tipo: Qualità.
- Priorità: Obbligatorio.
- Req\_22 Realizzazione di uno stile per la stampa
	- Descrizione: Vista la concreta possibilità che un utente voglia stampare diverse pagine del sito, è necessario realizzare uno stile per il layout di stampa.
	- Tipo: Qualità.
	- Priorità: Obbligatorio.
- Req\_23 Rispetto delle regole di accessibilità
	- Descrizione: Nell'ottica di rendere il sito il più fruibile possibile da parte di tutti gli utenti, anche quelli più svantaggiati, il sito dovrà essere ottimizzato anche per gli utenti che utilizzano gli screen reader, utilizzare il breadcrumb per ogni pagina ed adottare un menù sempre visibile e non a scomparsa.
	- Tipo: Qualità.
	- Priorità: Obbligatorio.
- Req\_24 Minimizzazione del lavoro lato server
	- Descrizione: Al fine di diminuire al minimo il tempo di risposta nel caricamento e visualizzazione delle pagine, dovrà essere ridotto al minimo il lavoro che dovrà compiere il server per esaudire le richieste da parte degli utenti.
	- Tipo: Prestazionale.
	- Priorità: Obbligatorio
- Req\_25 Inserimento di Feed RSS
	- Descrizione: Per permettere un rapido accesso alle news, anche senza collegarsi direttamente al sito, è pensabile di inserire i Feed RSS, per permettere all'utente iscritto di rimanere sempre aggiornato in modo automatico sulle news inserite.
- Tipo: Funzionale.
- Priorità: Desiderabile.

# • Req\_26 - Integrazione del sistema SIAGAS

- Descrizione: Al fine di rendere tutti i siti utilizzati dagli studenti con lo stesso layout, è pensabile di integrare il layout realizzato per il sito dei corsi di Laurea nel sito del SIAGAS, utilizzato dagli studenti per le attività di stage.
- Tipo: Funzionale.
- Priorità: Desiderabile.

## • Req\_27 - Inserimento di file PDF accessibili

- Descrizione: Per poter rendere il sito il più accessibile possibile, anche i file PDF caricati dovranno essere accessibili, quindi riportanti le parole chiavi, un piccolo riassunto, l'autore, ecc.
- Tipo: Qualità.
- Priorità: Desiderabile.
- Req\_28 Pubblicazione di un file LATEXper la redazione della tesi
	- Descrizione: Al fine di rendere tutte le tesi realizzate il più omogenee possibile, è consigliato pubblicare un file LATEXche funga da template per gli studenti al momento della redazione della tesi, in modo tale da adottare uno stile ed una formattazione uguale per tutti.
	- Tipo: Funzionale.
	- Priorità: Opzionale.
- Req\_29 Caricamento foglio di stile personalizzato
	- Descrizione: Per aumentare l'interazione tra utenti ed il sito realizzato, è pensabile di inserire la possibilità agli utenti di caricare il loro foglio di stile personalizzato (ovviamente, con le eventuali istruzioni) per poter personalizzare completamente il sito.
	- Tipo: Qualità.
	- Priorità: Opzionale.

# 4.2 Database di Facoltà e di Dipartimento

Il nuovo sito presenta alcune pagine di informazione riguardanti i docenti e gli esami del Corso di Laurea in Informatica e della Laurea Magistrale. In fase di progettazione abbiamo analizzato attentamente le informazioni da inserire e la loro frequenza di aggiornamento. Da tale analisi abbiamo capito che conveniva attingere le informazioni da due database diversi, quello dell'anagrafica del Dipartimento e quello con l'offerta informativa mantenuto dalla Facoltà, col duplice fine di proporre all'utente informazioni sempre aggiornate, pur mantenendo l'efficienza nelle risposte, e facilitare all'amministratore del sito l'aggiornamento delle stesse. Di seguito verrà spiegata in dettaglio tale analisi e, successivamente, come abbiamo integrato tali database.

# 4.2.1 Le informazioni

#### Informazioni degli esami

Per le informazioni relative agli esami abbiamo analizzato il sito di Facoltà di Scienze MM. FF. NN. per avere una base da cui partire. Tale sito, infatti, risulta abbastanza completo nelle informazioni proposte, dalla lista degli esami al dettaglio del singolo. Inoltre, viene costantemente aggiornato con le informazioni derivanti dal CCS, quindi risulta essere una fonte attendibile e aggiornata. La creazione di un nuovo database invece, avrebbe portato ad una duplicazione dei dati ed al conseguente problema di tenerli allineati.

Abbiamo quindi stabilito quali informazioni fossero necessarie e quali invece potessero essere eliminate perché di scarso interesse. Nella lista degli esami è opportuno inserire oltre al nome dell'insegnamento anche il nome del docente responsabile, il trimestre e l'anno. Per quello che riguarda la tipologia (se esame, corso integrato, stage o idoneità) è stata ritenuta un'informazione di scarso interesse e pertanto eliminata. Nella pagina di un esame, invece sono stati eliminati alcuni campi che, per come è gestito il nostro corso di laurea, risultano scontati o inutili: ad esempio la frequenza facoltativa, l'erogazione convenzionale, l'esercitatore di supporto, la copertura, e il Settore Scientifico Disciplinare (SSD). Inoltre il database non conteneva un'informazione di grande importanza, il link al sito dell'esame, per il quale si è dovuta trovare una soluzione alternativa.

#### Informazioni del personale

Per le informazioni relative al personale, invece, si è partiti da zero nella progettazione delle pagine. Abbiamo voluto creare una pagina contente la lista di tutti i docenti interni ed esterni divisi con evidenza tra loro. In tale lista deve essere presente oltre al nome del docente, il link al suo sito personale, la sua mail, il telefono del suo ufficio e il numero del suo ufficio della struttura. Per quello che riguarda il link alla pagina del sito abbiamo deciso di utilizzare il nome stesso del professore come ancora per il link alla sua pagina. Le pagine dei docenti contengono anche informazioni particolari, quali gli indirizzi email, che devono essere protette per arginare il fenomeno dello SPAM (vedi sezione 5.4.1). Abbiamo ritenuto opportuno inserire anche i rappresentanti degli studenti con relativo indirizzo email. Per quello che riguarda i dottorandi invece si faccia riferimento alla sezione relativa.

#### Frequenza di aggiornamento

I dati sopra elencati non sono costanti nel tempo, alcuni cambiano radicalmente e periodicamente altri occasionalmente e solo per lievi aggiornamenti. Le informazioni sugli insegnamenti ad esempio, salvo lievi aggiornamenti occasionali veramente rari, vengono aggiornati radicalmente ogni inizio di anno accademico. Infatti in quest'occasione vengono inseriti i programmi dei corsi aggiornati, possono cambiare i docenti responsabili, possono essere aggiunti nuovi esami o eliminati (nel caso di un cambio di ordinamento). I dati relativi ai docenti, invece, possono cambiare con più frequenza ed occasionalmente a causa delle informazioni più sensibili ad aggiornamenti.

#### 4.2.2 I database

Abbiamo visto che entrambe le tipologie di dati sono sensibili ad aggiornamenti e, a causa della loro complessità, risulta difficile tenere aggiornato il sito manualmente. Pertanto abbiamo deciso di automatizzare tale aggiornamento in modo da fornire dati sempre aggiornati in maniera semplice ed immediata integrando i database già esistenti nel sito dei Corsi di Laurea in Informatica. I database utilizzati sono due: per l'aggiornamento degli esami è quello di Facoltà mentre per i docenti è quello dell'anagrafica di Dipartimento.

#### Database di Facoltà

Questo database è stato fornito dalla Facoltà di Scienze MM. FF. NN. dell'Università di Padova, inizialmente solo come schema e successivamente con la fornitura di un dump opportunamente protetto (a causa delle informazioni sensibili contenuti nello stesso).

Per il futuro, è stato concordato un protocollo di trasmissione dei dati aggiornati tra il centro di calcolo della Facoltà e il servizio calcolo del Dipartimento di Matematica Pura ed Applicata, che prevede la trasmissione di un dump del database dopo ogni modifica (ad esempio, dopo l'assegnazione dei corsi tramite bandi). Il dump aggiornato verrà caricato localmente sul server di Dipartimento per la generazione del sito. Questa soluzione è preferibile rispetto ad un collegamento diretto al server di Facoltà riducendo i rischi legati alla sicurezza. L'intero database viene caricato solo per la fase di generazione del sito e rimosso eventualmente manualmente terminata la generazione. Inoltre tale soluzione rende il sito più efficiente ed efficace perché non richiede il collegamento alla facoltà ogni volta che l'utente chiede queste informazioni, riducendo così i tempi di attesa e la banda (i dati vengono richiesti alla facoltà una sola volta a tempo di generazione).

L'integrazione di tale database nel sistema ha portato ad un rallentamento della fase di progettazione a causa della sua complessità e struttura. Inizialmente abbiamo analizzato la struttura delle tabelle per identificare i campi dati d'interesse. Questa operazione si è rivelata essere molto complessa per svariati motivi:

- il database, essendo ad una versione molto vecchia (4.x), non utilizza il meccanismo delle chiavi esterne (FOREIGN KEY) complicando la comprensione dei vincoli tra le tabelle;
- il database non è in alcun tipo di forma normale, questo implica ridondanza di dati con conseguente difficoltà di comprensione; infatti esistono molteplici campi in tabelle diverse che rappresentano lo stesso dato, spesso non allineati, con nomi di variabili diverse; abbiamo dovuto chiedere molteplici volte al personale tecnico della Facoltà se tali campi fossero sempre tutti uguali o quale fosse il più affidabile e aggiornato;
- i nomi dei campi non sono intuitivi e questo ha complicato la comprensione dei dati;
- non è stata fornita alcuna documentazione e molte delle spiegazioni fornite verbalmente si sono rivelate inutili per i nostri scopi;

• il database ha richiesto il nostro apprendimento della gestione interna della Facoltà per come sono organizzati i corsi, gli anni accademici, e gli ordinamenti, nonché un'approfondita conoscenza della nomenclatura in uso.

Questi sono i principali difetti che hanno portato ad un sensibile rallentamento del processo di integrazione del database col nostro sistema.

Il database fornito presenta 40 tabelle delle quali ne sono state utilizzate 16 tabelle. Tali tabelle sono state identificate effettuando query di ricerca di prova al fine di trovare i dati d'interesse; successivamente si è studiato come collegarle tra loro e si sono individuate tutte le tabelle di relazione. Tale operazione è risultata essere molto complessa e difficile soprattutto per i motivi sopra elencati.

Una volta arrivati ad avere la totalità delle tabelle necessarie si è passati alla scrittura di una query che comprendesse tutti i campi utili per il sito. Tale query utilizza tutte le 16 tabelle (personale, carichi, corsi, af, aa, af\_descri, calendari, periodi, af\_periodi, anni, testi, tasc, ambiti, tipologie, tasc\_ssd, ssd) e da esse ricava 17 campi di dati. Ovviamente tale query per sua stessa mole risulta molto complicata da capire e mantenere.

Per risolvere tale problema è stata divisa in molteplici query più piccole che identificano un ristretto numero di campi. Queste interrogazioni sono chiamate dagli script perl seguendo un ordine ben preciso. Inizialmente vengono estratti gli id dei corsi legati ai corsi di laurea; successiamente tali id vengono salvati dallo script riutilizzati successivamente nelle altre query. Infatti, attraverso sostituzione testuale, lo script scambia dei tag opportunamente inseriti nelle query con i dati ricavati da query precedenti. Dopo aver eseguito tale query e salvato il suo output, esso ripete l'operazione in serie con tutte le altre query.

Le query sono state divise in questo modo:

• query che ritorna gli id degli insegnamenti dei corsi di laurea in informatica dell'anno corrente escludendo gli sdoppiamenti e i corsi integrati;

```
SELECT af.id
FROM corsi, aa, af, af_descri, tipi_af
WHERE aa.id = corsi.aa_idAND aa.corrente = 1
AND corsi.tipocorso = "<tipocorso>"
AND corsi.descr LIKE '<descrizione>'
AND corsi.id = af.corso_id
AND af.af_descri_id = af_descri.id
AND af.tipo af id = tipi af.id
AND tipi_af.sigla NOT LIKE 'CI'
AND af_descri.descr_ita NOT LIKE '%(sdoppiamento)%'
ORDER BY af.nr_esame;
```
Per selezionare gli id degli esami del Corso di Laurea Triennale bisogna utilizzare "L" su tipocorso e "INFORMATICA" su descrizione; mentre per selezionare i corsi della Laurea Magistrale "LM" su tipocorso e utilizare sia "INFORMATICA" sia "INFORMATICA%2009" (per selezionare gli esami del nuovo ordinamento).

• query che ritorna il nome dell'isegnamento corrispondente ad un id;

```
SELECT af_descri.descr_ita
FROM af_descri, af
WHERE af.id = "<math>afId</math>AND af af\_descri_id = af\_descri.id;
```
• query che ritorna il cognome e il nome del responsabile dell'esame corrispondente ad un id;

```
SELECT personale.cognome, personale.nome, personale.titolo_id,
       personale.website as website
FROM personale, af, carichi
WHERE af.id = "<affId>"
AND carichi.af_id = af.id
AND carichi.responsabile = 1
AND carichi.personale_id = personale.id;
```
- query che ritorna informazioni generali legate ad un insegnamento; in particolare:
	- propedeuticità;
	- prerequisiti;
	- testi didattici;
	- ausili didattici;
	- programma dell'insegnamento;
	- ordinamento;
	- tipologia;
	- ambito;
	- ssd;
	- curriculum;

```
SELECT af.propedeuticita, af.prerequisiti, testi.testididattici,
testi.ausilididattici, testi.programmacorso,
corsi.normativa as ordinamento, tipologie.descr as tipologia,
ambiti.descr as ambito, GROUP_CONCAT(ssd.sigla) as ssd,
cp.descr as curriculum, af.nr_esame
FROM af, testi, tasc, tasc_ssd, ssd,
     tipologie, ambiti, corsi, corsi_cp, cp
WHERE af.id = "<math>afId</math>AND af.corso_id = corsi.id
AND testi.af_id = af.idAND testi.lingua_id = <langId>
AND tasc.af_id = af.idAND tasc.ambito_id = ambiti.id
```

```
AND tasc.tipologia_id = tipologie.id
AND tasc.id = tasc\_ssd.tasc_idAND tasc_ssd.ssd_id = ssd.id
AND af.corso_cp_id = corsi_cp.id
AND corsi_cp.cp_id = cp.id
GROUP BY af.id;
```
• query che ritorna i cfu totali di un insegnamento;

```
SELECT SUM(tasc.cfu) as cfu
FROM tasc, af
WHERE af.id = "<math>afId</math>AND tasc.af id = af.idGROUP BY af.id;
```
• query che ritorna le ore relative ad un esame, in particolare quelle frontali, di esercizi e di laboratorio;

```
SELECT ore_frontali, ore_esercizi, ore_lab
FROM af
WHERE af.id = "<afId>";
```
• query che ritorna l'anno, il trimestre, la data d'inizio e fine di un esame.

```
SELECT anni.descr as anno, periodi.descr as trimestre,
       calendari.inizio_periodo as inizio,
       calendari.fine_periodo as fine
FROM af, calendari, anni, periodi, af_periodi
WHERE af.id = "<math>afId</math>AND af_periodi.af_id = af.id
AND af_periodi.periodo_id = periodi.id
AND af_periodi.anno_id = anni.id
AND periodi.id = calendari.periodo_id
AND af.aa_id = calendari.aa_id;
```
Con questa soluzione risulta facile modificare le query nell'eventualità che la struttura del database cambi. Inoltre questa suddivisione, limitando le query ad un numero minore di tabelle, migliora l'efficienza del programma di generazione.

Ciascuna query è inserita in un file opportunamente denominato e ogni query è stata provvista di una dettagliata spiegazione riguardo alle tabelle usate e ai campi dati in output.

### Database dell'anagrafica di Dipartimento

Per quello che riguarda il database dell'anagrafica del Dipartimento invece, è stato fornita la struttura delle tabelle e la possibilità di connettersi direttamente al server ospitante. Questo database, nonostante la minore complessità rispetto al precedente, ha causato un ulteriore rallentamento nel processo di apprendimento della sua struttura. La principale difficoltà è stata capire a cosa corrispondevano i dati contenuti in esso; i campi del database, infatti, non presentano nomenclature intuitive ma semplicemente i campi sono divisi per tipo e denominati in base a questo. Ad esempio il nome e il cognome ed altre informazione sono contenuti in campi denominati VARCHAR1, VARCHAR2, ecc. Per risolvere tale problema si sono dovute eseguire numerose query di prova e successivamente studiare gli output. In particolare, per capire a cosa ciascun campo VARCHAR corrispondeva (es. Nome, Cognome, ecc.), abbiamo eseguito numerose query sulla tabella TipoPersona, nella quale viene associato ad ogni campo di Persona (ID) il tipo di dato in esso contenuto (Descrizione). Ad ogni modo la quantità di campi utili per i nostri fini era minima, pertanto una volta appreso il meccanismo di recupero dati è stato facile creare la query adatta.

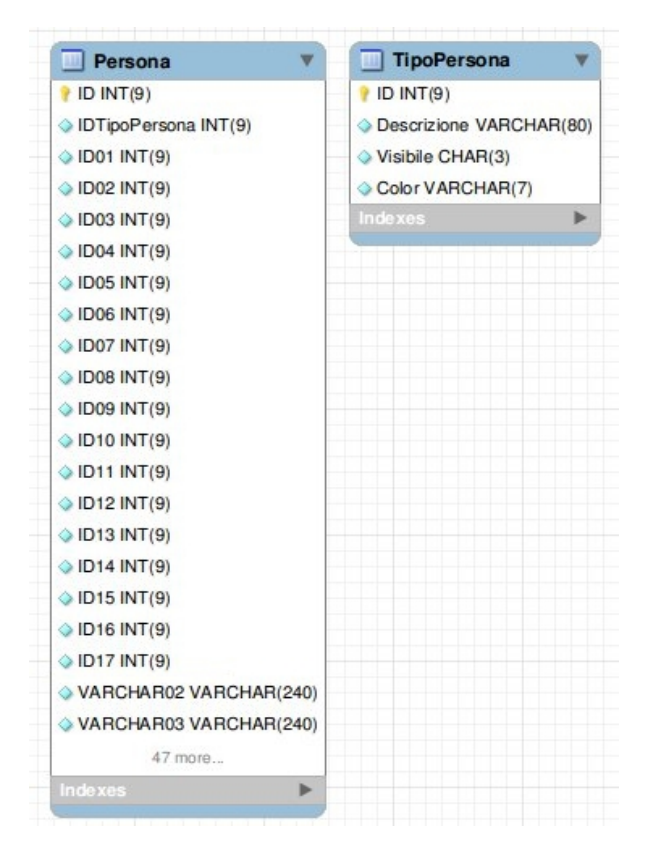

Figura 4.1: Rappresentazione grafica delle tabelle Persona e TipoPersona

Analogamente a quanto fatto col precedente database, è stata scritta una query che poi è stata divisa per comodità in due parti:

• la prima recupera gli id del personale desiderato (in particolare i docenti, i dottorandi e i rappresentanti degli studenti dei corsi di laurea in informatica);

SELECT Persona.ID

```
FROM Persona, Gruppo, joinPersonaGruppo
WHERE Persona. ID = joinPersonaGruppo. IDPersona
AND joinPersonaGruppo.IDGruppo = Gruppo.ID
AND Persona.IDTipoPersona = '<idTP>'
AND Gruppo.ID = \text{'<}idTGORDER BY Persona.VARCHAR02;
```
• la seconda recupera tutte le informazioni relative ad un id (opportunamente gestito dallo script cgi).

```
SELECT Persona.VARCHAR02 as Cognome, Persona.VARCHAR03 as Nome,
       Persona.VARCHAR05 as Email, Persona.VARCHAR06 as Telefono,
       Persona.VARCHAR07 as Ufficio, Persona.VARCHAR08 as Sito
FROM Persona
WHERE Persona.ID = "<PersonaID>";
```
Anche queste query sono opportunamente commentate e denominate al fine di facilitare la comprensione ed eventuale modifica (anche se per la loro semplicità non sarebbe stato necessario).

# 4.3 Database XML

In aggiunta a questi due database, sono stati creati un insieme di file XML che permettono di salvare diverse informazioni che risultavano essere necessarie per il corretto funzionamento del sito. Per semplificare al meglio il database e il mantenimento delle diverse informazioni da salvare, è stato scelto di dividere le diverse informazioni in diversi file.

Per prima cosa, è necessario salvare le news inserite. Le news sono divisibili in due categorie: le news attive e le news scadute. Le news attive sono le news inserite di recente non ancora scadute, mentre le news scadute sono news che hanno raggiunto la data di scadenza e che si è deciso di archiviare. La relazione tra questi due gruppi è quella in figura 4.2:

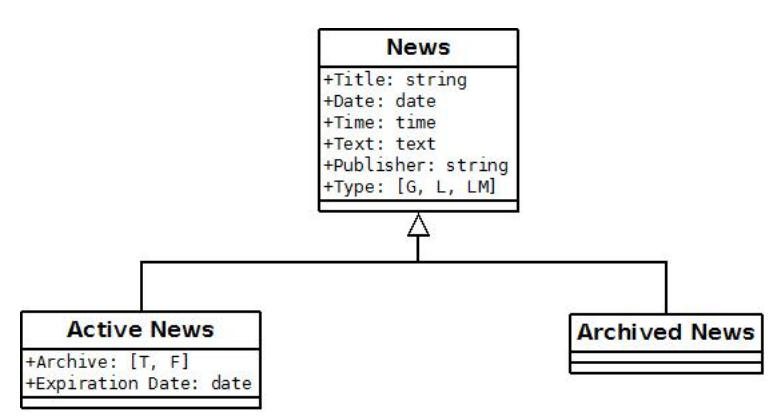

Figura 4.2: Modello concettuale delle news attive e scadute

La trasformazione del modello concettuale in file XML ha portato alla realizzazione di due file distinti, ActiveNews.xml e ExpiredNews.xml. Questa scelta è risultata necessaria per semplificare la suddivisione tra i due tipi di news, ed evitare per esempio che si debba scorrere un grande file XML contenente tutte le news per recuperarne solamente una quantità limitata (ad esempio, solo quelle attive), riducendo in questo modo i tempi di risposta dei vari script.

Altre informazioni da salvare sono quelle delle riunioni del CCS. Per ogni riunione, è necessario salvare informazioni riguardo l'ordine del giorno, il verbale allegato in formato PDF, e gli eventuali allegati (sempre in formato PDF) associati ad un verbale. La figura 4.3 mostra il modello concettuale.

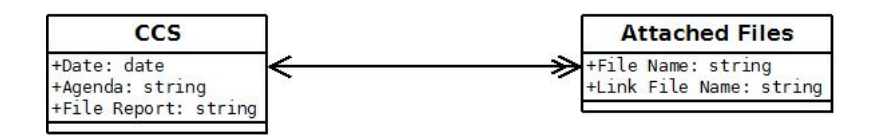

Figura 4.3: Modello concettuale delle riunioni del CCS

In questo caso, è stato realizzato un solo file XML CCSAttachedFile.xml che contiene tutte le informazioni salvate.

Per quel che riguarda i dottorandi, le informazioni da salvare riguardano i dottorandi (nome, cognome, area di ricerca, sito internet), i supervisori (nome, cognome, sito internet) ed i cicli di dottorato (anno di inizio e fine). Ad ogni dottorando verrà assegnato un supervisore ed un ciclo di dottorato, mentre chiaramente un supervisore potrà avere più dottorandi assegnati, così come un ciclo di dottorato potrà avere più dottorandi. La figura 4.4 mostra il modello concettuale realizzato:

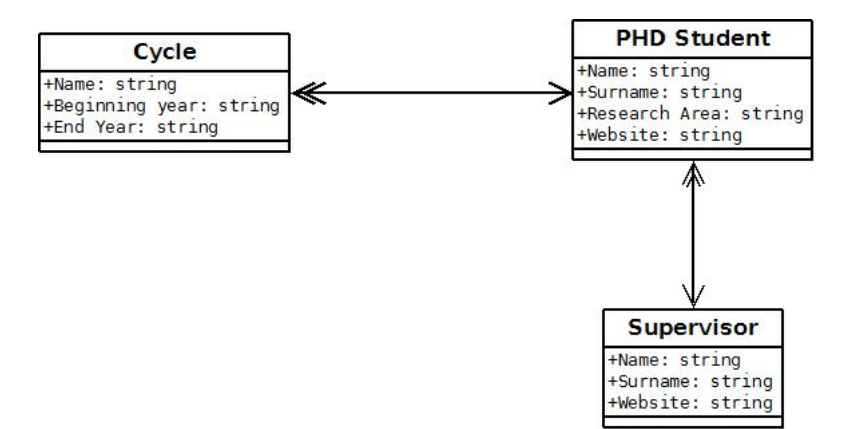

Figura 4.4: Modello concettuale dottorandi

In questo caso tutte le informazioni sono state salvate all'interno di un unico file XML, chiamato PHDStudentSupervisor.xml.

Le informazioni più corpose da salvare sono quelle riguardanti i seminari programmati dal responsabile dei seminari. La necessità per questi seminari era quella di poter inviare, in maniera automatica, delle email ad un gruppo di contatti che informassero dei seminari programmati, riducendo al minimo il lavoro che deve svolgere il responsabile dei seminari. Per questo motivo, oltre alle informazioni riguardanti un seminario (data, logo, titolo, abstract, relatore,

ecc.), sono state salvate informazioni riguardanti i contatti a cui si vuole spedire le email (quindi nome, cognome ed indirizzo email) ed informazioni sulle mailing list, vale a dire nome della mailing list e contatti associati. La figura 4.5 presenta il modello concettuale della situazione appena descritta.

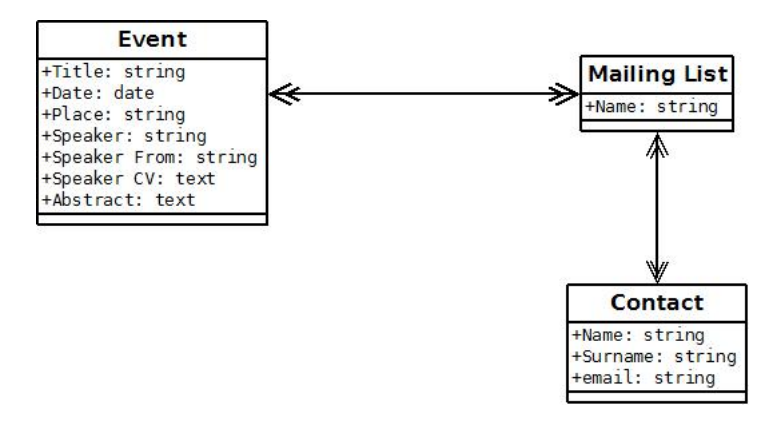

Figura 4.5: Modello concettuale seminari

Queste informazioni sono state salvate all'interno del file XML EventMailingListContact.xml.

Un'altra necessità che si è dovuto risolvere è stata quella della gestione dei permessi nell'area riservata. Poiché ai diversi utenti è possibile associare permessi diversi, è necessario salvare queste informazioni per dare ai diversi utenti possibilità di azioni diversi a seconda dei loro permessi. Per questo è necessario realizzare un file XML che mantenga salvati i permessi associati ad ogni utente.

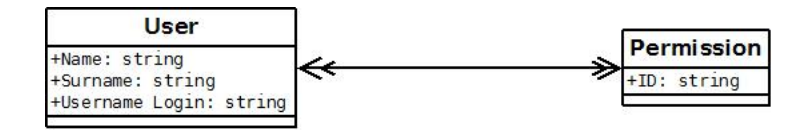

Figura 4.6: Modello concettuale utenti-permessi.

Il file XML che si occupa del salvataggio di queste informazioni è UserPermission.xml.

Infine, è necessario memorizzare le tesi della Laurea Magistrale che vengono inserite durante le sessioni di laurea. Le tesi possono essere divise in due categorie: le tesi archiviate, ovvero le tesi delle vecchie sessioni di laurea, e le tesi attuali, quelle cioè che sono state caricate nella sessione di laurea imminente. In entrambi i casi, è necessario salvare il nome e cognome del laureando, titolo della tesi e abstract della tesi. Nel caso delle tesi attive invece, è necessario salvare anche il nome del file della tesi. Il modello concettuale in figura 4.7 sintetizza la situazione:

#### 4.3 Database XML

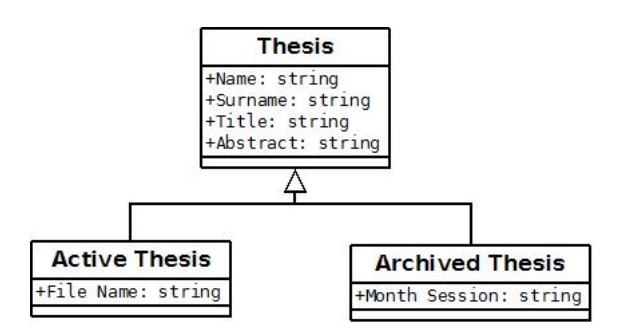

Figura 4.7: Modello concettuale tesi di laurea

La soluzione adottata è quella di realizzare due file distinti, Thesis.xml che conterrà le informazioni riguardo le tesi inserite per la sessione di laurea imminente, mentre il file ArchiveThesis.xml manterrà le informazioni riguardo le sessioni di laurea archiviate.

# Capitolo 5

# Progettazione e sviluppo

# 5.1 I Content Management System

Quando nacque il World Wide Web, la realizzazione della più semplice pagina per Internet richiedeva la conoscenza di un linguaggio specifico, HTML. Questo linguaggio nel tempo ha progredito molto velocemente, per poter seguire le nuove funzionalità offerte dai browser. Questo ha portato ad una crescita molto disordinata del linguaggio stesso, con notevoli problemi per chi lo doveva utilizzare. Per questo motivo, successivamente, sono stati sviluppati diversi applicativi software che forniscono un'interfaccia grafica per la costruzione delle pagine e diminuiscono il lavoro necessario da parte dei webmaster.

Tuttavia, all'aumentare delle pagine che compongono un sito internet, anche questi sistemi software sono afflitti da diversi problemi, in quanto anche la gestione di un layout comune, di un menù di navigazione oppure il controllo dei link, può diventare un problema complesso e non di immediata e rapida soluzione. Prendiamo come esempio il menù di navigazione. Se, dopo l'iniziale pianificazione, si rende necessaria la modifica anche solo dell'ordine dei link nel menù, sarà necessario scorrere tutte le pagine che caratterizzano il sito e riportare il nuovo menù di navigazione.

E' per questo motivo che diverse testate che pubblicavano sul web cominciarono ad utilizzare i content management system (CMS). I CMS non solo permettevano la gestione automatica dei contenuti, ma fornivano anche la possibilità a scrittori e giornalisti che non conoscessero il linguaggio HTML di contribuire anch'essi allo sviluppo del portale inserendo i loro articoli tramite una semplice interfaccia grafica di tipo WYSIWYG, what you see is what you get.

La comodità di questi sistemi è quindi quella di permettere la gestione e la realizzazione di un sito internet in modo semplice e lineare, senza imporre la conoscenza del linguaggio HTML, con una velocità sicuramente maggiore.

# 5.1.1 Funzionamento dei CMS

Il comportamento di un CMS è differente rispetto al comportamento standard di un web-server.

Analizziamo il comportamento di un web server in cui non è installato un CMS. L'interazione ha inizio quando un utente, tramite browser, richiede una pagina che risiede in quel determinato web server. Il web server recupera il

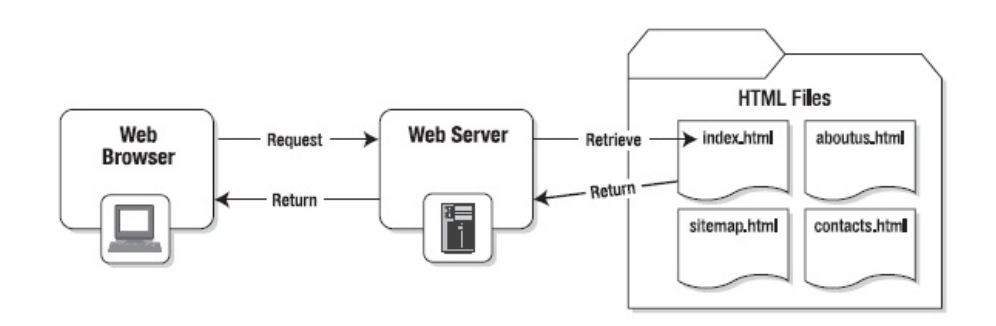

codice HTML della pagina richiesta e lo ritorna al browser, senza la necessità che tale codice venga interpretato o eseguito.

Figura 5.1: Funzionamento di un web server senza CMS

Analizziamo ora il comportamento di un web server in cui è installato un CMS. Supponiamo che il browser web richieda una pagina al web server. Anche se l'indirizzo digitato sul browser è apparentemente uguale alla richiesta di una pagina statica, l'insieme degli eventi che vengono attivati da questa richiesta sono totalmente differenti. La richiesta porta all'esecuzione sul web server di uno script, generalmente PHP. Questo script porta il CMS ad analizzare la richiesta per determinare il contenuto a cui l'utente è interessato, e successivamente viene aperta una connessione al database, per esempio ad un database MySQL, per recuperare quanto richiesto.

Recuperato il contenuto, il CMS lo formatta utilizzando lo stile selezionato dal webmaster, costruisce la pagina HTML e rispedisce il codice al browser.

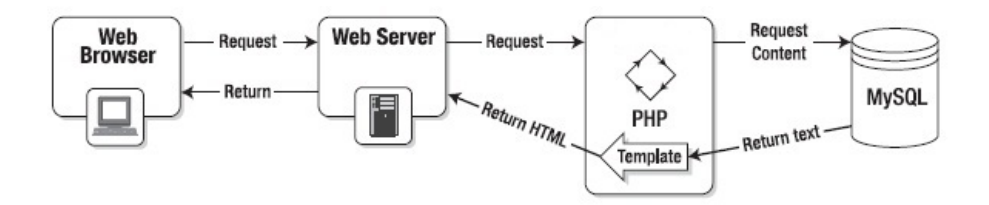

Figura 5.2: Funzionamento di un web server con CMS installato

Come è possibile notare, questa soluzione permette di definire un unico layout per le pagine, e lasciare il contenuto delle pagine indipendente dal layout. In questo modo, la modifica del layout o del menù di navigazione non comporta la modifica in tutte le pagine di questo dettaglio, ma al contenuto verrà attaccato il layout solamente al momento della richiesta della pagina da parte di un utente. Il risultato quindi è una netta separazione tra struttura e contenuto, che permette modifiche separate di uno o dell'altro aspetto senza che anche l'altro necessiti di una modifica.

# 5.2 Sistema di generazione automatica del sito

### 5.2.1 Il nostro CMS personalizzato

Come è possibile notare dalla descrizione precedente, i CMS sono afflitti da un problema fondamentale, e cioè quello di sovraccarico di lavoro da parte del server. Per ogni pagina richiesta, infatti, il server deve elaborare la richiesta, attivare lo script PHP, accedere al database MySQL, recuperare il contenuto della pagina, comporre la pagina con il layout e le caratteristiche globali di ogni pagina, ed infine rispedire il tutto al browser. Questo ripetersi di operazioni comporta chiaramente un lavoro superiore per il server, che ovviamente si ripercuote nei tempi di risposta, che possono anche diventare elevati in occasione di un grande numero di richieste contemporanee.

La soluzione adottata è stata quella di realizzare un'evoluzione dei CMS, che ci permettesse di ridurre al minimo il lavoro del server e quindi anche il tempo di evasione delle richieste, riducendo al minimo il numero di richieste dinamiche che il server deve soddisfare. Si deve notare che tale soluzione impone la conoscenza del linguaggio HTML per poter essere utilizzato.

#### Funzionamento generale

Il nostro sistema di generazione del sito si serve di un'organizzazione in cartelle, dove ogni cartella rappresenta una sezione del sito. Avremo quindi una cartella riguardante la Laurea, un'altra per la Laurea Magistrale, una cartella contenente gli script perl ecc. Oltre a queste cartelle abbiamo una cartella, chiamata globalDetails, che contiene le informazioni comuni a tutte le pagine HTML, come il menù di primo livello, l'header ed il footer, sia per la versione in italiano che per quella in inglese. Ovviamente, come sarà a spiegato anche in Appendice, il numero delle sezioni (e quindi il numero di cartelle) che è possibile inserire è totalmente arbitrario, rendendo quindi possibile l'aggiunta (o l'eliminazione) di diverse sezioni.

Oltre alle cartelle che contengono i sorgenti per i file HTML, sono chiaramente presenti altre cartelle il cui contenuto è diverso, come ad esempio quella per gli stili, per i file XML, per i documenti, ecc.

Il sistema è costituito sostanzialmente da due cartelle (nel caso specifico, perl e pagesSource) che contengono rispettivamente gli script necessari alla gestione del sito ed i sorgenti per le pagine da generare. Queste due cartelle devono essere collocate nel server allo stesso livello, in qualsiasi cartella si ritenga opportuno (allo stato attuale, queste due cartelle si trovano in /etc/apache2/informatica\_dev/).

In aggiunta, affinché lo script funzioni, è necessario che sul server web sia installato MySQL, e deve essere caricato il dump del database di Facoltà.

#### Organizzazione delle cartelle

All'interno di ogni cartella che riguarda una sezione del sito è presente una sottocartella source. All'interno della cartella source troviamo i sorgenti per le pagine HTML, e dei file XML. Due file xml sono obbligatori, e sono xmlSource.xml e xmlSourceen.xml, mentre gli altri due, secondLevelMenu.xml e secondLevelMenuen.xml, sono opzionali e vengono inseriti solamente quando abbiamo un menù di secondo livello all'interno di quella sezione. Il loro funzionamento verrà spiegato alla sezione A.3.8 e A.3.9.

#### Cartella globalDetails

All'interno della cartella globalDetails sono presenti diversi file che hanno carattere generale, e che quindi vengono utilizzati da tutte le pagine durante la loro generazione.

Per prima cosa troviamo i file html per l'header e per il footer delle pagine, sia in versione italiana che in versione inglese. Il loro codice verrà preso e inserito in ogni pagina al momento della generazione delle pagine.

In secondo luogo, sono presenti due file XML, FirstLevelMenu.xml (FirstLevel-Menuen.xml per la versione inglese) e styleSheets.xml che specificano rispettivamente le informazioni per il menù di primo livello ed i fogli di stile delle pagine. Il file FirstLevelMenu.xml contiene l'elenco dei link del menù di primo livello, mentre il file styleSheets.xml contiene un elenco dove ad ogni foglio di stile che verrà inserito in ogni pagina è associato l'attributo media corrispondente.

### File HTML

Ogni file .html presente all'interno di ogni cartella source rappresenta una pagina che verrà creata. All'interno del file viene definito solamente il contenuto della pagina che si vuole realizzare, mentre tutte le parti comuni verranno costruite al momento della generazione.

Oltre al semplice codice della pagina, forte importanza è stata data (e deve essere data) a tutti gli aspetti e gli accorgimenti riguardanti l'accessibilità. A questo proposito si segnalano le seguenti soluzioni che sono state adottate (e dovranno essere adottate per le pagine future):

- il link al contenuto per saltare il menù di secondo livello e, se ci sono, anche quello per saltare le news;
- i link per tornare ad inizio pagina alla fine di ogni sezione di una pagina del sito;
- segnalazione agli screen reader se il testo scritto è in una lingua diversa dall'italiano (o diversa dall'inglese nel caso della versione inglese).

All'interno dei file HTML, durante la generazione delle pagine ed all'interno dei file sorgenti .html, si utilizzano diversi tag XML. Questi tag che sono stati introdotti hanno la funzione di segnaposto. ovvero, prima che la pagina venga salvata nella parte pubblica del server, e quindi visibile a tutti, questi tag verranno sostituiti da codice html. Per fare un esempio: all'interno delle pagine è presente il tag  $\leq$ **secondLevelMenu** $\geq$ . Questo tag, prima del salvataggio della pagina completa, verrà sostituito dal menù di secondo livello per quella pagina che verrà creato a parte. Questa scelta è stata adottata per permettere la creazione dei diversi pezzi delle pagine da parte di script differenti, per poi riunire insieme tutti i pezzi prodotti.

Questi tag sono stati però utilizzati anche in occasioni leggermente diverse. Prendiamo infatti in considerazione una pagina il cui contenuto sarà riempito solamente dopo aver recuperato dinamicamente le informazioni dal database, nel nostro caso ad esempio la pagina contenente i docenti. In questo caso la soluzione adottata è stata quella di generare una pagina html con il layout del sito, ma che al suo interno contiene un tag XML. Quando l'utente richiede la pagina dei docenti, viene invocato uno script che recupera le informazioni, prende il file html con il tag, sostituisce al tag il contenuto dinamico recuperato. In questo modo, non sarà necessario cambiare lo script che visualizza l'elenco dei docenti ogni volta che viene cambiato lo stile o l'header o il footer del sito, in quanto l'unica cosa che lo script dovrà fare sarà recuperare le informazioni e stamparle insieme al resto della pagina, che sarà generata insieme alle altre pagine.

# File xmlSource.xml

Il file xmlSource.xml (ed anche xmlSourceen.xml, con la differenza che quest'ultimo riguarda le pagine in inglese), contiene l'elenco delle pagine che devono essere generate, e per ognuna di queste pagine specifica determinate informazioni.

Questo file contiene sia informazioni di carattere generale (e cioè riguardanti tutte le pagine), sia i dettagli per ogni singola pagina che dovrà essere creata.

Lo script si occupa quindi di prendere le informazioni contenute in questo file e di costruire ogni singola pagina indicata nel file. L'ordine di creazione (e quindi di inserimento nel file XML) non è rilevante.

#### File secondLevelMenu.xml

Il file secondLevelMenu.xml (ed il file secondLevelMenuen.xml per la versione inglese delle pagine) viene utilizzato per creare l'eventuale menù di secondo livello delle pagine di quella determinata sezione. Nel caso in cui quella determinata sezione non abbia il menù di secondo livello, basta semplicemente non inserire il file. Esso è costituito da un insieme di link che rimandano a pagine della stessa sezione, e dove l'ordine di inserimento nel file corrisponderà all'ordine nel menù.

# 5.2.2 Operazioni eseguibili

#### Generazione sito

La generazione del sito può essere invocata sia per la creazione da zero del sito, sia all'inizio di un nuovo anno accademico per "resettare" le informazioni. Le operazioni eseguite dallo script sono, nell'ordine, le seguenti:

- 1. creazione dei file XML che fungono da database (per le informazioni dettagliate riguardo questi file, vedere la sezione 4.3), con le seguenti eccezioni:
	- CCSAttachedFiles.xml, Documents.xml, Thesis.xml, ArchiveThesis.xml che rimangono inalterati (nel caso in cui siano già presenti);
	- EventMailingListContact.xml: da questo file vengono eliminati solamente i seminari programmati per l'anno accademico, lasciando invece inalterate le MailingList inserite dal responsabile dei seminari;
- 2. copia delle cartelle dove non ci sono pagine da creare (vale a dire, le cartelle degli stili, delle immagini, degli script, dei documenti ecc), ad eccezione della cartella private (e sottocartelle), documenti (e sottocartelle) che, se presenti, rimangono inalterate;
- 3. vengono create le pagine per tutte le cartelle specificate (sia nella versione italiana che in quella inglese);
- 4. vengono create le pagine dei corsi della Laurea e della Laurea Magistrale, recuperando le informazioni dalla copia del database di Facoltà;
- 5. viene aggiornata la pagina (sia in versione italiana che inglese) dei dottorandi, aggiungendo i normi dei diversi dottorandi con le relative aree di ricerca ed i supervisori, recuperando le informazioni dal file XML;
- 6. viene aggiornata la pagina con l'archivio delle tesi magistrali, recuperando anche in questo caso le informazioni dal file XML;
- 7. infine viene creato una pagina di template che viene utilizzato per l'area riservata.

A conclusione del tutto, ad alcuni file creati vengono assegnati dei permessi speciali, per consentire la loro modifica da parte degli script durante l'utilizzo del sito (ad esempio, la pagina dei dottorandi o delle form per l'upload delle tesi). Una volta completata l'esecuzione dello script, non sono necessarie ulteriori operazioni ed il sito è pronto.

#### Sistema di archiviazione di un Anno Accademico

Come ulteriore funzionalità fornita dal nosto sistema, c'è anche quella, a fine Anno Accademico, di creare l'archivio per l'anno appena trascorso. Questo comporta il salvataggio dei corsi, sia per la Laurea che per la Laurea Magistrale, e dei seminari tenuti. Le operazioni che vengono svolte all'invocazione del comandi di archiviazione sono:

- 1. aggiunta dell'anno accademico al file secondLevelMenu.xml della sezione 'archivio', in modo tale che tale anno sia presente nel menù di secondo livello delle pagine di archivio;
- 2. vengono recuperati i corsi svolti e viene creata la pagina sorgente con le informazioni dettagliate riguardanti quel corso. Quella che viene eseguita è una ricerca, all'interno della tabella della pagina dei corsi, di tutti i corsi svolti. Per ogni corso trovato viene presa la pagina contenente le informazioni del corso, viene estratta la parte di solo contenuto ed inserita in un nuovo file con lo stesso nome ma con l'aggiunta dell'anno di svolgimento. Successivamente il corso viene aggiunto al file xml xmlSource.xml, in modo tale che alla successiva rigenerazione venga creata la pagina corrispondente a quel corso. Le informazioni del corso vengono recuperate sia in lingua italiana che in lingua inglese, in maniera tale da avere l'archivio per entrambe le lingue;
- 3. vengono poi archiviati i seminari svolti, recuperandoli direttamentente dal file XML dei seminari;

4. vengono costruite le pagine di riepilogo, utilizzando il template predisposto per la pagina di archivio, che permette l'inserimento dell'elenco dei corsi della Laurea, di quelli della Laurea Magistrale ed alla fine della pagina dei seminari.

Ovviamente, affinché tutte le operazioni vadano a buon fine è necessario sia che ci sia un anno da archiviare (darà quindi un errore l'esecuzione del comando se il sito non è mai stato caricato), sia che l'archiviazione venga eseguita prima della generazione globale del sito.

#### Aggiornamento delle pagine

Durante il periodo di attività del sito, potrebbe presentarsi la necessità di aggiornare le pagine del sito, sia per aggiornare le informazioni sui corsi, sia per aggiornare informazioni inserite per le quali vi è a necessità di un cambiamento.

A questo proprosito, le pagine sono state divise in due gruppi: il primo gruppo riguarda tutte le pagine che non sono collegate direttamente al database di Facoltà, quindi tutte quelle pagine gestite direttamente dall'amministratore del sito, mentre al secondo gruppo appartengono tutte le pagine che sono invece collegate ad informazioni presenti all'interno del database della Facoltà, e quindi tutte le pagine riguardanti le informazioni sui corsi.

Divise le pagine in queste due categorie, è possibile aggiornare, tramite due comandi differenti, o il primo gruppo o il secondo gruppo di pagine.

L'aggiornamento del primo gruppo di pagine non comporta alcuna modifica a cartelle o file XML, ma solamente alle pagine che nel file sorgente xmlSource.xml sono marcate come appartenenti a questo gruppo, che saranno quindi aggiornate sovrascrivendo quelle vecchie.

Nel caso dell'aggiornamento del secondo gruppo invece, le informazioni vengono prese dal database e verranno aggiornate solamente quelle pagine che ne fanno uso (nello specifico, le pagine che riguardando i corsi della Laurea e della Laurea Magistrale).

# 5.2.3 Cronjob

I cronjob permettono di programmare un server in modo tale che, in determinati giorni o orari o situazioni, vengono eseguite delle determinate operazioni. Anche nel server dove è ospitato il sito sono stati installati due diversi cronjob.

Questo cronjobs si attivano ogni giorno, ed eseguono due operazioni, una per i seminari e una per le news. Per i seminari, lo script attivato controlla se è in programma un seminario per il giorno stesso o per i tre giorni successivi. In caso affermativo, spedisce una mail di reminder a tutti i contatti associati a quel determinato seminario. Per le news, invece, lo script gestisce la scadenza delle news inserite. Nel caso in cui una news abbia consumato il proprio periodo di validità, questa viene eliminata dalle news attive e viene o cancellata (nel caso in cui non sia necessaria l'archiviazione) oppure inserita nel file XML che funge da archivio delle news.

# 5.3 Area Riservata

All'interno del sito è stata inserita un'area riservata, che è accessibile solamente ai docenti del corso. Tale sezione del sito permette, ai docenti accreditati, di inserire diversi contenuti che contribuiscono al mantenere attivo ed aggiornato il sito, e quindi anche con un maggiore coinvolgimento nei confronti dell'utente.

# 5.3.1 Operazioni

Le operazioni che sono state inserite all'interno dell'area riservata sono state quelle di:

- gestione delle news;
- gestione dei documenti del sito;
- gestione gestione dei seminari;
- gestione dei verbali del CCS;
- gestione dei dottorandi;
- gestione degli utenti che accedono all'area riservata;
- gestione delle form di upload delle tesi di laurea.

Questo insieme di operazioni è stato necessario dividerle in due categorie: le operazioni di base e le operazioni speciali. Questa suddivisione è risultata necessaria in quanto alcune operazioni vengono assegnate solamente a determinate persone da parte del presidente del Consiglio di Corsi di Studio, e sono quindi interdette a tutte le altre persone. Le operazioni di base sono:

- gestione delle news;
- gestione dei documenti del sito;
- possibilità di download delle tesi.

Le operazioni speciali sono invece:

- gestione dei seminari (responsabile dei seminari);
- gestione dei verbali del CCS (presidente del CCS o suo delegato);
- gestione dei dottorandi (responsabile dei dottorandi);
- gestione degli utenti che accedono all'area riservata (responsabile sito internet);
- gestione delle form di upload delle tesi di laurea (responsabile sito internet);
# 5.3.2 Autenticazione

Affinché l'area riservata sia effettivamente ad uso esclusivo dei docenti, è stato necessario proteggere tale area da un sistema di autenticazione che permetta di verificare l'identità di chi tenta di accedere. La soluzione più semplice che si poteva adottare era quella di fornire ai diversi docenti, qualora richiedessero la possibilità di accedere all'area riservata, di fornirgli uno username ed una password per poter accedere, con i relativi permessi assegnati.

Tuttavia, questa soluzione richiede la necessità di salvare informazioni relativamente importanti all'interno di un file XML, con le relative problematiche di sicurezza che ne potrebbero conseguire, oltre alla necessità di dover fornire ad ogni docente un altro username ed un'altra password oltre a quelle a loro già assegnate per accedere ai diversi servizi dell'Università.

La soluzione adottata per questa situazione, con l'aiuto del Servizio di Calcolo, ha permesso di azzerare tutti i problemi che potevano nascere da un sistema di autenticazione ex-novo. La soluzione è stata quindi quella di installare sul server dove è presente il sito un protocollo che permette la connessione al database del Dipartimento. Tramite questa connessione, le informazioni di autenticazione che i docenti dovranno inserire per accedere all'area riservata saranno quelli utilizzati per i servizi di Dipartimento. Tramite questo sistema di autenticazione, all'interno del server non sarà ospitata alcuna informazione di autenticazione, ma andrà solamente installato il protocollo che permette il collegamento al database del Dipartimento.

## 5.3.3 Gestione delle news

Il sistema di gestione delle news permette di inserire, modificare o eliminare le news inserite da parte dei docenti. Queste news vengono inserite in un file XML apposito. La gestione di questo file è delegato ai diversi script che si occupano di gestire le news, e dal cronjob che si occupa della gestione delle news attive e di quelle scadute.

# 5.3.4 Gestione dei documenti

Ai docenti è stata data anche la possibilità di caricare eventuali documenti, in quanto è stata individuata in fase di analisi la possibilità che un docente voglia inserire un documento di interesse comune, come ad esempio il template per il piano di studi, od il regolamento del corso di Laurea e della Laurea Magistrale, ecc. L'inserimento di un documento segue i seguenti passi:

- 1. viene controllata se la descrizione per il documento è stata inserita (almeno 5 caratteri);
- 2. viene controllato che il file sia stato inserito e che il suo nome non contenga caratteri particolari (sono accettati solamente lettere e numeri);
- 3. il file viene caricato sul server;
- 4. viene inserito il documento all'interno del file XML predisposto.

Nel caso invece dell'eliminazione, lo script attivato semplicemente cancella il documento dal file XML, e successivamente cancella il documento dal server.

# 5.3.5 Download delle tesi

Una volta attivata la form di upload delle tesi, le tesi inserite potranno essere visualizzate nella pagina predisposta. Questo script recupera dal file XML le informazioni riguardo ogni tesi inserita, vale a dire nome e cognome dello studente, matricola, titolo della tesi ed abstract. Oltre a ciò cliccando sul nome dello studente, sarà possibile scaricare la tesi inserita, recuperando il file dalla cartella predisposta sul server che sarà accessibile solamente tramite l'area riservata (non quindi da qualsiasi utente, che anche conoscendo l'indirizzo esatto della cartella non potrebbe comunque accedervi).

# 5.3.6 Gestione dei seminari

Dalla richiesta pervenuta dal responsabile dei seminari, è stato subito chiaro che la necessità fondamentale era quella di automatizzare il più possibile tutte le operazioni di amministrazione di tali eventi. Il problema fondamentale che è stato sollevato è quello di raggruppare i docenti a cui si vuole spedire gli inviti al seminario in dei gruppi, e fare in modo che ogni volta che viene programmato un seminario riguardante quel gruppo di docenti il sistema non richieda al responsabile di inserire ogni volta l'indirizzo di tutti i contatti.

La soluzione che si è quindi scelto di adottare è stata quella di utilizzare un file XML dove, oltre ai seminari, vengono salvati anche i contatti dei docenti a cui si vuole spedire le email dei seminari. Questi contatti vengono raggruppati in diversi insiemi, che saranno le nostre mailing list, e sarà quindi possibile, per ogni seminario, associare una o più mailing list. In questo modo, ogni comunicazione verrà spedita a tutti i contatti che sono registrati in quella mailing list. In questo modo, compito del responsabile sarà solamente quello di inserire i diversi contatti, creare le mailing list ed associare i contatti inseriti alle mailing list.

La gestione dell'invio automatico delle email avviene attraverso i cronjob, che permettono di eseguire delle operazioni in determinati momenti. Quello che si è deciso quindi di introdurre è un sistema che invia, in modo automatico, le email ai diversi contatti della mailing list associata ad un determinato seminario. In questo modo, il responsabile dei seminari non dovrà più preoccuparsi di inviare manualmente le email di reminder, in quanto in modo automatico il sistema gestirà il tutto in maniera automatica.

# 5.3.7 Gestione dei verbali

La necessità di gestire i verbali del CCS ha portato all'inserimento di un sistema che permetta di gestire il loro inserimento in maniera automatica. Le operazioni individuate sono sostanzialmente tre: l'inserimento di un verbale, l'inserimento degli allegati di un verbale e l'approvazione di un verbale. Per prima cosa si è deciso di permettere l'inserimento degli allegati solamente dopo l'inserimento di un verbale, e non quindi di permettere prima l'inserimento dei verbali e poi successivamente degli allegati.

Per ogni riunione del CCS inserita, verrà creata una cartella dedicata che ospita tutti i file caricati per quella riunione (verbale ed eventuali allegati). Per proteggere tutti i file di una riunione prima che questa venga approvata, e renderla quindi accessibile solamente ai docenti dotati di nome utente e password, viene copiato all'interno della cartella della riunione un file .htaccess che permette quindi di limitare l'accesso solamente ai docenti.

L'operazione di approvazione del verbale avrà quindi il compito di eliminare dalla cartella della riunione il file .htaccess, rendendo quindi il verbale ed i suoi allegati disponibili a tutti gli utenti.

# 5.3.8 Gestione dei dottorandi

Il problema sollevato con la pagina dei dottorandi era quello di fornire un sistema al responsabile dei dottorandi che permettesse l'inserimento o l'eliminazione di studenti o supervisori o dei cicli di dottorati senza che tale modifica richiedesse la conoscenza del linguaggio HTML o delle modifiche direttamente al file sorgente della pagina riguardante il dottorato.

Per questo motivo è stato creato un file XML che raccoglie le informazioni sui dottorandi, sui supervisori e sui cicli di dottorato, ed all'interno dell'area riservata sono stati inseriti degli script che permettono l'inserimento o la modifica delle informazioni sui dottorandi, sui supervisori, sui cicli di dottorato, ecc. In più, è presente uno script che, una volta attivato da parte del responsabile, aggiorna direttamente la pagina del dottorato, rendendo quindi visibili le eventuali modifiche apportate.

# 5.3.9 Gestione degli utenti

La gestione degli utenti da parte dell'amministratore del sito si limita semplicemente ad inserire o eliminare nuovi utenti, e ad assegnare o revocare i permessi ai diversi utenti. Queste informazioni saranno salvate in un file XML, in quanto i dati in esso contenuto non necessitano di alcuna protezione, essendo semplicemente il permesso assegnato e la login dei docenti (che, tra l'altro, sono comunque facilmente reperibili da parte di qualsiasi persona).

# 5.3.10 Gestione tesi di laurea

Le operazioni di gestione delle tesi di laurea permettono di gestire le form di upload e l'archiviazione.

Per quel che riguarda le form di upload, viene fornita la gestione di base, ovvero apertura della form di upload delle tesi, apertura della form di upload delle presentazioni e chiusura di qualsiasi form aperta. L'operazione fatta dallo script che gestisce questa apertura/chiusura è semplicemente quella di cambiare un tag all'interno di una semplice pagina statica. Quando poi da parte dell'utente verrà richiesta la pagina per l'upload, il comportamento dello script sarà diverso a seconda del tag presente all'interno della pagina statica: o verrà visualizzato un messaggio che indica della chiusura della form, oppure verrà visualizzata la form per l'upload.

Per quel che riguarda l'archiviazione delle tesi, il compito dello script attivato è quello di creare due archivi, uno contenente tutte le tesi caricate, e l'altro le presentazioni. Questi due archivi vengono poi spostati in una cartella dedicata che ospiterà tutti gli archivi realizzati negli anni, mentre i file verranno cancellati dalle cartelle originarie. Inoltre, le tesi, che inizialmente sono presenti all'interno del file Thesis.xml, verranno spostate nel file ArchiveThesis.xml. Questo spostamento viene fatto perché così le tesi inserite ed archiviate verranno poi visualizzate nella pagina predisposta nella sezione della Laurea Magistrale.

# 5.4 Il Layout

Il sito è provvisto di tre file CSS principali: quello di default, quello per i dispositivi mobili e quello per la stampa. In questa sezione verrà descritto in dettaglio ciascuno dei fogli di stile appena citati spiegando le scelte di progettazione degli stessi. Tuttavia è necessario fare una piccola introduzione per spiegare dettagliatamente come è stata scelta la tavolozza dei colori del sito.

## La tavolozza dei colori

Scegliere la tavolozza dei colori di un sito non è un'operazione semplice. Perché il sito sia accessibile è necessario che i colori scelti siano web-safe (ovvero visibili in maniera uguale su tutti i browser e sistemi operativi) e che propongano un buon livello di contrasto. Inoltre non bisogna utilizzare colori con elevate gradazioni di verde e rosso al fine di non creare problemi di lettura in utenti daltonici. Per aiutarsi nella scelta dei colori conviene utilizzare dei tool dedicati (alcuni presenti anche sul web).

Per il sito abbiamo proceduto per passi per la scelta della tavolozza di colori. Inizialmente abbiamo deciso che il layout di default doveva essere ad alto contrasto in modo sia da non dover scrivere un ulteriore foglio di stile sia da creare una grafica rilassante e facilmente leggibile da tutti gli utenti. Poste queste basi si è passati alla scelta di un colore dal quale partire che sarebbe stato alla base della nostra combinazione di colori.

Per fare questo abbiamo consultato un documento denominato "Manuale d'identità visiva" [5] in cui vengono definite le linee guida da seguire nella creazione di documenti istituzionali ufficiali. Per quello che riguarda i siti web non vengono definite regole precise se non per quello che riguarda il sigillo e logototipo dell'Università.

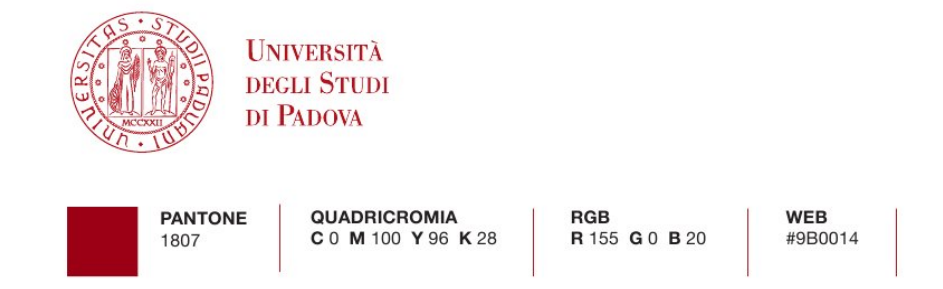

Figura 5.3: Sigillo e logotipo dell'Università di Padova con le relative proporzioni e colori da utilizzare

Vengono, inoltre, definiti i colori da utilizzare e le distanze tra logo e lettere. I colori da utilizzare sono il Pantone 1807, il nero, o il bianco (se su sfondo scuro). Inoltre vengono definiti i colori istituzionali: Pantone 1807 (rosso) e 432 (grigio scuro).

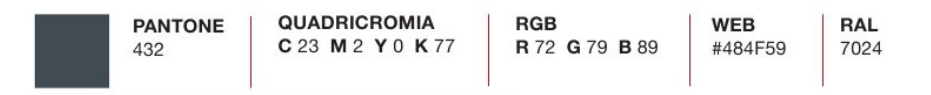

Figura 5.4: Colore utilizzato per la grafica del sito

Il secondo passo è stato estrarre dal documento col software Inkskape [2] l'immagine del logotipo in versione SVG in modo da poterla ridimensionare mantenendo le proporzioni senza peggiorare la qualità dell'immagine. Una volta definite le dimensioni e cambiato il colore in bianco, è stato salvato come PNG per garantire la trasparenza dello sfondo.

Il terzo passo è quello di provare diverse combinazioni di colori utilizzando alcuni tool online e testarle con il software chiamato Juicy Studio Contrast Analyser [3] al fine di trovare la combinazione che offra il più alto contrasto possibile. Tale software analizza i livelli di contrasto tra i colori utilizzati e ne dà una valutazione in termini di accessibilità. Problemi a riguardo sono stati riscontrati nella scelta dei colori dei link; infatti, in alcune parti del sito i link erano collocati su sfondo più scuro e il blu di default non era abbastanza contrastante. Di conseguenza abbiamo continuato a scurire il colore del link fino ad ottenere un elevato livello di contrasto. Inoltre per il colore dei link già visitati abbiamo cercato un colore alternativo col fine di migliorare l'esperienza visiva senza però compromettere l'esperienza di navigazione. Ad ogni modo abbiamo deciso di mantenere lo stesso colore per i link in tutto il sito. Una volta gettate le basi si è passati alla scrittura del foglio di stile.

## 5.4.1 Layout di default

Il layout di default (denominato base.css) è un file derivato dall'unione di molteplici file css che definivano lo stile di ciascun elemento della struttura. Tale scelta di unire molti file in un unico deriva da fatto che non si volevano sprecare Byte per l'inclusione dei file stessi nel sorgente XHTML. I motori come Google utilizzano pochi KB per l'indicizzazione delle pagine web e l'inclusione di tutti i file diminuiva lo spazio dedicato all'indicizzazione dei contenuti. I file creati sono stati "tradotti" in sezioni del file finale base.css divise tra loro da commenti che ne delimitano l'inizio e la fine. Per comodità verrà descritta ciascuna sezione nell'ordine in cui sono state inserite nel file. Si è partiti dal bozzetto creato per il consiglio che si è rivelato un ottimo punto di partenza.

## Regole iniziali

La prima parte del foglio di stile di default è dedicato ad una serie di regole CSS che hanno lo scopo di eliminare tutte le formattazioni degli elementi html. Ogni browser applica uno stile di default ad ogni elemento html (es. colore dei link, interlinea, ecc.); tuttavia tale stile non è uguale in tutti i browser e lo sviluppatore si può trovare in difficoltà nel creare una grafica quantomeno molto simile per tutti i programmi di navigazione web. Si è deciso quindi di forzare la formattazione neutra di default proposta da W3C [11] per il testo e di portare

|                                         | · Diveneducturity<br>$\bullet$ FORM<br>· FIFI DSFT                                                                            |                 |                                                       |               |                |
|-----------------------------------------|----------------------------------------------------------------------------------------------------|-----------------|-------------------------------------------------------|---------------|----------------|
| LABEL                                   | $\bullet$ HTML<br>$-BODY$<br>$\bullet$ DN#header<br>· DIV#headerText<br>• DIV#headerUtility<br>$-$ FORM<br>$\bullet$ FIELDSET | Esempio #30343b | #eeeeee 13.78 (superato a Ivello AAA)                 | 18C(superato) | 555(superato)  |
| A                                       | $\bullet$ HTML<br>$-$ BODY<br>$\bullet$ DIV#header<br>• DIV#headerText<br>· DIV#headerLitrity<br>· SPAN aural                 | Esempio #003366 | #eeseee 12.81 (superato a Ivello AAA)                 | 196(superato) | 561 (superato) |
| <b>H1</b><br>olass' auralNotRead        | $-HTMI$<br>$-BODY$<br>· DIV#header<br>· DIV#headerText                                                                        | Esempio #30343b | #eeeeee 13.78 (superato a Ivello AAA)                 | 186(superato) | 555(superato)  |
| H <sub>2</sub>                          | $\bullet$ HTML<br>$-BODY$<br>$-1)$ M#header<br>· DIV#headerText                                                               | Esempio #30343b | #eeeeee 13.78 (superato a Ivello AAA)                 | 18C(superato) | 555(superato)  |
| $\mathbf{H}$<br>i.d. navigation-current | $-$ HTML<br>$-BODY$<br>$\n  DIV#main\n$<br>· DIV#navigation<br>$\bullet$ UL                                                   | Esempio #003366 | #FFFFFF 14.86 (superato a Ivello AAA)                 | 213(superato) | 612(superato)  |
| Λ                                       | $\bullet$ HTML<br>$-B()$<br>$\bullet$ DIV $4$ main<br>· DIV#navigation<br>$\blacksquare$<br>$-11$                             | Esempio #003366 | fleeseee 12.81 (superato a Ivello /V/V)               | 196(superato) | 561 (superato) |
| А<br>olaga: mobile                      | $\bullet$ HTML<br>$-BODY$<br>$\bullet$ DIV#main<br>• DIV#contents right<br>$\bullet$ DIV#utilities                            | Esempio #003366 | EFFFFFF 14.86 (superato a Ivello AAA)                 | 213(superato) | 612(superato)  |
| H1                                      | $-HTMI$<br>$-BODY$<br>$\bullet$ DIV#main<br>• DIV#contents-right<br>• DIV#ut lities<br>· DIV#today                            |                 | Esempio #FFFFFF #30343b 15.00 (superato a Ivello AAA) | 203(superato) | 606(superato)  |

Figura 5.5: Esempio di risultati ottenuti dall'esecuzione del software Juicy Studio Contrast Analyzer

a zero tutti i margini, padding e bordi di tutti gli elementi. Pertanto la prima sezione contiene tutti i tag xhtml con le relative regole di reset. Al termine di questa sezione, quindi, si sa qual'è il punto di partenza per la stesura del CSS.

Per quello che riguarda i caratteri usati nel sito si è deciso di utilizzare dei font offerti da Google reperibili al sito http://code.google.com/webfonts. Deciso un font basta includere la sua relativa riga di codice nel sorgente xhtml e dire nel css di utilizzare il carattere selezionato come carattere di default.

Il codice da inserire all'interno di ogni pagina html è:

```
<link rel="stylesheet" type="text/css"
href="http://fonts.googleapis.com/css?family=Droid+Sans">
```
Mentre il codice da utilizzare nel foglio di stile (nella sezione body) è:

#### font-family:"Droid Sans"

Il sito richiede un foglio di stile esterno al sito presente sui server Google. Questo permette di avere un carattere uguale in tutti i browser. Per evitare inconsistenze di resa dovute alla mancanza del servizio da parte di Google sono state incluse le famiglie di caratteri presenti in tutti i sistemi operativi (Verdana, Helvetica Neue, Helvetica, Arial, Geneva, sans-serif).

Sono stati eseguiti dei test per verificare se tale soluzione adottata pregiudica l'esperienza di navigazione in fatto di velocità. Il foglio di stile richiesto occupa 212 byte e in media vengono impiegati 10 millsecondi per il download (inclusa la

latenza). Il tempo richiesto è impercettibile anche navigando da cellulare, pertanto ci è sembrato opportuno adottare tale soluzione. Inoltre è stata impostata la dimensione del carattere all'80% del normale per una resa migliore.

Per quello che riguarda l'immagine di background, invece, dopo aver impostato lo sfondo bianco si è utilizzata un'immagine della larghezza di un pixel ripetuta orizzontalmente; in questo modo vengono ridotti i tempi di caricamento rispetto ad un'immagine dalle dimensioni più grandi. Tale immagine presenta un effetto di sfumatura dall'alto verso il basso da una tonalità di grigio molto scuro al bianco, proponendo una resa grafica più movimentata.

## Regole di preparazione

In questa sezione sono state specificate le regole di quegli elementi e classi utilizzati in tutto il sito (e non solo in un preciso livello). Un esempio sono:

- le classi .left, .right, .left, ecc.;
- gli id  $\#$ stampa,  $\#$ message,  $\#$ approvazione, ecc;
- gli elementi p, address, table, ecc.

Tale sezione non presenta regole di interesse se non per quello che riguarda gli stili contro gli spybot. Uno dei maggiori problemi di sicurezza nei siti web è rappresentare un indirizzo mail in maniera sia accessibile che sicura. Programmi automatizzati (detti spybot) cono capaci di ritrovare in automatico all'interno di una pagina gli indirizzi email e collezionarli per riutilizzarli per l'invio di posta spam. I metodi più comuni per la protezione degli indirizzi molto spesso pregiudicano l'accessibilità dello stesso da parte di utenze non normodotate. Un esempio sono i capcha che pur fornendo un ottimo livello di protezione (viene chiesto all'utente di scrivere in un form le lettere presenti in un'immagine generata casualmente) risultano quasi completamente inaccessibili per i non vedenti.

Un'altra soluzione è quella di utilizzare una form testuale per la ricerca dei professori; in questo modo passando attraverso uno script cgi vengono mostrate le informazioni relative al professore selezionato. Questo metodo (utilizzato ad esempio nel sito del dipartimento [1]) non risolve il problema per tutti gli indirizzi non direttamente connessi ad un docente o professore.

La soluzione da noi adottata è un ottimo compromesso tra accessibilità e information hiding; infatti l'indirizzo mail viene scritto mischiato a dei caratteri casuali a cui vengono associate delle classi che ne impongano l'invisibilità. In questo modo lo spybot generico non applica i fogli di stile e quindi non riesce a riconoscere l'indirizzo mail; gli screen reader invece applicano i fogli di stile e quindi l'indirizzo risulta completamente accessibile.

#### Link

La sezione successiva è dedicata alle regole per i link. Come detto in precedenza, i colori dei link sono stati scelti con cura e qui vengono applicati proprio in questa sezione. La posizione all'interno del foglio di stile di questa parte è molto importante; al fine di non creare inconsistenze stilistiche, la sua posizione non va modificata. I link vengono provvisti di una linea inferiore dello stesso colore del testo che simula una sottolineatura migliorando, però, l'aspetto grafico.

miglior are il nuovo sito do il form di valutazione

Figura 5.6: Esempio di link

#### Header

Le regole per il div Header vengono descritte in questa sezione. I margini laterali vengono impostati a 2% in modo da lasciare uno spazio minimo con i bordi del browser e comunque che si ridimensionano a seconda della larghezza della finestra. Internamente l'header viene diviso in due parti: quella del logo e quella del testo. La prima è un div chiamato headImg la cui larghezza viene settata al 19% e viene impostato come sfondo un colore grigio scuro in modo da rendere visibile il logo anche quando non vengono visualizzate le immagini. La seconda invece contiene solo testo ed è stata denominata headerText. Viene dato il colore di sfondo e attribuite le dimensioni del div tali che resti sempre sulla destra dell'immagine. All'interno di questo div è presente un ulteriore div contenente delle utilità quali il campo di ricerca, il link per la pagina in inglese e quello per l'area riservata. Tale div è stato collocato in alto a destra accanto al titolo e al sottotitolo del sito.

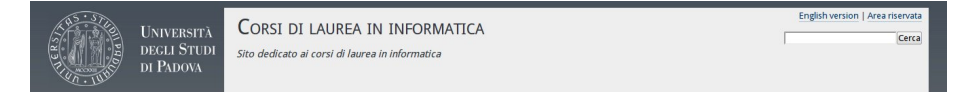

Figura 5.7: Header presente in ogni pagina del sito

#### Navigation

In questa sezione vengono precisate le regole per il menù di navigazione. Tale menù si presenta come una lista di link pertanto le regole sono relative all'ul che li contiene. In questa sezione vengono alterate le regole già specificate per i link al fine di ottenere una resa grafica più accattivante. Infatti i link del menù di navigazione, pur mantenendo gli stessi colori dei link, sono sprovvisti della sottolineatura; inoltre vengono aggiunte le regole per il link selezionato (quando si accede ad una sottosezione) il cui sfondo viene colorato con una tonalità di grigio differente e il testo viene presentato in grassetto. Sono state aggiunte anche le regole per l'effetto hover; analogamente a quanto detto prima viene impostato un colore di sfondo diverso.

#### Content

In questa sezione vengono specificate le regole CSS per tutti quegli elementi che compaiono nel div contents-right fatta eccezione per gli elementi presenti nella colonna delle utilità che vengono trattate nella sezione successiva. Il div contents-right contiene un div chiamato contents dove sono contenuti effettivamente i dati testuali. Quest'ultimo div è utilizzato con questa nomenclatura se nella pagina corrente è presente la colonna destra delle utilità. Altrimenti

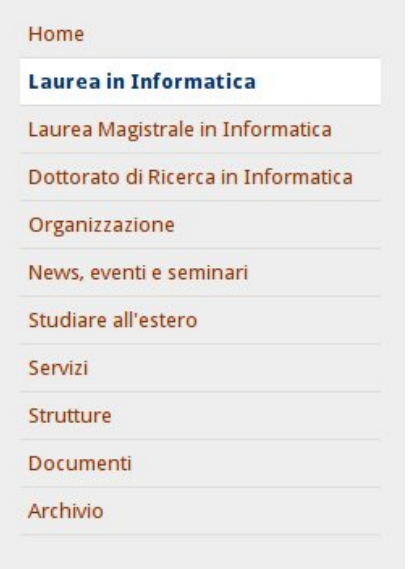

Figura 5.8: Menù di navigazione presente in ogni pagina

il nome viene cambiato in contentLong mantenendo le stesse regole esclusa la larghezza.

Le regole attribuite ai vari elementi non sono degne di nota contrariamente alle regole utilizzate per il menù di secondo livello.

Esistono pagine di secondo livello che possiedono un loro menù; queste sono: Laurea in informatica, Laurea Magistrale in Informatica, Organizzazione, News, Eventi e Seminari e l'archivio. Tali pagine necessitano di un menù di secondo livello in quanto possiedono più di una sotto-pagina e non era possibile includere in un unico HTML tutte le informazioni presenti. Si è pertanto scelto di categorizzare tali informazione e create delle pagine di terzo livello raggiungibili attraverso un altro menù. Tale selettore si sviluppa orizzontalmente rispetto a quello di primo livello.

Per i colori del testo, di selezione e dello stile del link selezionato sono stati ripresi gli stessi stili di quello di primo livello al fine di uniformare i due menù e di differenziare i link presenti in queste sezioni da quelli presenti in tutto il resto del sito. Inoltre per aumentare la bellezza stilistica si è aggiunta un'immagine al titolo a forma di freccia da collocare al di sotto dell'ultima voce del percorso di navigazione.

#### Utilities

La colonna delle utilities è visibile solo da tre pagine: dalla home, dalla Laurea in Informatica e dalla Laurea Magistrale in Informatica. Tale colonna contiene una serie di liste di definizioni riempite con informazioni relativa alla pagina che si sta visualizzando. Tutto è stato colorato con diversi tipi di grigi; ogni dl è preceduto da un h1 a cui è stato attribuito uno sfondo molto scuro con testo bianco. Differenziare questi contenuti con utilizzo di colori diversi Home » Laurea in Informatica

# **LAUREA IN INFORMATICA**

Orario Corsi Appelli d'Esame Piano di Studi Stage Appelli di Laurea Referenti

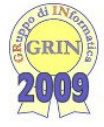

All'interno dell'Ateneo di Padova questo corso di studi è certamente quello a maggiore contenuto informatico: circa 2/3 dei 3 anni è composto da corsi e attività prettamente informatiche, mentre la parte restante riguarda le conoscenze matematiche indispensabili per un informatico. Argomenti tradizionali includono: programmazione C++ e Java, algoritmi e strutture dati, basi di dati, sistemi operativi e reti di elaboratori. Inoltre sono presenti corsi riguardanti le reti wireless. Internet e tecnologie web. XML multimedialità e sicurezza

informatica. Gli studi posso proseguire, inoltre, con la Laurea magistrale di 2º livello in Informatica.

Torna su A

#### REQUISITI

Per potersi iscrivere a tutti i corsi di laurea della Facoltà di Scienze mm.ff.nn. lo studente dovrà essere in possesso del diploma di maturità quinquennale o di un titolo equivalente e dovrà avere un'adeguata preparazione iniziale. In particolare dovrà aver maturato abilità analitiche (abilità di ragionamento logico), conoscenze e abilità come nel seguito specificato nel Syllabus (che nella sua forma più completa è reso noto nel sito della facoltà [sito esterno]).

E' prevista per l'accesso ai corsi di studio una verifica obbligatoria, le cui modalità sono definite nel Regolamento Didattico del Corso di Studio, nel quale vengono anche previsti gli obblighi formativi aggiuntivi nel caso di verifica non positiva.

Torna su ▲

#### Figura 5.9: Esempio di contenuti

separa nettamente questa sezione dai contenuti reali della pagina e richiama l'attenzione dell'utente.

#### Footer

Questa sezione presenta solo regole di ridimensionamento del div footer e non c'è nulla degno di nota.

#### Images

Qui sono state aggiunte due regole relative alle immagini. Sono state create due classi denominate .imgRight e .imgLeft. Tali regole forzano il collocamento e il ridimensionamento delle immagini all'interno dei contenuti. Sono state pensate col fine di facilitare le operazioni di manutenzione future come ad esempio l'aggiunta di un'immagine. Con queste due classi bisogna solo decidere se si vuole collocarla a destra o a sinistra e in automatico viene ridimensionato in modo da avere una visualizzazione ottima. Tale soluzione è stata adottata per esempio nella home, nella pagina di Stage-IT e nella pagina delle strutture.

# Accessibility

In questa sezione sono state specificate le regole per gli elementi di accessibilità visibili sono da dispositivi mobili. Ovviamente questi contenuti nel caso del layout di default vengono nascosti.

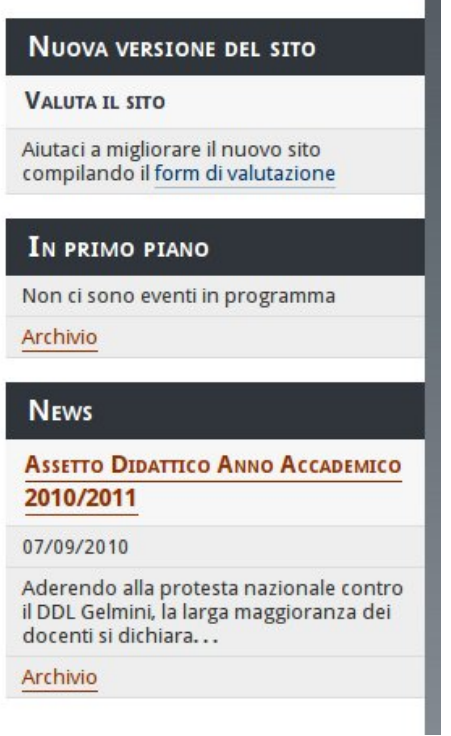

Figura 5.10: Colonna delle utilità

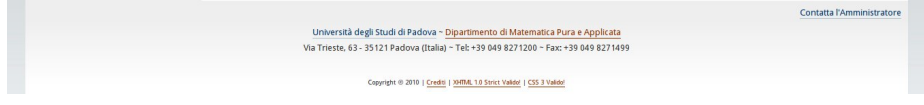

Figura 5.11: Footer presente in tutte le pagine del sito

# 5.4.2 Layout per dispositivi mobili

Per quello che riguarda il layout dei dispositivi mobili (denominato small.css) bisogna specificare che tale CSS non è un foglio di stile alternativo a quello di default, ma viene unito e le regole dell'uno si sommano a quelle dell'altro. Il perché di questa scelta deriva dal modo con cui viene attivato il foglio di stile per dispositivi mobili. Abbiamo utilizzato una regola CSS 3 per l'attivazione di questo layout; non è altro che una query da collocare nel sorgente XHTML. Tale query chiede al browser la dimensione della finestra e dello schermo e a seconda della risposta applica lo stile da mobile. Con questa soluzione, non solo si migliora la resa grafica sui cellulari, ma anche si facilità la lettura del sito nel caso in cui la finestra sullo schermo di un pc diventa molto piccola, mantenendo un alto grado di leggibilità.

La soglia consigliata è di 480px; al di sotto di questa larghezza viene applicato il layout da mobile oltre a quello di default. Tale layout è stato pensato per ottimizzare lo spazio e impaginare i contenuti in modo da facilitare la lettura su schermi piccoli. Viene eliminato il layout a tre colonne e ne viene preferito uno a sviluppo verticale. Il menù di primo livello viene completamente ridisegnato (pur mantenendo i colori); la colonna delle utilities viene allargata al 100% e perde le sue proprietà di float. Anche i contenuti vengono allargati al 100% in modo da riempire la totalità dello schermo e vengono nascoste le immagini. Vengono mostrati i link di accessibilità quali i "salta il menù di primo livello", "vai ai contenuti", ecc. che facilitano enormemente la navigazione da schermi ristretti prevenendo l'utilizzo dello scroll.

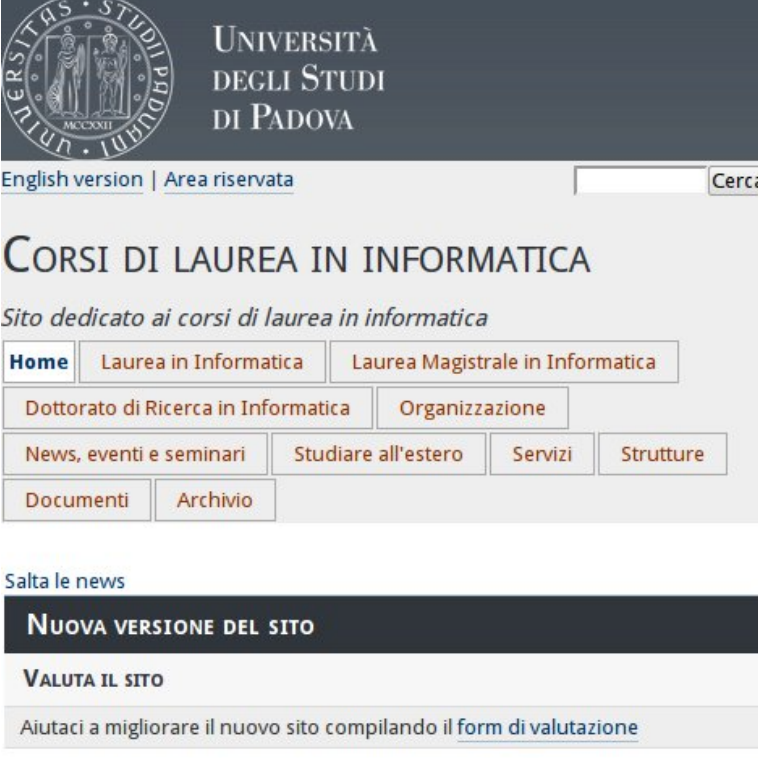

# IN PRIMO PIANO

Non ci sono eventi in programma

Archivio

# **NEWS**

ASSETTO DIDATTICO ANNO ACCADEMICO 2010/2011

Figura 5.12: Layout per i dispositivi mobili

# Corsi di laurea in informatica

Sito dedicato ai corsi di laurea in informatica

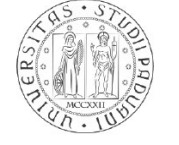

**UNIVERSITÀ DEGLI STUDI** DI PADOVA

## Laurea in Informatica

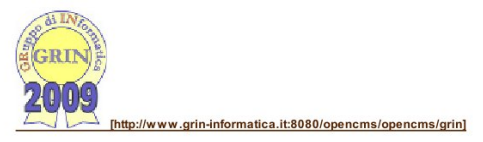

All'interno dell'Ateneo di Padova questo corso di studi è certamente quello a maggiore contenuto informatico: circa 2/3 dei 3 anni è composto da corsi e attività prettamente informatiche, mentre la parte restante riguarda le conoscenze matematiche indispensabili per un informatico, Argomenti cantra processors in the contract of the same and a series of the series of the series of the same of the same present consistent operative reliable aboratori. In other sono present consisting the same present consisting t Laurea magistrale di 2º livello in Informatica [./laureamagistrale/index.html]

Figura 5.13: Layout per la stampa

# 5.4.3 Layout di stampa

Il layout di stampa presenta veramente poche regole. Tutte hanno lo scopo di dare importanza al contenuto della pagina. Quando si stampa una pagina quello che si vuole stampare sono i contenuti senza i menù di navigazione, senza il footer, parte dell'header ecc.

Il layout di stampa soddisfa tale necessità; nasconde tutti gli elementi ritenuti inutili per la stampa (utilities, footer, headImg ,headerUtility,header a, navigation, secondLevel, path, webmaster). Vengono riviste le dimensioni del div dei contenuti e delle tabelle al fine collocare correttamente il testo all'interno della pagina. Inoltre viene mostrato il logo alternativo (nero su bianco) in modo da seguire le linee guida definite nel Manuale d'identità visiva [5].

# 5.4.4 Layout per dispositivi aural

Il layout aural contiene solo una regola che nasconde tutti quegli elementi (come alcune immagini) che non devono essere letti dagli screen reader.

# 5.5 Accessibilità dei contenuti

Per aderire alle linee guida WAI [9] AAA ed avere un sito pienamente accessibile è necessario che anche i contenuti, oltre che al layout, seguano queste raccomandazioni. Fortunatamente l'utilizzo di XHTML Strict 1.0 come linguaggio facilita la progettazione di pagine accessibili; tuttavia è stato necessario usare alcune tecniche aggiuntive per ottenere la completa accessibilità delle informazioni.

# 5.5.1 Accessibilità dei link

I link sono elementi fondamentali per il web, perciò è molto importante che siano accessibili a tutti gli utenti ciascuno di essi è dotato del campo title con la relativa descrizione. Non è stato inserito alcun ordine di tabulazione in tutti i link poiché il loro ordine all'interno del markup XHTML è accessibile; pertanto abbiamo deciso di lasciare ai browser la gestione dell'ordine dei link.

Gli accessKey (ovvero la creazione di scorciatoie da tastiera che facilitano la navigazione) non sono stati usati per il semplice motivo che in ogni pagina ci sono almeno 15 link ed è difficile trovare altrettante lettere che non vadano in conflitto con gli shortcut dell'interfaccia del browser.

# 5.5.2 Accessibilità dei form

Nei form sono stati utilizzati i tabindex; in questo modo, quando un utente preme il tasto Tab della tastiera, viene subito evidenziato il primo campo di input del form (essendo questo l'elemento di maggiore importanza all'interno della relativa pagina). Inoltre al fine di rendere pienamente accessibili tutti i form, ogni input è stato associato ad una label munita di relativo name in modo che cliccando la label venga automaticamente selezionato il relativo campo di input. Abbiamo utilizzato anche i fieldset per creare la giusta divisione dei form in varie sottosezioni.

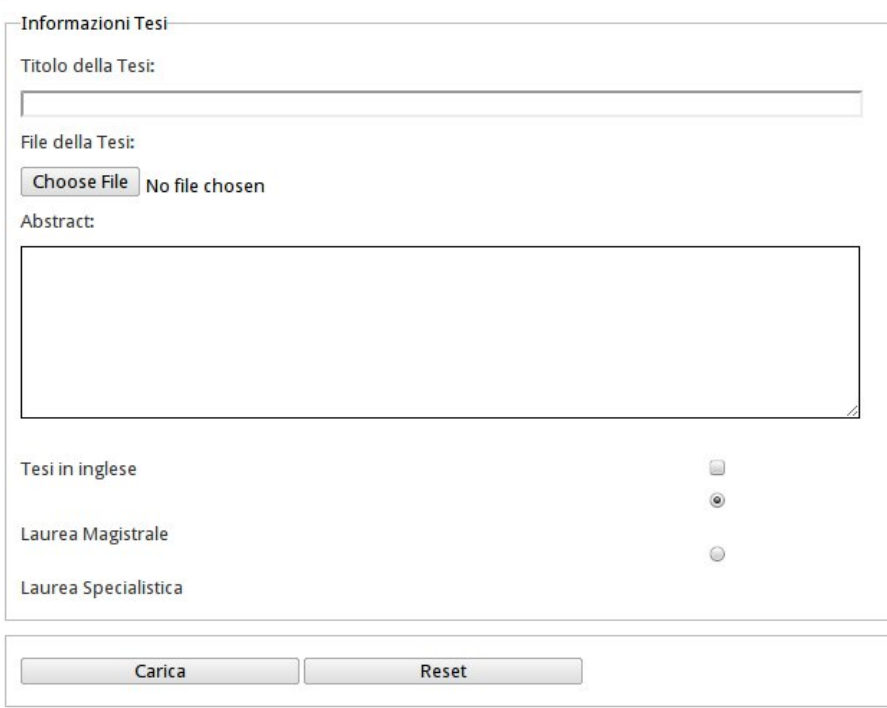

Figura 5.14: Esempio di una sottosezione di un form

# 5.5.3 Accessibilità delle tabelle

Il problema più rilevante relativo alle tabelle riguarda la loro bidimensionalità, le associazioni righe-colonne sono facilmente distinguibili con gli occhi, ma per un utente che visita il sito con uno screen reader risulta molto complicato comprenderle. Infatti tali associazioni sono difficilmente spiegabili facendo affidamento soltanto sull'udito, complice il fatto che gli screen reader linearizzano le tabelle.

Per rendere accessibili le tabelle sono state dotate di un summary iniziale che ne riassume sinteticamente i contenuti. Sono stati utilizzati l'attributo header, anche in verticale dove necessario (es. tabella degli orari) in modo da definire gli elementi importanti per la corretta associazione righe-colonne. Inoltre abbiamo utilizzato gli scope in modo da far capire all'eventuale screen reader a quale riga e colonna si riferisce una cella. Infine nella tabella degli orari sono state utilizzate anche le abbreviazioni per quel che riguarda l'header dei giorni della settimana in modo che durante la lettura non venga sprecato troppo per la loro lettura per ogni singola cella.

|               | Lunedi                                        | Martedi                                   | Mercoledi                                     | Giovedi                                       | Venerdî                        |
|---------------|-----------------------------------------------|-------------------------------------------|-----------------------------------------------|-----------------------------------------------|--------------------------------|
| 9:30 / 10:30  | Tecnologie opensource                         | Sistemi per la gestione del<br>territorio | Sicurezza                                     | Sicurezza                                     | Sicurezza                      |
|               | amministrazione di sistema                    | Apprendimento automatico                  | Apprendimento automatico                      | Apprendimento automatico                      | Elaborazione delle<br>immagini |
| 10:30 / 11:30 | Tecnologie opensource                         | Sistemi per la gestione del<br>territorio | Sicurezza                                     | Sicurezza                                     | <b>Sicurezza</b>               |
|               | Amministrazione di sistema                    | Apprendimento automatico                  | Apprendimento automatico                      | Apprendimento automatico                      | Elaborazione delle<br>immagini |
| 11:30 / 12:30 | Fondamenti logici dei linguaggi<br>funzionali | Sistemi per la gestione del<br>territorio | Fondamenti logici dei linguaggi<br>funzionali | Fondamenti logici dei linguaggi<br>funzionali | Tecnologie opensource          |
|               | Amministrazione di sistema                    | Tecnologie opensource                     | Sistemi con vincoli                           | Sistemi con vincoli                           | Elaborazione delle<br>immagini |
| 12:30 / 13:30 | Fondamenti logici dei linguaggi<br>funzionali | Amministrazione di sistema                | Fondamenti logici dei linguaggi<br>funzionali | Fondamenti logici dei linguaggi<br>funzionali | Tecnologie opensource          |
|               |                                               | Tecnologie opensource                     | Sistemi con vincoli                           | Sistemi con vincoli                           |                                |
| 13:30 / 14:30 |                                               | Amministrazione di sistema                |                                               |                                               |                                |
|               | Tecnologie web 2                              | Ragionamento temporale                    | Tecnologie web 2                              | Tecnologie web 2                              | Ragionamento temporale         |
| 14:30 / 15:30 | Sistemi per la gestione del territorio        | Amministrazione di sistema                |                                               | Elaborazione delle immagini                   |                                |
|               | Tecnologie web 2                              | Ragionamento temporale                    | Tecnologie web 2                              | Tecnologie web 2 / Logica 2                   | Ragionamento temporale         |
| 15:30 / 16:30 | Sistemi per la gestione del territorio        | Sistemi con vincoli                       | Ragionamento temporale                        | Elaborazione delle immagini                   |                                |
|               |                                               |                                           |                                               | Logica                                        |                                |
| 16:30 / 17:30 | Sistemi per la gestione del territorio        | Sistemi con vincoli                       | Ragionamento temporale                        | Elaborazione delle immagini                   |                                |
|               | Logica <sub>2</sub>                           | Logica <sub>2</sub>                       |                                               |                                               |                                |
| 17:30 / 18:30 | Logica <sub>2</sub>                           | Logica 2                                  |                                               |                                               |                                |

Figura 5.15: Tabella degli orari della Laurea Magistrale

# 5.5.4 Accessibilità di navigazione

Per facilitare la navigazione delle pagine e diminuire l'utilizzo eccessivo dello scroll, abbiamo inserito alla fine di ogni paragrafo un link di navigazione che riporta immediatamente al menù di navigazione. Abbiamo cercato di non inserire all'interno di una stessa pagina troppi contenti per rendere le pagine più leggibili; laddove sono presenti molti contenuti e l'utente deve necessariamente usare lo scroll, risulta vantaggioso utilizzare questi link per navigare facilmente il sito.

Analogamente in talune pagine abbiamo inserito un terzo menù con al suo interno una lista di link che puntano alle sezione dalla pagina stessa in modo da portare l'utente direttamente alla sezione desiderata.

# 5.5.5 Accessibilità con i dispositivi mobili

Le soluzioni adottate rendono il sito pienamente accessibile anche dai dispositivi mobili. Per rendere il contenuto ulteriormente accessibile, abbiamo aggiunto dei link prima di ogni div che puntino al div successivo. In questo modo da cellulare è possibile saltare istantaneamente intere sezioni ed andare a quella desiderata senza dover usare lo scrolling (che in alcuni dispositivi può essere scomodo da usare). Tali link sono opportunamente nascosti via css quando non è attiva la visualizzazione da dispositivo mobile, ma rimangono visibili agli screen reader.

# Capitolo 6

# Test

I test a cui è stato sottoposto l'interno sito sono stati numerosi, per verificare che tutte le funzionalità messe a disposizione funzionassero correttamente ed il sistema fosse in grado di gestire un suo utilizzo da parte di utenti reali.

Per prima cosa è stato verificata, anche in sede di collaudo, la corretta generazione da zero del sito, partendo da un server dove erano presenti solamente le cartelle necessarie alla generazione del sito, mentre la parte pubblica visibile a tutti era totalmente vuota.

Successivamente, sono state verificate tutte le funzionalità messe a disposizione dal sistema di generazione del sito, come l'aggiornamento delle pagine, l'archiviazione di un anno accademico ecc.

Fatto ciò ci si è concentrati sull'area riservata, dove la grande quantità di form di input da parte degli utenti (i docenti) ha richiesto una quantità elevata di controlli e di verifiche. Per prima cosa è stato verificato che effettivamente le operazioni messe a disposizione funzionassero correttamente, poi si è verificata la robustezza del sistema studiando un set di input critici su cui controllare le risposte. Si è verificata inoltre la possibilità di inserimento degli accenti e di caratteri speciale (come, ad esempio,  $l'$ &). Oltre a questo, l'attuale responsabile dei seminari, ha testato la sezione riguardanti i seminari, riportando diversi suggerimenti per migliorie o integrazioni.

Vista la possibilità di caricare documenti e file, sia da parte di utenti esterni sia da parte di docenti, è stato testato anche l'upload di file sul server dove è ospitato il sito con delle prove di carico. Anche se l'upload dei file sul server funziona correttamente, per quel che riguarda l'inserimento dei verbali è stato riscontrato un problema per quel che riguarda Internet Explorer, che non gestisce correttamente le form con i caratteri accentuati. Tuttavia questo problema affligge solamente la parte riguardante i verbali, ed è una situazione che non può essere risolta da parte nostra. Maggiori informazioni sono presenti alla sezione D.2.3.

Per quel che riguarda la parte grafica, per prima cosa è stata testata la compatibilità del layout realizzato con i maggiori browser attualmente in uso (Internet Explorer, Mozilla Firefox, Google Chrome e Opera). Ovviamente, non è possibile ottenere lo stesso rendimento grafico con tutti i browser, dovuti alla differente interpretazione delle regole CCS, ma comunque i diversi rendimenti grafici che si sono ottenuti sono molto simili tra loro. É stata verificata anche l'elasticità del layout prodotto, ovvero, la sua capacità di adattarsi a di-

verse dimensioni della finestra, o alle diverse dimensioni del font impostato sullo schermo dell'utente. Le figure 6.1 e 6.2 mostrano due situazioni di esempio, dove nella seconda immagine si simula l'utilizzo da parte di un utente con difficoltà visive che aumenta lo zoom della pagina.

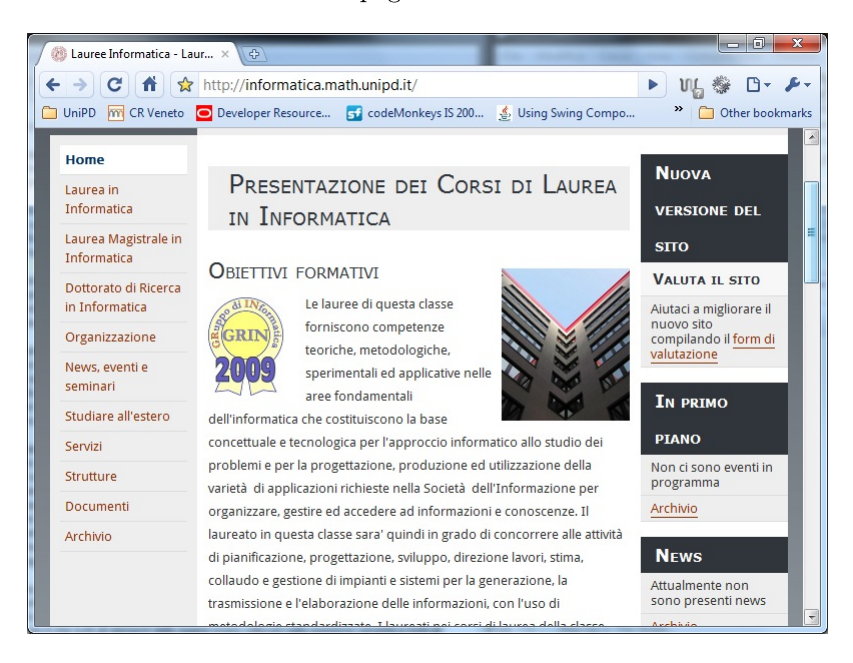

Figura 6.1: Pagina alla risoluzione 800x600

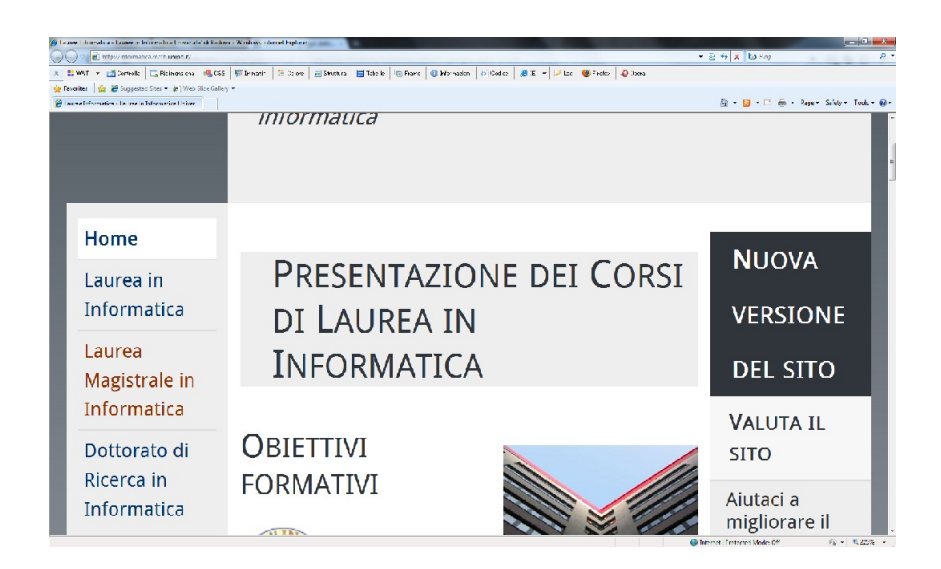

Figura 6.2: Pagina con zoom impostato al 225%

La resa del sito è stata verificata anche con diversi dispositivi mobili, quali cellulari con web browser, HTC Magic e Nexus One, Apple Iphone 3 e 4, Blackberry bold 9007, Pearl ed un simulatore di dispositivi mobili non touch. Il risultato è quello di un sito completamente navigabile, in cui si da molta più rilevanza al testo ed ai contenuti che non all'aspetto grafico, riducendo al minimo per esempio le immagini.

In più, poiché si è tenuto conto anche della possibilità che a visitare il sito fossero anche utenti con problemi visivi, come ad esempio il daltonismo, è stato utilizzato il tool Vischeck [8] per verificare la resa grafica anche con persone con questo tipo di problemi. Il risultato evidenziato è che il testo rimaneva leggibile anche con difetti visivi, permettendo quindi anche a questo tipo di utenti di visualizzare tutto il contenuto proposto.

Un altro strumento utilizzato per sviluppare dei test è stato Total Validator [7]. Tramite questo strumento, è stato possibile valutare due aspetti fondamentali del sito: l'accessibilità ed il codice HTML. Per quel che riguarda l'accessibilità, è stato possibile valutare il sito rispetto alle specifiche WCAG v2 AAA, ovvero le specifiche più restrittive per quel che riguarda l'accessibilità dei contenuti presenti in Internet. Per quel che riguarda il codice HTML invece, Total Validator ci ha permesso di testare la validità del codice HTML inserito all'interno delle pagine.

In entrambi i casi il test ha dato esito positivo, eccezion fatta per un punto delle specifiche dell'accessibilità, in quanto in una pagina sono presenti solitamente due link che puntano all'home del sito (uno nel menù di primo livello e uno nel breadcrumb), mentre dovrebbero essere uno solo. Questa scelta è stata adottata perchè, come segnalato dal Dott. Alessandro Lanza, l'utente si aspetta di trovare un link verso l'home page del sito o nel menù di primo livello o nel logo in alto a sinistra.

Un ulteriore test è stato fatto con Lynx [4]. Lynx [4] è un browser testuale che, prima dell'avvento e della diffusione degli screen reader, era utilizzato tramite una particolare interfaccia text-to-speech (da testo a voce) dagli utenti non vedenti. Quello che permette quindi questo strumento è simulare ciò che il dispositivo di lettura per utenti non vedenti legge, e vedere se per esempio gli elementi come le immagini hanno l'attributo alt che le descrive correttamente, così come se le tabelle hanno l'attributo summary che le descrivono correttamente. Il risultato ottenuto è che tutti gli elementi delle pagine erano collocati nella posizione corretta e tutti gli elementi visivi come immagini e tabelle erano correttamente ed esaustivamente descritti a parole. Questo test ci ha permesso di rilevare la mancanza di link di navigazione come ad esempio i "Torna su" o "In questa pagina" che permettono una navigazione molto più rapida perché permettono di saltare contenuti che all'utente non interessano, oppure che permettono di evitare di utilizzare in maniera eccessiva lo scroll del mouse.

Come ulteriore test alla navigazione del nostro sito da parte di utenti con disabilità visiva, è stato chiesto ad un docente non vedente del Dipartimento di Matematica Pura e Applicata se poteva fornirci una valutazione del sito, portando quindi anche un'esperienza pratica al problema. Questa è stata la sua valutazione:

<sup>&</sup>quot;ho scorso varie pagine del sito indicato senza incontrare la minima difficoltà.

Ottima la presenza di elementi standard come intestazioni (a vari livelli),

tabelle, Definition List, eccetera, che favoriscono enormemente l'orientamento di quanti si avvalgono di uno screen reader per esplorare le pagine Web."

Inoltre, il sito è stato valutato anche da un esperto esterno di accessibilità lato input, ovvero, dell'accessibilità delle form realizzate. Anche in questo caso il parere fornito è stato positivo.

Come test generale del sistema, è stato sottoposto un questionario ai visitatori del sito, per fornire la possibilità di lasciare un proprio commento su diversi aspetti del sito. A tale questionario hanno risposto 42 visitatori.

È stato chiesto agli utenti di indicare se avevano trovato o meno l'informazione ricercata. In questo caso, come mostra la figura 6.3, solo un numero molto ridotto di persone non ha trovato quanto stava cercando.

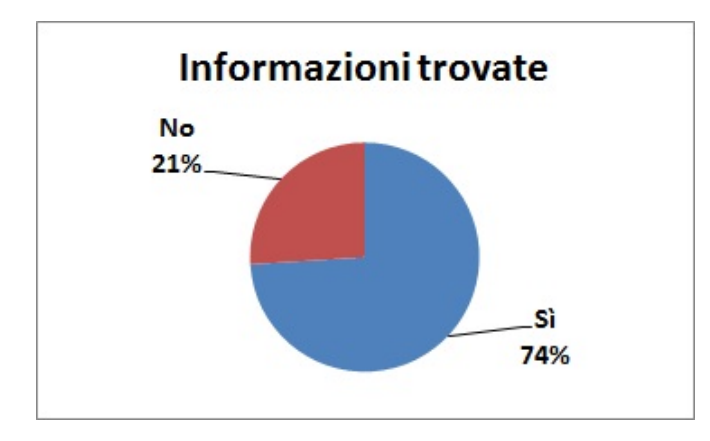

Figura 6.3: Valutazione se informazione cercata è stata trovata

Alle persone che hanno dato parere negativo, è stato chiesto di segnalare l'informazione non trovata. Di queste sei persone:

- una persona ci ha segnalato che non erano presenti i verbali del CCS, anche se questi erano presenti; abbiamo provveduto a renderli più visibili nel menù di navigazione;
- una persona ci ha indicato l'assenza di alcuni documenti scaricabili che sono stati prontamente inseriti;
- una persona ha chiesto di avere una pagina contenente l'elenco dei docenti ed i corsi insegnati, tuttavia queste informazioni non sono al momento presentabili in quanto risiedono su due database diversi;
- quattro persone non hanno indicato l'informazione non trovata.

Successivamente, alle persone che hanno trovato l'informazione cercata, è stata chiesta una valutazione riguardo il numero di click necessari per trovarla. La figura 6.4 mostra i risultati ottenuti.

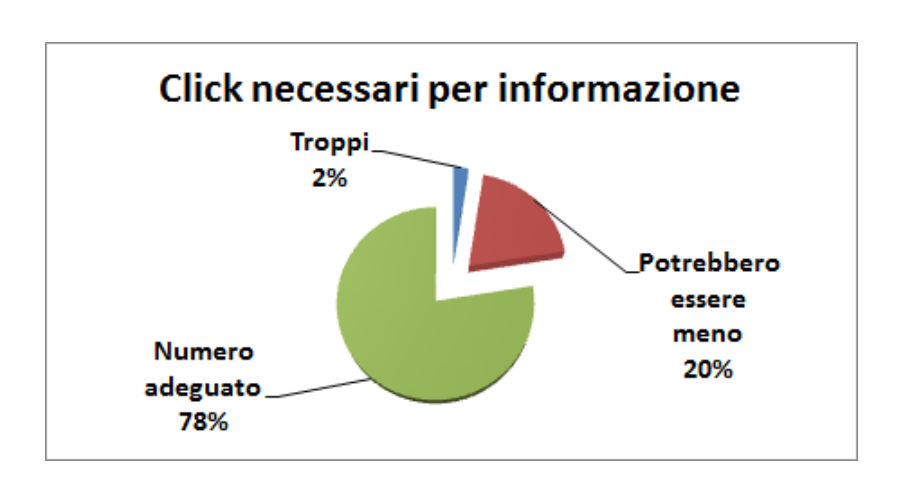

Figura 6.4: Valutazione dei click necessari per trovare l'informazione

Come possiamo notare, delle persone che hanno trovato l'informazione cercata, quasi la totalità ritiene che la quantità di click necessari siano ragionevoli, anche se qualcuno ha espresso il pensiero di ridurre in qualche modo i click necessari a trovare l'informazione.

Sempre riguardo le informazioni proposte, è stato chiesto di valutare la completezza delle informazioni ed il tempo impiegato per recuperare tali informazioni. Le figure 6.5 e 6.6 presentano il risultato ottenuto.

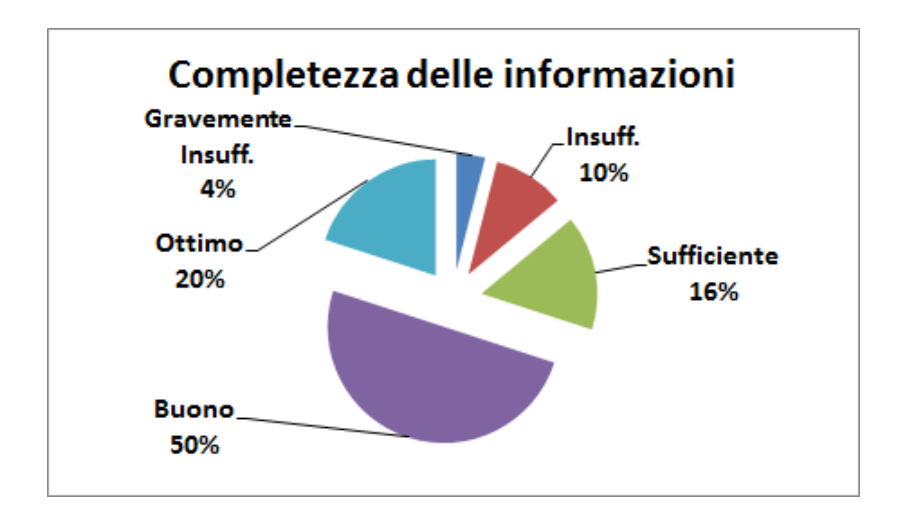

Figura 6.5: Valutazione della completezza delle informazioni

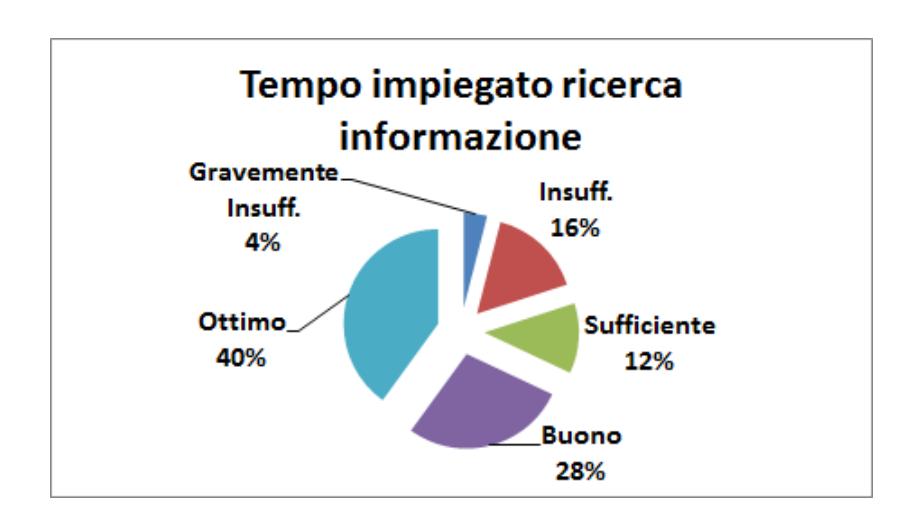

Figura 6.6: Valutazione del tempo impiegato per trovare informazione

Come possiamo vedere dai risultati, anche se con qualche utente che ha espresso parere negativo, il giudizio è stato sicuramente positivo.

Per quel che riguarda invece gli aspetti di navigazione e layout del sito, agli utenti è stato chiesto di fornire una valutazione riguardo l'esperienza di navigazione, la facilità di navigazione, il layout del sito ed il layout da cellulare. Le figure 6.7, 6.8, 6.9 e 6.10 presentano le valutazioni ottenute.

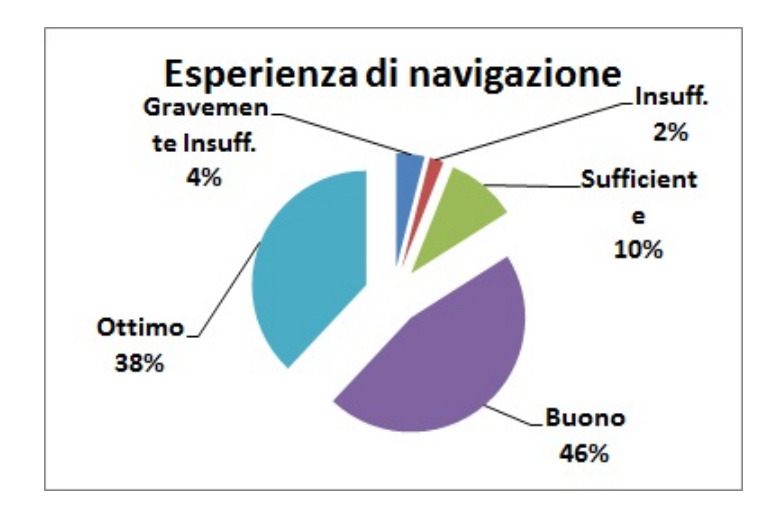

Figura 6.7: Valutazione dell'esperienza di navigazione

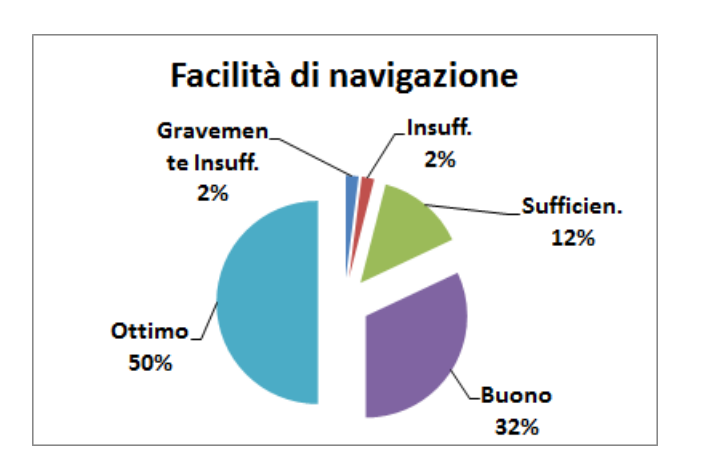

Figura 6.8: Valutazione della facilità di navigazione

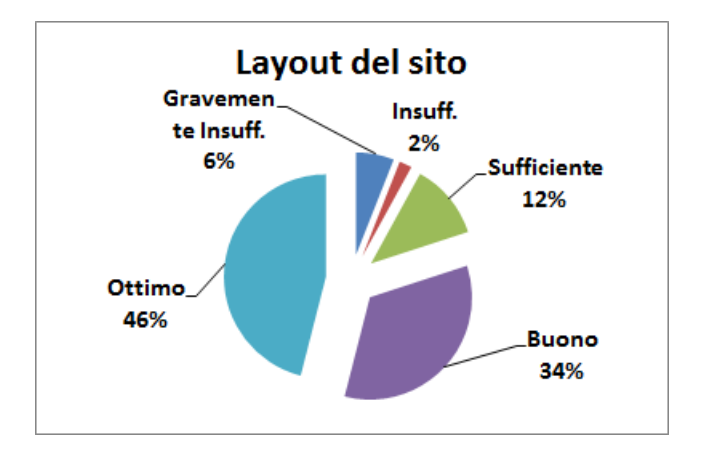

Figura 6.9: Valutazione del layout del sito

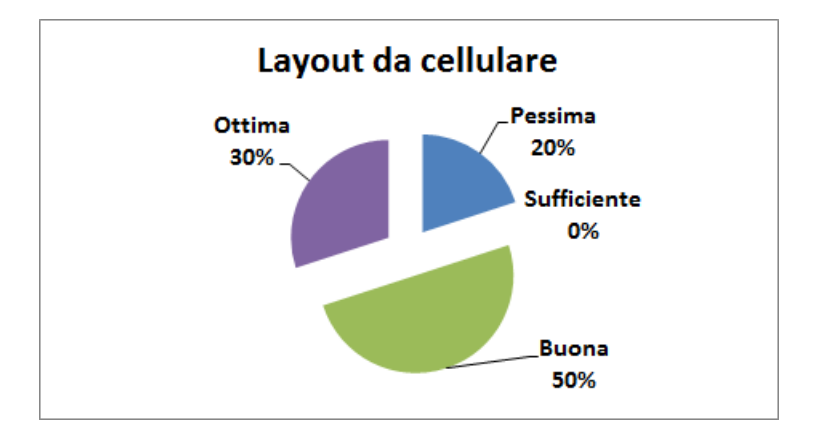

Figura 6.10: Valutazione del layout da cellulare

Come possiamo notare, la valutazione di tutti questi aspetti è risultata estremamente positiva, anche se persiste una piccola parte degli intervistati che non ha gradito quando da noi proposto. Per quel che riguarda il layout in generale, possiamo affermare che la maggior parte degli utenti ha apprezzato il nuovo stile, così come per il layout visualizzato da dispositivi mobili, anche se in questo caso solo un quarto degli intervistati l'ha effettivamente utilizzato.

Infine, è stata chiesta una valutazione generale della ristrutturazione del sito.

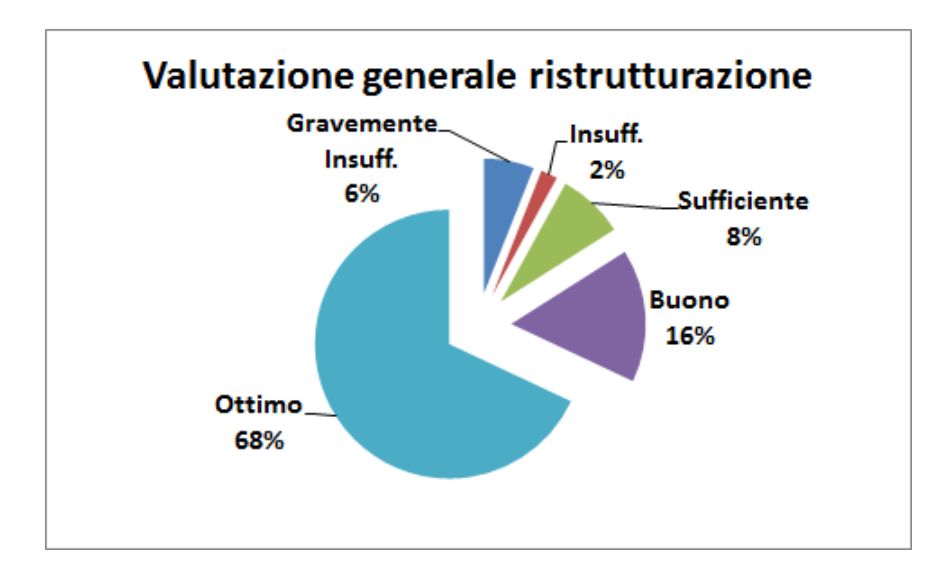

Figura 6.11: Valutazione generale ristrutturazione sito

Come possiamo notare dalla figura 6.11, il 72% degli utenti che hanno risposto al questionario hanno dato una valutazione pari ad Ottimo per quel che riguarda la ristrutturazione globale del sito, denotando un risultato sicuramente positivo. In più, fornendo uno sguardo più generale a tutti i quesiti posti, anche considerando sufficiente come una valutazione negativa, comunque almeno i due terzi degli utenti ha espresso una valutazione positiva. Per quel che riguarda il 10% degli utenti che hanno sempre espresso un parere negativo, la quasi totalità di questi proviene dal gruppo di visitatori che non hanno trovato l'informazione richiesta. Poiché il non trovare l'informazione è un'esperienza molto negativa nel web, chiaramente la loro valutazione generale non potrà essere positiva, e difatti, tutte le valutazioni fornite da questi utenti sono negative.

# Capitolo 7 Conclusioni

L'attività di stage ha richiesto circa 380 ore di lavoro, più di quelle preventivate perché la realizzazione di un sito così complesso ha richiesto un notevole dispendio di tempo soprattutto al momento della progettazione e della realizzazione. In più, una quantità di tempo abbastanza consistente è stata dedicata alla comprensione ed al corretto utilizzo dei due database (di Dipartimento e di Facoltà) che sono stati utilizzati.

Sebbene l'analisi dei requisiti iniziali sia stato un passaggio di fondamentale importanza per lo sviluppo successivo, la fase successiva, quella di progettazione e sviluppo del sito, è stata la fase che ha richiesto il maggior quantitativo di tempo (maggiore rispetto a quanto inizialmente preventivato) e, per certi versi, anche la più motivante. Questa fase è stata caratterizzata da un notevole processo di miglioramento continuo, in quanto ogni parte del sito, sia il layout che il sistema di gestione che l'area riservata, venivano continuamente migliorati per rispondere alle esigenze che si evidenziavano a mano a mano che il lavoro procedeva.

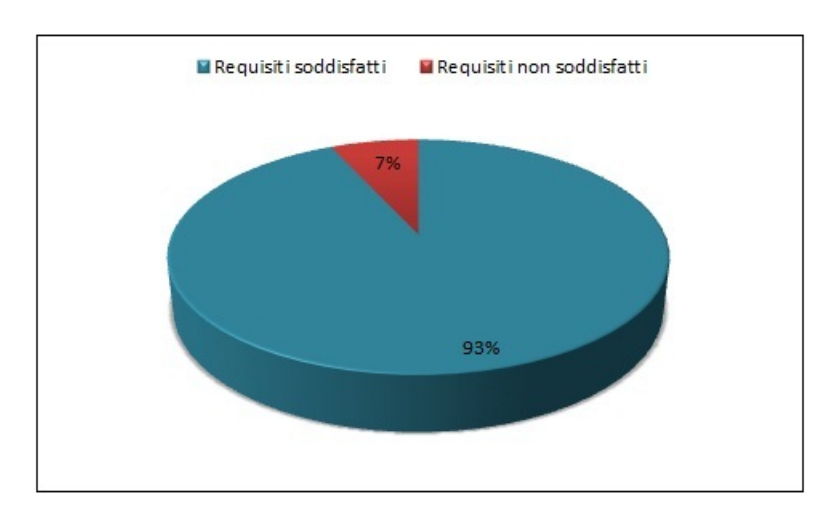

Per quel che riguarda il soddisfacimento dei requisiti iniziali, la figura 7.1 mostra la percentuale di requisiti soddisfatti e non.

Figura 7.1: Percentuale di soddisfacimento dei requisiti

Come possiamo notare, solamente una piccolissima quantità di requisiti non sono stati soddisfatti (circa il 7%), e tra l'altro tutti non erano requisiti obbligatori, ma solamente desiderabili o addirittura opzionali. Nello specifico, i requisiti non soddisfatti sono stati:

- 1. Integrazione del layout del sito con il sistema SIAGAS;
- 2. Pubblicazione di un file LATEXper la redazione della tesi
- 3. Possibilità di caricamento di un proprio foglio di stile personalizzato.

Il sito attualmente è in funzione da circa un paio di mesi, ed attraverso un contatore inserito all'interno delle pagine, abbiamo recuperato diverse informazioni riguardo i nostri visitatori.

La figura 7.2 visualizza il numero di visitatori nei mesi di luglio, agosto e  $\mathrm{settembre}^1$ .

| Month    | Visitors Graph |         | <b>Visitors</b> | Pages (pvpv) | new vis $(% )$ |
|----------|----------------|---------|-----------------|--------------|----------------|
| sep 2010 |                | 53.22 % | 3.974           | 20,861(5.2)  | 1,932(48.6)    |
| aug 2010 |                | 37.77 % | 2.821           | 17.104(6)    | 1,549(54.9)    |
| jul 2010 | 8.99 %         |         | 672             | 5,130(7.6)   | 434(64.5)      |

Figura 7.2: Visitatori nei mesi di luglio, agosto e settembre

Complessivamente, il giudizio sul sito, raccolto in diversi modi, è sempre stato positivo. Il sito rispetta i requisiti di accessibilità che sono stati testati tramite tool appropriati, e con l'aiuto di utenti con disabilità ed esperti in questo ambito.

L'alto numero di visitatori, se da una parte è dovuto al periodo particolare (le preiscrizioni sono avvenute nel mese di agosto), dall'altra, unito al tempo medio trascorso sulle varie pagine, conferma l'ottimo risultato ottenuto.

Inoltre, il sito viene indicizzato con successo dai motori di ricerca, risultando sempre nelle prima posizioni (in alcuni casi nella prima) per parole chiavi quali, informatica, università e Padova.

L'internazionalizzazione offerta, seppur parziale, ha attirato utenti anche da altri paesi. Analizzando la mappa delle locazioni dei visitatori, riportata in figura 7.3, si vede che, anche se la maggior parte dei contatti arrivano dall'Italia, le visite sono arrivate da tutto il mondo, con particolare interesse dimostrato dall'America, dalla Spagna, dalla Polonia, dalla Francia e dalla Germania.

<sup>1</sup>Dati raccolti fino al giorno 8 Settembre 2010, data di consegna di questa testi

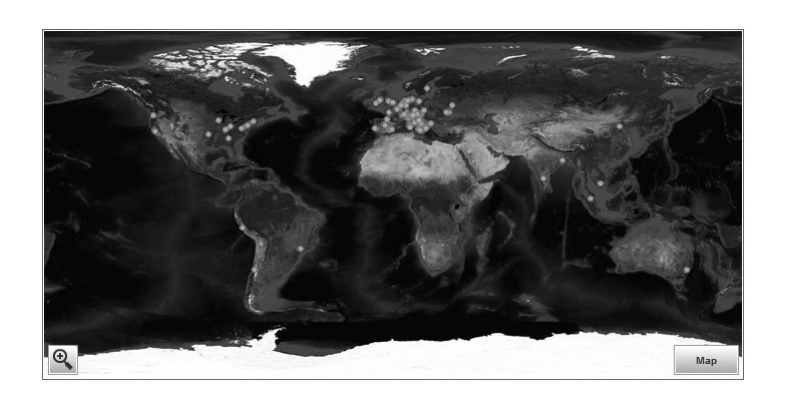

Figura 7.3: Provenienze dei visitatori del sito

# Appendice A

# Sistema di generazione del sito

# A.1 Installazione da zero del sito

Verranno ora presentati tutti i passi e le installazioni che andranno fatte per poter installare il sito in un server nuovo, ovvero dove non è installato nulla.

Come installazione di base, è necessario installare sul server il sistema operativo. Come requisito minimo, è necessario installare Ubuntu alla versione 10.4.

Poi installare Perl. La versione utilizzata nel server che ci è stato fornito è la versione 5.10.0, quindi in installazioni successive il requisito minimo è la versione 5.10.0. In aggiunta, quelle seguenti sono le librerie che vengono utilizzate dai diversi script, ed è quindi necessario che siano installate affinché tutto funzioni:

- XML::LibXML e XML::SimpleXML per la gestione dei file XML;
- DBI e DBD::mysql per l'interfacciamento di Perl con il database MySQL;
- Net::SMTP e MIME::Lite::TT::HTML per l'invio delle email attraverso il server;
- Date::Calc qw(Today Delta\_Days) e Date::Calc qw(Add\_Delta\_Days) per effettuare calcoli su date;
- File::Copy e File::Copy::Recursive qw(fcopy rcopy dircopy fmove rmove dirmove) per copiare i file;
- Time::localtime per recuperare l'orario del server;
- HTML::Entities per la gestione delle entità HTML;
- CGI::Session per la gestione delle sessioni sul server;
- CGI::Cookie per la gestione dei cookie;
- File::Basename per l'utilizzo dei path dei file caricati;

Una volta preparato Perl, è necessario installare anche MySQL. La versione installata al momento dell'attivazione dello stage è la versione 14.14 Distib 5.1.37. In questo caso, non vengono posti forti vincoli di versione in quanto il database viene utilizzato solamente per effettuare delle query, anche se per essere certi del corretto funzionamento si consiglia l'installazione di questa versione o superiore.

A questo punto, caricare le cartelle perl e pagesSource. Queste due cartelle devono essere messe in qualsiasi cartella all'interno del server, a patto che stiano dentro la stessa cartella e che questa cartella non si collochi all'interno della cartella visibile agli utenti esterni (tipicamente, /var/www/. Una volta copiati i file, devono essere modificati i seguenti file:

- /perl/cronjobs.pl
- /perl/MoveNewsCron.pl
- /perl/SendEventMailCron.pl

In tutti e tre i casi, è necessario cambiare i percorsi dei vari require presenti all'inizio di ogni file, sostituendo il percorso attuale di collocazione dei file necessari con il percorso corretto. Ad esempio, nel caso di MoveNewsCron.pl, troviamo

```
require "/etc/apache2/informatica_dev/perl/GlobalVariables.pl";
```
Se le due cartelle perl e pagesSource non sono più collocate all'interno del percorso /etc/apache2/informatica\_dev/ ma, per esempio, in  $/etc/dev$  informatica/, allora dovrà essere inserito:

require "/etc/dev\_informatica/perl/GlobalVariables.pl";

Fatto questo, bisogna attivare i cronjob. Per fare questo, collocarsi all'interno della cartella che ospita gli script Perl (nel nostro caso, /etc/apache2/informatica\_dev/) ed eseguire il comando:

```
crontab crontab.txt
```
In questo modo i cronjob saranno attivati e le operazioni di gestione di news ed email sarà pronto.

Successivamente, è necessario predisporre il database MySQL. Per prima cosa, creare un database che possa ospitare il dump del database della Facoltà, e creare un utente che possa accedere a tale database. Al momento attuale, le informazioni di connessione sono:

- database: facolta scienze;
- username utente: scienze;

Nel caso in cui queste informazioni vengano cambiate, è necessario modificare all'interno del file ConnectDatabase.pl presente nella cartella perl le variabili di connessione per il database.

Inoltre, è indispendabile attivare i servizi che permettono ai vari script di collegarsi al database di Dipartimento, in particolare ai database www e booking. Anche in questo caso, in tali database deve essere presente un utente che permetta agli script di leggere le tabelle. Le informazioni di connessione che vengono utilizzate dagli script si trovano nel file ConnectDatabase.pl all'interno

della cartella /pagesSource/cgi-bin/, e nel caso siano diverse da quelle inserite attualmente bisogna chiaramente modificarle.

È inoltre necessaria l'installazione sul server del modulo sslunixauthenticate.sh per poter gestire l'area riservata. Al momento, tale modulo è installato in /usr/local/sbin/, ma in caso questa locazione venga cambiata, è necessario modificare il file CheckLogin.cgi all'interno della cartella /pagesSource/cgi-bin, inserendo il nuovo percorso corretto.

In più, all'interno della cartella di destinazione del sito (ad esempio,

/var/www/), è necessario che la cartella private e sue sottocartelle non siano accessibili da utenti esterni, ma vi si possa accedere solamente tramite l'area riservata. Dovrà quindi essere modificato il file di configurazione del server Apache affinché tale comportamento sia possibile.

Poiché all'interno del sito si fa uso dei file .htaccess, abilitare anche tale opzione nel file di configurazione del server.

A questo punto il server è configurato correttamente, ed è quindi possibile generare il sito tramite il comando

#### perl generateAll.pl

che deve essere eseguito all'interno della cartella /perl/. Se le impostazioni di default di generazione del sito non fossero quelle desiderate, si consiglia di guardare le modifiche che possono essere apportate alle sezioni A.3.1 e A.3.2.

# A.2 Organizzazione di base del sistema

Il sistema di generazione e gestione del sito è costituito fondamentalmente da due cartelle: perl e pagesSource. Queste due cartelle sono due cartelle fondamentali, e devono trovarsi entrambe allo stesso livello all'interno del server, in una cartella che non sia pubblica (attualmente, le due cartelle si trovano al percorso /etc/apache2/informatica\_dev/). Ad entrambe le cartelle si consiglia di assegnare permessi 775. L'unico vincolo che viene imposto a queste cartelle è che siano poste nello stesso percorso, e non in due cartelle separate. Inoltre, la loro collocazione all'interno del server non è vincolante, in quanto, come vedremo alla sezione A.3.2, la cartella di destinazione dei file generati è salvata in una variabile che è indipendente dalla collocazione delle due cartelle di generazione.

Affinché il sistema di generazione funzioni, è necessario che nel server in cui si lanciano gli script e si ospita il sito sia presente il database di cui necessita. Per questo motivo, oltre ovviamente alla necessità dell'installazione di MySQL, è necessario, prima dell'esecuzione del comando di generazione, il caricamento del database arrivato dalla Facoltà. Nel caso in cui questo questo non venisse fatto, lo script non sarà completato in quanto non sarà possibile recuperare le informazioni riguardanti gli esami della Laurea e della Laurea Magistrale.

# A.3 Operazioni di amministrazione

In questa sezione vengono presentate un insieme di situazioni possibili di amministrazione del sito, le operazioni da eseguire per completarle, o i diversi comandi che sono messi a disposizione per la gestione del sito.

# A.3.1 Cambiamento indirizzo del sito

E' possibile che, ad un certo punto, il sito venga spostato dall'indirizzo attuale (http://informatica.math.unipd.it) ad un altro indirizzo (ad es. http://cs.math.unipd.it). Poiché in alcune sezioni del sito si è reso necessario l'inserimento di link assoluti, come ad esempio per permettere di passare dall'area riservata ai contenuti pubblici, passando quindi dal protocollo https a quello http, è stato necessario salvare l'indirizzo web del sito. Per questo motivo, i cambiamenti da fare sono i seguenti:

- 1. all'interno della cartella perl, è presente il file GlobalVariables.pl. Al suo interno, è definita la variabile \$address che indica appunto l'indirizzo internet del sito;
- 2. la stessa modifica deve essere apportata anche al file GlobalVariables.pl all'interno della cartella pagesSource/cgi-bin.

Procedere quindi alla rigenerazione del sito per aggiornare l'indirizzo.

# A.3.2 Cambiare cartella di destinazione del sito

La cartella di destinazione del sito indica dove verrà caricato il sito. Di base, la cartella di destinazione è /var/www/, ma è possibile modificarla a seconda delle esigenze. Per poter modificare la cartella, è necessario che:

- 1. nella cartella perl, nel file GlobalVariables.pl, è presente la variabile \$folder-Base. Questa variabile indica la cartella nella root del sito dove verranno messi i file. Di base è una stringa vuota, però è possibile aggiungere la nuova cartella di destinazione. Il nome della cartella deve essere seguita dallo slash (/), quindi per esempio, può diventare "didattica/";
- 2. ripetere la stessa operazione per la variabile \$folderBase nel file Global-Variables.pl all'interno della cartella pagesSource/cgi-bin.

Procedere quindi alla rigenerazione del sito. Da notare come i file e le cartelle del sito al percorso precedente non verranno cancellati.

# A.3.3 Nuovo link nel menù di primo livello

Il menù di primo livello è gestito da un file XML. Per poter modificare i link presenti, è necessario:

- 1. aprire, nella cartella /pagesSource/globalDetails, il file FirstLevelMenu.xml;
- 2. inserire, nella posizione in cui si vuole venga visualizzato, il nuovo nodo rappresentante il link,costituito da:
	- <linkMenuEntryText>: indica il testo del link;
	- <linkMenuEntryName>: indica il nome del link, serve per identificare il link e fare in modo, al momento della generazione delle pagine, che il link non sia cliccabile per la prima pagina della sezione;
- $\langle$ linkMenuEntryPageTarget>: indica il target del link. Nel caso di pagine statiche, è necessario indicare tutto il percorso, come ad esempio 'organizzazione/index.html', mentre nel caso di script cgi basta semplicemente indicare il nome dello script (ad es. 'News.cgi');
- <linkMenuEntryAlt>: viene utilizzato per l'attributo title del link.

Procedere quindi all'aggiornamento delle pagine attraverso i comandi della sezione A.4.3 e A.4.4.

# A.3.4 Nuova sezione del sito

Il sito è stato organizzato in sezioni, dove ogni sezione corrisponde ad una cartella differente all'interno della cartella pagesSource (ad es., la sezione riguardante la Laurea sarà all'interno di pagesSource nella cartella laurea). Nel caso in cui si voglia aggiungere quindi una nuova sezione al sito, è necessario:

- 1. creare la nuova cartella della sezione all'interno di pagesSource, e all'interno creare la cartella source;
- 2. inserire, all'interno della cartella suorce, il sorgente delle pagine da creare, il file xml xmlSource.xml (vedi sezione A.3.8) contenente le informazioni riguardanti le pagine, e l'eventuale file XML secondLevelMenu.xml (vedi sezione A.3.9) per il menù di secondo livello;
- 3. nel file GlobalVariables.pl, all'interno della cartella perl, è presente la variabile @folders, che è un array contenente l'elenco delle cartelle dove sono presenti i file sorgenti delle pagine. Aggiungere quindi il nome della cartella contenente i sorgenti, senza considerare l'ordine che non è rilevante.

Procedere quindi all'aggiornamento delle pagine tramite i comandi alla sezione A.4.3 e A.4.4.

# A.3.5 Inserimento nuova pagina

Le diverse operazioni per poter creare una nuova pagina al momento della generazione (o dell'update) del sito sono le seguenti:

- 1. individuare la cartella (corrispondente alla sezione) dove inserire la pagina. Nel caso in cui la pagina debba essere inserita nella root del sito, la cartella è la cartella index;
- 2. inserire il sorgente della pagina all'interno della cartella source della cartella individuata precedentemente;
- 3. inserire la pagina all'interno del file XML xmlSource.xml, secondo le regole spiegate successivamente in sezione A.3.8;
- 4. se si vuole che la pagina compaia nel menu di secondo livello, aggiungerla nel file secondLevelMenu.xml, secondo le regole della sezione A.3.6;
- 5. ripetere le operazioni precedenti se si vuole una versione inglese della pagina, modificando i file xmlSourceen.xml e secondLevelMenuen.xml, mentre per il nome del file, per la versione inglese deve essere 'nome\_del\_file\_italianoen.html';

A questo punto, utilizzare i comandi alla sezione A.4.3 e A.4.4 per inserire la nuova pagina all'interno del sito.

# A.3.6 Nuovo link nel menù di secondo livello

Il menù di secondo livello, dove presente, è gestito dal file XML secondLevelMenu.xml. All'interno di questo file sono presenti, nell'ordine di visualizzazione all'interno della pagina, i link che devono essere creati per ogni pagina di quella sezione, che fungono da menù di secondo livello.

Per aggiungere quindi un nuovo link nel menù di secondo livello, è necessario aggiungere un nuovo nodo, rappresentante il nuovo link, costituito da:

- <linkMenuEntryText>: indica il testo del link;
- <linkMenuEntryName>: indica il nome del link, e verrà utilizzato per identificare il link e renderlo non selezionabile nella pagina stessa;
- $\langle$ linkMenuEntryPageTarget>: indica il target del link (è necessario solo il nome della pagina, ad esempio 'index.html');
- $\langle$ linkMenuEntryAlt>: viene utilizzato per l'attributo 'title' del link.

Procedere quindi all'aggiornamento delle pagine tramite i comandi alle sezioni A.4.3 e A.4.4.

# A.3.7 Siti web dei corsi

Per aumentare le informazioni presenti all'interno delle pagine di dettaglio dei corsi, sono stati predisposti dei file XML che permettono di inserire gli eventuali siti internet.

Questi file sono all'interno della cartella /perl/courseSite, ed i file sono CoursesWebsitesLaurea.xml per i corsi della Laurea, e CoursesWebsitesMagistrale.xml per i corsi della Laurea Magistrale. Questi file sono costituiti da nodi <CourseWebsite>, dove in ogni nodo è presente:

- un nodo <Course> (obbligatorio) che contiene il nome del corso (questo nome deve essere perfettamente identico, anche con maiuscole e minuscole, al nome del corso presente nel database di Facoltà);
- uno o più nodi <LinkDescription>, dove ogni nodo è cosituito da:
	- un nodo <Link>, obbligatorio, che contiene l'indirizzo completo del link;
	- un nodo <Description>, opzionale, che è stato introdotto per quei corsi divisi in più spezzoni che hanno due siti differenti; in questo modo, è possibile inserire per un link la descrizione "Sito della prima parte", mentre con un altro nodo <LinkDescription> inserire la descrizione "Sito della seconda parte".

In questo modo, quando verranno create le pagine dei corsi della Laurea e della Laurea Magistrale, lo script attivato verificherà la presenza del corso all'interno di questi file ed in caso positivo aggiungerà un link alle pagine inserite.

# A.3.8 Struttura del file xmlSource.xml

Il file xmlSource.xml contiene informazioni su tutte le pagine che devono essere generate di una determinata sezione (cartella).

La sua struttura è la seguente:

- il nodo radice <pagesDetails> ha tre attributi:
	- firstLevelMenuNotSelected: indica il nome del link del menù di primo livello che non deve essere selezionato per quella sezione;
	- parentPathName: viene utilizzato per la generazionde del breadcrumb, ed indica il testo del link padre di ogni pagina di quella sezione. Ad esempio, se siamo nella sezione laurea, questo attributo avrà valore "Laurea in Informatica, in modo tale da avere il breadcrumb costruito come "Home » Laurea in Informatica » Stage";
	- parentPathLink: indica la pagina del link padre delle pagine di una sezione nel breadcrumb;
- il nodo <pagesDetails> è costituito da una sequenza di nodi  $<$ pageDetails $>$ ;
- ogni nodo  $\langle$ **pageDetails** $>$  ha un attributo "isStatic", che ha valore "T" se la pagina deve essere rigenerata al momento della rigenerazione delle pagine statiche oppure ha valore "F" per indicare che la pagina deve essere rigenerata al momento della rigenerazione delle pagine dinamiche (per la distinzione tra pagine statiche e dinamiche, si veda la sezione 5.2.2) ed è costituito dai seguenti nodi:
	- $\leq$ **metatags** $>$ : contiene un insieme di nodi che rappresentano alcuni tag meta di una pagina HTML, ovvero:
		- ∗ <title>: corrisponde al meta tag title nell'head di una pagina HTML;
		- ∗ <description>: corrisponde al meta tag description;
		- ∗ <keywords>: contiene un elenco di nodi <keyword> dove ogni nodo corrisponde ad una keyword che verrà inserita nell' head della pagina.
- $\leq$ **javascript** $>$ : nodo opzionale, definisce un file Javascript da inserire nella pagina in questione (va inserito il nome del file senza estensione);
- $\leq$  additional Stylesheet  $\geq$ : nodo opzionale, definisce un foglio di stile addizionale per quella pagina, ed è costituito da:
	- <fileName>: indica il nome del file;
	- $\langle$  media $\rangle$ : specifica il media per quel foglio di stile;
- $\bullet$  <pageTitle>: specifica la stringa che verrà visualizzato nella barra del titolo della finestra;
- <secondLevelMenuNotSelected>: specifica il nome del link del menu di secondo livello che non deve essere cliccabile (nel caso in cui nessun link di secondo livello non sia cliccabile è necessario mettere questo tag vuoto);
- <contentsPageFileName>: indica il nome del file sorgente per quella pagina. Il file generato avrà lo stesso nome indicato da questo tag.

# A.3.9 Struttura del file secondLevelMenu.xml

Il file secondLevelMenu.xml contiene le informazioni necessarie per generare il menù di secondo livello per le pagine di quella sezione. Nel caso in cui il menù di secondo livello non debba essere inserito, basterà non inserire questo file all'interno della cartella source della cartella.

Il nodo radice, <secondLevelMenu>, è costituito da una sequenza di nodi <secondLevelMenuEntry>, composti nel modo seguente:

- $\langle$ linkMenuEntryText>: definisce il testo per quel link;
- <linkMenuEntryName>: definisce il nome del link, serve per identificare il link e renderlo non selezionabile all'interno della pagina a cui punta;
- $\langle$ linkMenuEntryPageTarget>: definisce la pagina target del link;
- <linkMenuEntryAlt>: valore dell'attributo title del link.

# A.3.10 Struttura di una pagina HTML sorgente

Il sorgente di una pagina HTML da generare, affinché la pagina generata abbia la struttura corretta ed applichi gli stili in modo corretto, o rispetti le regole di accessibilità che sono state adottate, deve rispettare le seguenti regole:

- la prima riga deve essere  $\langle$  div id="contents-right" $>$ ;
- se si vuole inserire una barra laterale sulla destra, deve essere inserito un  $\langle$ div id="utilities" $>$  che conterrà ciò che si vuole inserire sulla destra;
- $\bullet$  se è stata inserita la barra laterale destra, dopo la chiusura di  $\lt$ div id="utilities"> va inserito <div id="contents">, altrimenti <div id="contentsLong">;
- subito dopo l'inizio dell'ultimo "div", va inserito il tag fittizio  $\langle$ breadcrumb $/$ , che, al momento della generazione della pagina, verrà sostituito dal breadcrumb per quella pagina.
- inserire poi il titolo della sezione di cui la pagina fa parte;
- inserire a questo punto un tag " $\langle$ span $\rangle$ " che permetta di saltare il menu di secondo livello e andare direttamente ai contenuti;
- aggiungere il tag fittizio  $\langle$ secondLevelMenu $\rangle$  che verrà sostituito dal menu di secondo livello;
- inserire il contenuto della pagina, ricordandosi di aggiungere al primo elemento del contenuto l'id "beginContent", per fare in modo che i diversi link per l'accessibilità che puntano al contenuto arrivino a quell'elemento;
- chiudere la pagina chiudendo un solo tag "div".
# A.4 Comandi

I seguenti comandi devono essere eseguiti all'interno della cartella perl. Per l'esecuzione di questi comandi, è necessario che l'utente che esegue il comando sia o lo stesso che ha generato la prima volta i file, o che faccia parte del gruppo 'inf1' o 'www-data'. A queste condizioni, saranno poi gestiti dal sistema i diversi permessi per i diversi file.

# A.4.1 Generazione sito

Per la generazione completa basta eseguire il comando

```
perl generateAll.pl
```
# A.4.2 Archiviazione Anno Accademico

Per eseguire l'archiviazione di un anno accademico, il comando da eseguire è

perl startToArchive.pl

A questo punto, affinché l'archiviazione abbia effetto anche sul sito, è necessario eseguire anche il comando

perl generateAll.pl

## A.4.3 Aggiornamento pagine statiche

Per eseguire l'aggiornamento delle pagine marcate come statiche, il comando da utilizzare è

```
perl UpdateStaticPages.pl
```
Se, al momento dell'aggiornamento, è attiva la form per l'upload delle tesi di laurea o delle presentazioni, è necessario riattivare la form tramite apposito modulo predisposto all'interno dell'area riservata.

# A.4.4 Aggiornamento pagine dinamiche

Per eseguire l'aggiornamento delle pagine dinamiche, che necessitano cioè del database della Facoltà di Scienze, il comando da eseguire è

perl UpdateDynamicPages.pl

Ovviamente, perché questo comando funzioni è necessario che il database sia installato all'interno di MySQL del server dove è ospitato il sito.

# Appendice B

# Organizzazione file e cartelle

# B.1 Cartelle

Le cartelle del sistema, al momento della redazione del seguente documento, sono le seguenti:

- all'interno della cartella /etc/apache2/informatica  $dev/$  del server Informatica troviamo:
	- perl: contiente i file necessari alla generazione e gestione del sito da parte dell'amministratore, ed è la cartella da dove devono essere lanciati i vari comandi messi a disposizione:
	- pagesSource: contiene i file e le cartelle sorgenti del sito. Essa, oltre alle cartelle che caratterizzano le diverse sezioni del sito, contiene anche la cartella globalDetails, che contiene informazioni comuni a tutte le pagine, come header, footer, fogli di stile, file XML del menù di primo livello, ecc.

# B.1.1 Cartella cgi-bin

La cartella cgi-bin all'interno della cartella pagesSource contiene tutti i file '.cgi' che sono stati inseriti per rendere funzionante il sistema. Essi riguardano sia l'area pubblica, accessibile cioè da parte di tutti i visitatori, e quelli invece che vengono invocati all'interno dell'area riservata.

Per quelli riguardanti l'area pubblica, abbiamo:

- CCS.cgi e CCSen.cgi: visualizzazno i verbali del CCS;
- ContactWebmaster.cgi e ContactWebmasteren.cgi: stampano la form per l'invio dell'email al Webmaster da parte dei visitatori;
- Docenti.cgi e Docentien.cgi: visualizzano l'elenco dei docenti interni ed esterni, con il loro indirizzo email (mascherato contro lo spam) ed il numero dell'ufficio;
- Documenti.cgi e Documentien.cgi: visualizzano l'elenco dei documenti inseriti da parte dei docenti ed un collegamento per poterli visualizzare e scaricare;
- EsamiLaurea.cgi, EsamiLaureaen.cgi, EsamiMagistrale.cgi, EsamiMagistraleen.cgi: visualizzano l'elenco degli esami programmati per la Laurea e la Laurea Magistrale, mostrando anche le aule e le date di quando sono stati fissati;
- News.cgi e Newsen.cgi: visualizzano l'elenco delle news inserite, distinguendo le news scadute da quelle attive;
- ordina.cgi e ordinaen.cgi: vengono invocati quando un utente vuole ordinare, secondo determinati criteri (Nome, docente, trimestre, anno), vuole ordinare i corsi della Laurea Magistrale che sono presentati nella pagina predisposta. A loro volta questi script invocano una delle seguenti trasformate XSLT: ordinaCorsi.xsl, ordinaDocente.xsl, ordinaTrimestre-Anno.xsl, ordinaAnnoTrimestre.xsl (e relativi file in versione inglese per l'ordinamento dei corsi in inglese), a seconda che si voglia ordinare i corsi rispettivamente per ordine alfabetico, nome del docente, trimestre di erogazione, anno di erogazione;
- PrintFormUploadTesi.cgi: viene invocato per visualizzare la form che permette agli studenti della Laurea Magistrale di caricare il PDF della tesi. Nel caso in cui questa form non sia attivata per scadenza dei termini, viene stampato un semplice messaggio di chiusura;
- RappStudenti.cgi e RappStudentien.cgi: stampano l'elenco dei rappresentati degli studenti, con il loro relativo indirizzo email;
- ReadNews.cgi e ReadNews.cgi: visualizzano una singola news, con il relativo titolo, autore e testo;
- Seminari.cgi e Seminarien.cgi: recuperano e stampano l'elenco dei seminari inseriti, stampandoli in ordine inverso rispetto al momento di inserimento (quindi quello inserito più recentemente sarà il primo stampato), completi di relatore, data, luogo e abstract;
- SendEmailWebmaster.cgi: recupera le informazioni inserite nella form per spedire un'email al Webmaster ed invoca la funzione che effettivamente la spedisce;
- SendMail.cgi: contiene una funzione che viene invocata per spedire una qualsiasi mail, sia essa per il webmaster o la mail di programmazione di un evento;
- UploadPresentation.cgi: viene invocato per stampare la form che permette l'upload del file della presentazione di Laurea. Nel caso in cui tale form sia disattivata, viene anche in questo caso visualizzato un messaggio che informa dell'indisponibilità della form.
- RetrieveListExamsAjax.cgi: script invocato tramite AJAX, recupera le informazioni riguardanti gli esami programmati, la data, l'ora ed il luogo di svolgimento;

Per quel che riguarda invece l'area riservata, gli script possono essere raggruppati a seconda del lavoro che svolgono all'interno dell'area riservata:

#### B.1 Cartelle

- File globali:
	- GlobalVariables.pl: contiene un insieme di variabili globali che sono necessarie per la gestione di diversi collegamenti;
	- CreateSecondLevelMenu.cgi: si occupa della creazione del menù di secondo livello, visualizzando le operazioni disponibili a seconda dei permessi associati all'utente collegato;
	- WorkWithFiles.pl: gestisce la lettura o la creazione dei file;
	- CheckLogin.cgi: verifica la correttezza dei dati di login inseriti, utilizzando i dati di collegamento ai servizi di Dipartimento. In caso affermativo, crea una nuova sessione per quell'utente e lo reindirizza alla pagina principale di amministrazione, oppure, in caso di dati errati, non permette l'accesso e rimanda alla pagina di login;
	- CheckLogged.cgi: verifica se un utente è già collegato all'area riservata (utilizzato se un utente esce dall'area riservata ma non esegue il logout, evitando quindi che l'utente debba inserire di nuovo i dati);
	- Logout.cgi: esegue il logout dell'utente, eliminando la sessione associata;
	- MainAdministration.cgi: pagina di benvenuto all'area riservata;
- Seminari:
	- FunctionsSeminary.cgi: contiene tutte le funzioni che gestiscono il file XML dei seminari, e si occupa quindi di inserire, cancellare e recuperare le diverse informazioni necessarie agli altri script che lavorano sui seminari (EventMailingListContact.xml);
	- NewSeminary.cgi: si occupa della gestione dell'inserimento di un nuovo seminario, quindi stampa le varie form, esegue i controlli sull'input ecc.;
	- NewMailingList.cgi: gestisce l'inserimento di una nuova mailing list;
	- NewContact.cgi: gestisce l'inserimento di un nuovo contatto da associare a qualche mailing list;
	- ModifyContact.cgi: gestisce la modifica delle informazioni inserite di un contatto;
	- AssociateMailingContact.cgi: gestisce l'associazione dei contatti alle diverse mailing list;
	- DeleteSeminar.cgi: gestisce l'eliminazione di un seminario inserito;
	- DeleteContact.cgi: gestisce l'eliminazione di un contatto dall'elenco, e quindi anche da tutte le mailing list in cui è stato inserito;
	- DeleteAssociationMailingContact.cgi: gestisce la cancellazione di un contatto da una mailing list;
	- DeleteMailingList.cgi: gestisce la cancellazione di una mailing list, e quindi anche di tutte le associazioni tra quella mailing list ed i diversi contatti;
	- SendEventMail.cgi: recupera le informazioni di un nuovo seminario inserito per poi spedirle ai contatt associati a quel seminario.
- News:
	- FunctionsNews.cgi: contiene tutte le funzioni che si interfacciano con il file XML riguardante le news che sono necessarie agli altri file per eseguire le diverse operazioni (ActiveNews.xml e ExpiredNews.xml);
	- NewNews.cgi: gestisce l'inserimento di una nuova news;
	- EditNews.cgi: gestisce la modifica di una news inserita (qualsiasi docente può modificare una qualsiasi news, anche non sua);
	- DeleteNews.cgi:gestisce l'eliminazione delle news inserite;
- CCS:
	- FunctionsCCS.cgi: contiene tutte le funzioni necessarie alla gestione del file XML che contiene le informazioni riguardanti i CCS (CCSAttachedFile.xml);
	- NewCCS.cgi: gestisce l'inserimento di un nuovo verbale del CCS, quindi della data, dell'ordine del giorno e del file PDF con il verbale;
	- ManageAttachments.cgi: gestisce l'inserimento degli allegati associati ad un verbale del CCS;
	- ApproveCCS.cgi: gestisce l'approvazione dei verbali eliminando dalla cartella del verbale selezionato il file .htaccess;
- Dottorandi:
	- FunctionsPHDStudents.cgi: contiene tutte le funzioni necessarie alla modifica e lettura del file XML associato ai dottorandi (PHDStudentSupervisor.xml;
	- NewPHDStudent.cgi: gestisce l'inserimento di un nuovo dottorando;
	- NewSupervisor.cgi: gestisce l'inserimento di un nuovo supervisore;
	- NewCycle.cgi: gestisce l'inserimento di un nuovo ciclo di dottorato;
	- EditPHDStudent.cgi: gestisce la modifica delle informazioni di un dottorando;
	- EditSupervisor.cgi: gestisce la modifica di un supervisore;
	- EditCycle.cgi: gestisce la modifica del nome di un ciclo di dottorato;
	- DeletePHDStudent.cgi: gestisce l'eliminazione di un dottorando;
	- UpdatePagePHDStudents.cgi: permette l'avvio dell'aggiornamento delle pagine del dottorato di ricerca;
	- UpdatePHDStudent.cgi e UpdatePHDStudenen.cgi: si occupano della modifica vera e propria delle pagine, in italiano ed in inglese, che riguardano il dottorato di ricerca, aggiungendo, dopo la descrizione testuale, l'elenco dei dottorandi inseriti nel file XML;
- Documenti:
	- FunctionsDocuments.cgi: contiene tutte le funzioni che si interfacciano con il file XML che gestisce i documenti (Document.xml);
	- NewDocument.cgi: gestisce l'inserimento ed il caricamento sul server di un nuovo documento;
- DeleteDocument.cgi: gestisce la cancellazione di un documento inserito dal server e dall'elenco dei documenti disponibili;
- Amministratore:
	- FunctionsAdmin.cgi: contiene l'insieme delle funzioni necessarie alla gestione del file XML riguardante gli utenti ed i relativi permessi (UserPermission.xml);
	- NewUser.cgi: gestisce l'inserimento di un nuovo utente all'interno del sistema di gestione del sito;
	- DeleteUser.cgi: gestisce l'eliminazione di un utente, eliminando conseguentemente i suoi permessi;
	- AssignPermission.cgi: gestisce l'assegnazione ad un utente di un permesso speciale nell'area riservata;
	- RemovePermission.cgi: gestisce l'eliminazione di un permesso speciale ad un utente;
- Laurea:
	- FunctionsUploadTesi.cgi: contiene tutte le funzioni che modificano o leggono dal file XML dedicato alle tesi di laurea (ArchiveThesis.xml e Thesis.xml);
	- ManageUploadTesi: gestisce l'apertura o la chiusura delle diverse form che permettono l'upload della tesi o della presentazione di laurea;
	- ArchiveLaureaSession.cgi: gestisce l'archiviazione di una sessione di laurea, archiviando i file caricati ed aggiungendo l'elenco delle tesi anche alla pagina dedicata nella sezione della Laurea Magistrale;
	- InsertThesisPageArchive.cgi: si occupa di inserire le nuove tesi archiviate all'interno della pagina di riepilogo delle tesi svolge all'interno della sezione dedicata alla Laurea Magistrale, aggiornando sia la pagina in italiano che quella in inglese;
	- DownloadThesis.cgi: gestisce la visualizzazione, e l'eventuale scaricamento, delle tesi caricate per quella sessione e non ancora archiviate;

# B.1.2 Cartella perl

All'interno della cartella perl sono presenti tutti i file '.pl' necessari alla generazione del sito ed all'esecuzione dei diversi comandi di amministrazione (si veda la sezione A.4). All'interno di questa cartella sono presenti i seguenti file (in ordine alfabetico):

- AddPageSourceArchive.pl: utilizzato al momento dell'archiviazione di un anno accademico, si occupa di inserire una pagina di un corso all'interno del file xmlSource.xml (sezione A.3.8);
- AddYearArchive.pl: utilizzato al momento dell'archiviazione di un anno accademico, si occupa di inserire la pagina di riepilogo dell'anno archiviato all'interno del file xmlSource.xml o xmlSourceen.xml (sezione A.3.8), a

seconda della lingua della pagina che si sta archiviando, ed aggiungere un link alla pagina all'interno del file secondLevelMenu.xml o secondLevel-Menuen.xml (sezione A.3.9), sempre a seconda che si stia archiviando la versione inglese o italiana;

- ArchiveSeminars.pl: invocato al momento dell'archiviazione di un anno accademico, recupera l'elenco dei seminari svolti in quell'anno dal file XML EventMailingListContact.xml e costruisce due stringe, una per la pagina in italiano ed una per la pagina in inglese, preparandole per l'aggiunta alla pagina generale di archivio di un anno accademico;
- ConnectDatabase.pl: si occupa della connessione al database MySQL 'facolta scienze', la copia del database della Facoltà;
- CreateBreadcrumb.pl: si occupa, per ogni pagina generata, di creare il breadcrumb, e cioè l'elenco delle pagine che separano tale pagina dalla Home page del sito;
- CreateContent.pl: invocato durante la generazione del sito o l'aggiornamento delle pagine, apre il file sorgente HTML di una pagina, riceve il menù di secondo livello, che viene generato da un altro script, e lo inserisce all'interno della pagina;
- CreateCourseDetailsPageLaurea.pl: utilizzato durante l'inserimento dei corsi all'interno delle pagine del sito, riceve le informazioni dettagliate di un determinato corso della Laurea e si occupa di creare la pagina con le informazioni dettagliate, quindi nome del docente, periodo, libri, contenuto del corso, ecc;
- CreateCourseDetailsPageMagistrale.pl: utilizzato durante la creazione delle pagine dei corsi, riceve le informazioni riguardanti un corso della Laurea Magistrale e crea la pagina contenente le informazioni dettagliate, come docente del corso, curriculum , crediti, ecc;
- CreateFirstLevelMenu.pl: si occupa, per ogni pagina generata dal sistema, di creare il menù di primo livello, recuperando i vari link dal file XML FirstLevelMenu.xml;
- CreateFooter.html: per ogni pagina generata, recupera il footer dalla pagina HTML footer.html (o footeren.html per la versione inglese) all'interno della cartella globalDetails (sezione B.1);
- CreateHead.pl e CreateHeaden.pl: per ogni pagina generata, questi script si occupano di creare la sezione head della pagina in questione (in versione italiana o inglese).Il loro compito è quello di inserire i vari meta tag della pagina recuperandoli dal file XML xmlSource.xml, attaccare i vari fogli di stile ed aggiunge gli eventuali file javascript definiti per quella pagina;
- CreateHeader.pl: per ogni pagina, si occupa di recuperare il contenuto del file header.html (o headeren.html per la versione inglese) e di restituirlo affinché venga inserito all'interno della pagina;
- CreateIndex.pl: questo script, invocato durante la generazione delle pagine, si occupa di invocare la creazione di tutte le pagine che verranno poi inserite nella root del sito. Queste pagine vengono create da uno script a parte in quanto i collegamenti alle diverse pagine del sito sono diversi rispetto alle altre pagine;
- CreatePageArchiveCourse.pl: invocato durante l'archiviazione di un anno accademico, si occupa di prendere la pagina delle informazioni dettagliate di un corso, prendere il contenuto vero e proprio della pagina, ovvero, quello che andrebbe in una pagina sorgente, e lo inserisce all'interno di un nuovo file, chiamato 'corsoAAAAAAAA.html' (o corsoAAAAAAAAen.html) dove AAAAAAAA rappresenta l'anno accademico di svolgimento del corso (quindi, ad esempio 20102011);
- CreatePageCoursesLaurea.pl e CreatePageCoursesLaurea.pl: questi script, invocati durante l'inserimento dei corsi all'interno del sito, si occupano di ricevere l'elenco dei corsi dal database, creare la tabella contenente tutti i corsi, compresi di docenti e di periodo di svolgimento, ed invocano per ogni corso la generazione della pagina con le informazioni dettagliate (ovviamente, il primo script per la versione italiana, il secondo per quella inglese);
- CreatePageCoursesMagistrale.pl e CreatePageCoursesMagistraleen.pl: questi due script svolgono la stessa funzione dei due script precedenti, con la sola differenza che in questo caso i corsi recuperati sono quelli della Laurea Magistrale;
- CreatePageFolder.pl: invocato durante la generazione del sito, questo script si occupa, per ogni pagina di una cartella (sezione), di invocare lo script che genera una pagina completa;
- CreatePages.pl: invocato durante la generazione del sito, per prima cosa invoca lo script per generare le pagine della root del sito, e successivamente invoca lo script che genera tutte le pagine per una determinata cartella;
- CreateReservedTemplate.pl: questo script si occupa di creare il file che verrà utilizzato come template per l'area riservata, per fare in modo che gli script che gestiscono le pagine riservate siano totalmente indipendenti dal layout del sito. In più, per le pagine login.html, logout.htm e loginincorrect.html, i link vengono trasformarti dal procollo https al protoccollo http, e nell'header della pagina vengono tolti i collegamenti alla versione inglese ed all'area riservata;
- CreateSinglePage.pl: si occupa di invocare gli script che costruiscono i diversi pezzi di una pagina e di assemblarli insieme mettendoli al posto corretto;
- CreateSecondLevelMenu.pl: per ogni pagina, crea il menù di secondo livello, recuperando l'insieme dei link dal file SecondLevelMenu.xml;
- cronjobs.pl: è lo script che viene invocato all'attivazione del cronjob per l'eventuale spostamento delle news o per l'invio delle mail di reminder per i seminari;
- ExtractXML.pl: apre un file XML;
- ExtractCourses.pl: utilizzato durante l'archiviazione di un anno accademico, si occupa di prendere le tabelle dei corsi all'interno delle pagine della Laurea e della Laurea Magistrale, di estrarre il nome di tutti i corsi e le relative pagine con le informazioni dettagliate. A questo punto, invoca gli script per estrarre il contenuto delle pagine con le informazioni dettagliate ed inserisce tali pagine da creare all'interno dei file xmlSource.xml e xmlSourceen.xml;
- generateAll.pl: viene invocato per iniziare la generazione totale del sito. Il suo unico compito è quello di invocare nell'ordine tutti i diversi script necessari al completamento delle diverse operazioni;
- GetCourseCFU.pl: tramite una query al database, recupera i CFU di un corso;
- GetCourseDescription.pl: tramite una query SQL, recupera la descrizione in italiano di un determinato corso;
- GetCourseHours.pl: tramite query SQL, recupera il numero di ore che caratterizzano un corso;
- GetCourseInformations.pl: recupera tutte le informazioni generali riguardo un corso;
- GetCourseID.pl: recupera tutti gli ID dei corsi di Laurea o della Laurea Magistrale, che saranno poi utilizzati per recuperare le diverse informazioni;
- GetCourseSite.pl: recupera, dal file XML predisposto, l'eventuale sito internet indicato per un determinato corso;
- GetCourseTeacher.pl: recupera il nome e cognome, tramite query SQL, del docente titolare di un determinato corso;
- GetCourseTimeInfo.pl: recupera l'anno, il trimestre, il giorno di inizio e di fine di un determinato corso;
- GlobalVariables.pl: contiene un insieme di variabili che sono necessarie alla corretta gestione degli script, come ad esempio la cartella di output del sito, le cartelle (sezioni) da creare, ecc;
- MoveFolders.pl: invocato durante la generazione globale, si occupa di spostare le cartelle che non rappresentano delle sezioni del sito, e cioè la cartella con gli stili, quella delle immagini, quella dei file XML e quella degli script cgi. Nel caso in cui la cartella dei file XML esista già, questa non verrà copiata;
- MoveNewsCron.pl: è uno dei due script che vengono invocati dal cronjob. Esso si occupa di spostare una news dal file ActiveNews.xml al file ExpiredNews.xml nel caso in cui la news sia scaduta e quindi non più attiva;
- MoveXMLFiles.pl: viene invocato al momento della generazione del sito e si occupa della gestione dei file XML. Nel caso in cui non sia ancora presente il sito, tutti i file vengono copiati, mentre in caso contrario gli eventi vengono cancellati, e solo i file ActiveNews.xml, ExpiredNews.xml e rssfeed.xml verranno copiati;
- SendEventMailCron.pl: script invocato dal cronjob, il suo compito è quello di valutare le date di programmazione dei seminari, e nel caso in cui l'evento sia programmato 7 o 3 giorni dopo o il giorno stesso, inviare una mail a tutti i contatti indicati ricordando il seminario;
- StartToArchive.pl: script invocato per iniziare l'archiviazione di un anno accademico, si occupa di invocare i diversi script che realizzano pezzi di questa archiviazione;
- UpdateDynamicPages.pl: script invocato per l'aggiornamento delle pagine segnate come dinamiche, ovvero,pagine che necessitano della presenza della copia del database di Facoltà per poter essere aggiornate (le pagine quindi riguardanti i corsi della Laurea e della Laurea Magistrale);
- UpdatePageArchiveThesis.pl: questo script si occupa di aggiornare la pagina relativa all'archivio delle tesi della Laurea Magistrale, recuperando le informazioni dal file ArchiveThesis.xml;
- UpdatePHDStudent.pl e UpdatePHDStudenEn.pl: questi due script inseriscono, uno per la versione italiana e uno per la versione inglese del sito, le tesi di laurea archiviate all'interno della pagina dedicata nella sezione della Laurea Magistrale, suddividendole per periodo di inserimento;
- UpdateStaticPages.pl: script invocato per l'aggiornamento delle pagine segnate come statiche, e cioè che non necessitano della copia del database di Facoltà per poter essere aggiornate;
- WorkWithFiles.pl: contiene due funzioni, una per la lettura dei file mentre l'altra per la scrittura;

# Appendice C

# Comandi installazione librerie perl

Vengono riportati i comandi da utilizzare per l'installazione di tutte le librerie necessarie a Perl per poter operare correttamente. L'ordine di installazione è rilevante, seguire quanto indicato.

```
apt−get install libz-dev
apt−get install libxml-perl
apt−get install libxml-simple-perl
apt-get install libemail-mime-createhtml-perl
apt-get install libfile-ncopy-perl
apt−get install libfile −copy−recursive−perl
apt−get install libtime-local-perl
apt-get install libhtml-entities-numbered-perl
apt−get install libcgi-session-perl
perl –MCPAN –e 'install ''CGI:: Cookie'''
```
# Appendice D

# Manuale Utente

In questa sezione verrà presentato un piccolo manuale utente che illustrerà le principali operazioni messe a disposizione nell'area riservata.

# D.1 Operazioni di base

Le operazioni di base che possono essere eseguite sono quelle di gestione delle news, gestione dei documenti e download delle tesi magistrali.

# D.1.1 Gestione news

La sezione per la gestione delle news permette a tutti i docenti di inserire una nuova news, modificare quelle inserite o eliminarle.

Per poter inserire una news è necessario:

- inserire il titolo della news;
- inserire l'autore della news;
- inserire il testo della news;
- indicare se la news è di carattere generale, specifica per la Laurea o per la Laurea Magistrale<sup>1</sup>;
- indicare se si vuole che la news, una volta scaduta, venga archiviata o meno;
- selezionare i giorni di validità della news (2 5 7 14 giorni).

Quando viene confermato l'inserimento della news, lo script attivato recupera la data attuale, calcola, in base al valore inserito, la data di scadenza e successivamente la inserisce nel file XML.

Per quel che riguarda la modifica di una news, è fornita la possibilità di modificare qualsiasi dettaglio della news, eccetto la data di scadenza.

<sup>1</sup>La distinzione è necessaria perché nella pagina iniziale della Laurea verranno visualizzate solo le news riguardanti la Laurea, mentre per la Laurea Magistrale solo quelle riguardanti la Laurea Magistrale. Nella Home page del sito invece saranno visualizzate tutte indistintamente.

# D.1.2 Gestione Documenti

Nella parte pubblica del sito è stata inserita una sezione documenti, all'interno della quale sono presenti diversi documenti di interesse comune.

Ogni docente ha quindi la possibilità di inserire un qualsiasi documento (in ogni formato) oppure eventualmente di rimuoverlo.Per poter inserire il documento, è necessario, oltre ad indicare il file da caricare, inserire una piccola descrizione del documento, che sarà il testo del link che verrà visualizzato per scaricare il documento.

# D.1.3 Download Tesi

In questa sezione è possibile fare il download delle tesi della Laurea Magistrale già inserite dagli studenti, prima che queste vengano archiviate. Per ogni tesi viene presentato il nome dello studente, il titolo della tesi e l'abstract inserito. Cliccando sul nome dello studente, verranno richiesti i dati di login (username e password) e solo successivamente sarà possibile visualizzare e scaricare la tesi.

# D.2 Operazioni speciali

Le operazioni speciali sono le operazioni che non sono disponibili di base ai docenti, ma sono utilizzabili solamente tramite l'assegnazione di permessi da parte dell'amministratore. Queste funzioni speciali permettono: la gestione dei seminari, l'inserimento dei verbali del CCS e gli eventuali allegati, la gestione dei dottorandi, la gestione dei form per l'upload delle tesi e delle presentazioni della Laurea Magistrale, la gestione degli utenti e dei relativi permessi.

# D.2.1 Gestione dei seminari

La sezione riguardante i seminari è stata realizzata soprattutto tenendo conto delle richieste dell'attuale responsabile dei seminari, la Dott.ssa Silvia Crafa. Le operazioni che possono essere eseguite sono: la gestione dei seminari (inserimento e cancellazione), gestione dei contatti e gestione delle mailing list.

# Seminari

Per poter inserire un nuovo seminario, è necessario:

- inserire titolo, data, ora, luogo, relatore e abstract del seminario;
- è possibile, ma non obbligatorio, inserire l'affiliazione ed il curriculum vitae del relatore;
- indicare se i campi sono stati compilati in inglese (questo per permettere di aggiungere questa indicazione per gli screen reader quando il seminario verrà visualizzato);
- selezionare almeno una mailing list a cui spedire la mail di comunicazione del seminario, oltre a quelle di reminder tre giorni prima ed il giorno stesso;

• è possibile infine indicare eventuali indirizzi aggiuntivi a cui spedire le mail.

Una volta controllato il riepilogo del seminario, che permette eventualmente di tornare indietro per modificare i dati inseriti, è possibile confermare l'inserimento del seminario ed il sistema provvederà a spedire le mail che informano del nuovo seminario a tutti i contatti indicati.

E' stata anche inserita la possibilità di eliminare un seminario nel caso in cui questo venga cancellato.

## Contatti

Per ogni persona che si vuole aggiungere ad una mailing-list, è necessario definire un contatto. Un contatto è costituito semplicemente da nome, cognome e indirizzo email della persona. Una volta creato il contatto, sarà possibile associarlo ad una o più mailing list, facendo quindi in modo che, ogni volta che la mailing list viene associata ad un seminario, quel contatto riceva le diverse mail di notifica. In più, per ogni contatto, è data la possibilità sia di modificare le informazioni inserite (quindi eventualmente cambiare l'indirizzo email inserito) sia di eliminare un contatto (che comporterà la sua cancellazione anche da tutte le mailing list in cui era inserito). Ovviamente, un contatto può essere iscritto a più mailing list contemporaneamente, oppure a neanche una.

#### Mailing-list

L'organizzazione dei diversi contatti è affidata alle mailing-list, che permettono di raggruppare tra loro diversi contatti. Le operazioni riguardanti le mailinglist che possono essere eseguite sono: la creazione di una nuova mailing-list, l'eliminazione (e di conseguenza la cancellazione di tutte le associazioni tra la mailing-list ed i contatti), l'inserimento di un nuovo contatto in una mailing-list (ovviamente, ogni contatto può essere inserito una volta sola in una mailing-list) e la cancellazione di un contatto da una mailing-list.

# D.2.2 Gestione Dottorandi

La pagina del Dottorato di Ricerca in Informatica del consorzio tra le Università di Padova e Bologna, per quel che riguarda i dottorandi con base presso il Dipartimento di Matematica Pura e Applicata, contiene, oltre ad una parte testuale statica, l'elenco dei dottorandi attualmente iscritti al Dottorato di Ricerca che lavorano a Padova. La gestione di questo elenco è lasciata al responsabile dei dottorandi, che potrà in ogni momento modificare diverse informazioni.

### Dottorandi

Per quel che riguarda la gestione dei dottorandi, è stata fornita la possibilità di inserire un nuovo dottorando, modificarne le informazioni e cancellarlo. Per inserire un nuovo dottorando, è necessario:

- inserire nome, cognome e area di ricerca;
- indicare il suo eventuale sito internet (senza "http://", che verrà aggiunto in automatico);
- specificare se le informazioni inserite sono in inglese, per permettere la realizzazione di una pagina accessibile;
- selezionare il supervisore ed il ciclo di appartenenza del dottorando. Anche se queste due informazioni non sono obbligatorie, se non si seleziona alcun ciclo quel Dottorando non verrà visualizzato nella pagina di riepilogo.

Attraverso la pagina di modifica sarà possibile modificare le informazioni inserite, mentre attraverso la cancellazione è possibile eliminare un dottorando dall'elenco.

### Cicli di dottorato

Come detto precedentemente, i dottorandi vengono raggruppati in cicli di dottorato, e se non appartengono ad alcun ciclo non vengono inseriti nella pagina del Dottorato di Ricerca. Per questo motivo, è possibile inserire i diversi cicli indicando il nome del ciclo (ad es. "XVII Ciclo"), l'anno di inizio e l'anno di fine.

#### Supervisori

Per ogni supervisore, è possibile inserire nome, cognome, ed eventualmente il proprio sito internet di riferimento (non obbligatorio, e senza "http://" davanti). Inoltre, vi è anche la possibilità di modificare le informazioni inserite.

#### Aggiornamento Pagina

Una volta apportate le modifiche necessarie, è possibile rigenerare la pagina riguardante il Dottorato di Ricerca. Quello che viene modificato è l'elenco dei Dottorandi, organizzati per cicli di appartenenza, dove questi cicli sono ordinati in base all'ordine inverso di inserimento (quindi, l'ultimo inserito sarà il primo visualizzato nella pagina). Una volta confermata la volontà di aggiornamento della pagina, lo script invocato prende la pagina template, crea l'elenco dei dottorati, aggiunge questo elenco e sovrascrive la pagina che viene visualizzata. In questo modo, la nuova pagina è subito disponibile e l'unica informazione modificata è l'elenco dei dottorandi.

## D.2.3 Gestione Verbali CCS

Al responsabile dell'inserimento dei verbali del CCS, è stata fornita la possibilità di seguire un percorso guidato per l'inserimento dei verbali del CCS e per la loro approvazione.

### Inserimento nuovo verbale

Quando è necessario inserire un nuovo verbale del CCS, per prima cosa va inserita la data della riunione e l'ordine del giorno. Per differenziare i punti dell'ordine del giorno, basterà andare a capo, e al momento della visualizzazione lo script che visualizza i verbali si occuperà di trasformare l'ordine del giorno in un elenco numerato.

Una volta inserite queste due informazioni, la schermata successiva permette il caricamento del file (solo in formato PDF) contenente il verbale dell'incontro. Una volta cliccato sul bottone che conferma l'inserimento, lo script attivato crea la cartella adibita ad ospitare tutti i file per quella riunione con il nome nel formato 'aaaammgg' all'interno del percorso documenti/verbaliccs/ e carica il file del verbale. Se tutto va a buon fine, per impedire l'accesso ad utenti non del CCS fino a quando il verbale non viene approvato, viene copiato un file .htaccess presente nella cartella sorgente dei file del sito, che ne restringe l'accesso.

Una volta ricevuto il messaggio che conferma il completamento di tutte le operazioni, la schermata successiva permette di inserire gli eventuali allegati. Attraverso questa pagina, che può essere raggiunta solamente dopo l'inserimento di un nuovo verbale, è possibile caricare gli allegati della riunione (questa volta in qualsiasi formato) con la relativa descrizione. Anche in questo caso, la scelta dell'utilizzo dei caratteri UTF-8 fa sì che questa operazione non sia possibile con Internet Explorer 9. Questa scelta è stata fatta per supportare i caratteri internazionali, come gli accenti. Dato che questa pagina verrà usata da una persona sola, il responsabile dell'inserimento dei verbali, mentre l'intero sito viene visitato da molti utenti, anche non italiani, si pensi agli studenti Erasmus, si è deciso di privilegiare questa seconda classe di utenti. Alla correzione di questo errore del browser, questa funzionalità sarà utilizzabile anche con il browser Micosoft. Fino ad allora, un messaggio avverte chi inserisce un verbale del problema.

#### Approvazione Verbali

Alla riunione successiva del CCS, quando viene approvata la riunione precedente, è possibile approvare il verbale per renderlo disponibile a tutti gli utenti. Una volta confermata la volontà di approvare un determinato verbale, lo script invocato esegue due operazioni: aggiorna il file XML contenente l'elenco dei verbali e degli allegati, per segnare quindi quella riunione come approvata, ed elimina il file .htaccess nella cartella della riunione.

# D.2.4 Gestione Upload Tesi

Per i laureandi della Laurea Magistrale sono state realizzate delle form che permettono, nei momenti decisi dal responsabile, di caricare i file della tesi e della presentazione di laurea. Le operazioni che l'amministratore può quindi eseguire sono quelle di attivazione o disattivazione delle form di upload, oppure di archiviazione di una sessione di laurea.

#### Form di Upload

Come stato di default, le due form (una per l'upload delle tesi e una per l'upload delle presentazioni) sono disattivate. Questo significa che, se viene richiesta la pagina di upload tesi (o presentazioni) viene visualizzato un messaggio che indica che le form non sono più disponibili.

Quando è il momento di abilitare una delle due form, è necessario selezionare quale delle due form abilitare e cliccare sul pulsante 'Aggiorna'. In questo modo, nel file template che viene utilizzato per salvare lo stato della form, viene indicato che l'upload è attivo e quindi, ogni volta che un utente si collegherà, visualizzerà i diversi campi da compilare.

Infine, indipendentemente da quale delle due form è attiva, è possibile chiudere tutto in qualsiasi momento e quello che tornerà ad essere visualizzato è il messaggio di form non attiva.

## Archiviazione Tesi

L'opzione di archiviazione delle tesi permette, una volta chiusi i diversi upload, di archiviare quanto è stato caricato. Una volta selezionato il periodo della sessione di laurea (vale a dire, mese e anno) e confermata la volontà di archiviazione, vengono eseguite le seguenti operazioni:

- Vengono creati due archivi, un archivio per le tesi ed uno per le presentazioni, rinominati secondo lo schema 'Tes\_AAAA\_MM' oppure 'Presentazioni\_AAAA\_MM' (dove AAAA indica l'anno della sessione di laurea mentre MM il numero del mese) ed inseriti nella cartella adibita a funzione di archivio, e vengono eliminati i diversi file dalle rispettive cartelle.
- L'elenco delle tesi presenti nel file Thesis.xml viene cancellato ed inserito all'interno del file ArchiveThesis.xml, in modo tale da eliminare le tesi dalla possibilità di download dall'area privata.
- Viene aggiornata la pagina che raccoglie l'archivio delle tesi, aggiungendo il periodo di Laurea e l'elenco delle tesi, presentando titolo della tesi, nome e cognome del laureando e abstract.

# D.2.5 Amministrazione Utenti e Permessi

Le funzioni di amministrazione permettono, all'amministratore del sito, di gestire gli utenti ed i loro relativi permessi.

### Gestione utenti

Qualsiasi docente del corso di Laurea in Informatica può collegarsi all'area riservata, inserendo nell'apposito form di login il nome utente e la password utilizzati per l'autenticazione nei vari servizi del Dipartimento di Matematica. Tuttavia, le operazioni che potranno eseguire saranno solamente le operazioni di base (news, documenti e download tesi).

Affinché l'amministratore possa assegnare permessi speciali ad un utente, è necessario per prima cosa registrare il nuovo utente. Le informazioni che dovranno essere inserite sono nome, cognome e username di login. Successivamente, sarà possibile assegnare al nuovo utente i permessi speciali disponibili.

Ovviamente, come può essere inserito, un utente può essere anche eliminato, anche se questa cancellazione non influirà sulla sua possibilità di accedere all'area riservata ed utilizzare le funzioni di base.

#### Gestione permessi

Come detto, è possibile assegnare agli utenti registrati dei permesse speciali, che permetteranno l'accesso alle diverse funzioni a seconda del permesso assegnato.

Ad ogni utente è possibile assegnare più permessi, cosicché sarà possibile assegnare contemporaneamente permessi per l'inserimento dei verbali del CCS e

dei dottorandi. Il permesso di amministratore permette ad un utente di accedere a tutti i permessi speciali possibili, compresi quelli di amministrazione degli utenti e di gestione delle form di upload delle tesi.

Se ad un utente con determinati permessi viene assegnato quello di amministratore, tutti i permessi precedenti verranno eliminati, così come se un utente è amministratore non sarà possibile assegnargli altri permessi (non ne avrebbe bisogno). Per passare invece da permessi di amministratore a permessi minori, è necessario prima eliminare il permesso da amministratore e poi aggiungere quello nuovo.

# **Bibliografia**

- [1] Dipartimento di Matematica Pura ed Applicata, http://www.math.unipd.it. Sito del dipartimento di Matematica Pura ed Applicata, 2009.
- [2] InkSkape, http://inkscape.org/?lang=it. Inkskape, editor di grafica vettoriale, 2009.
- [3] Juicy Studio, http://juicystudio.com/services/luminositycontrastratio.php. Juicy Studio Contrast Analyser, 2009.
- [4] Lynx, http://lynx.browser.org/. Lynx, 2009.
- [5] Servizio Pubbliche Relazioni. Manuale di Identità Visiva. Università degli Studi di Padova, 2009.
- [6] Stanca, http://www.pubbliaccesso.gov.it/normative/legge\_20040109\_n4.htm. Legge Stanca, 2004.
- [7] Total Validator, http://www.totalvalidator.com/. Total Validator, 2009.
- [8] Vischeck, http://www.vischeck.com/. Vischeck, 2009.
- [9] Web Accessibility Initiative. WAI, http://www.w3c.org/WAI, 2009.
- [10] Web Content Accessibility Guidelines. WCAG, http://www.w3.org/TR/WCAG20/, 2009.
- [11] World Wide Web Consortium. W3C, http://www.w3c.com, 2009.